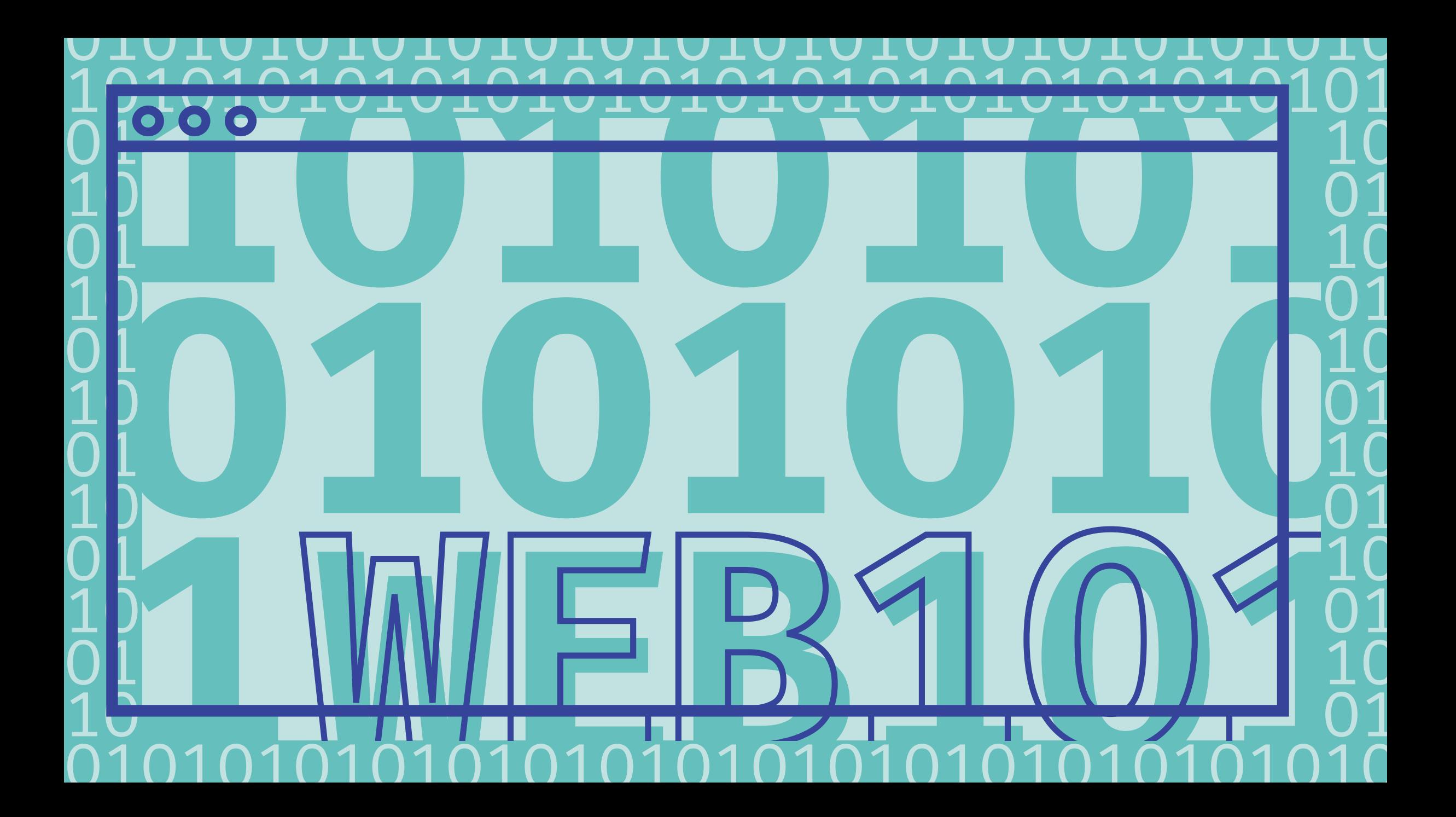

1O1O1O1O1O1O1O1O1O1O1O1O1O1O1O1O1O1O1O1O1O1O1O1O1O1O1O1O1O1O1O1O1O1O1 O1O1O1O1O1O1O1O1O1O1O1O1O1O1O1O1O1O1O1O1O1O1O1O1O1O1O1O1O1O1O1O1O1O1O 1O1O1O1O1O1O1O1O1O1O1O1O1O1O1O1O1O1O1O1O1O1O1O1O1O1O1O1O1O1O1O1O1O1O1 O1O1O1O1O1O1O1O1O1O1O1O1O1O1O1O1O1O1O1O1O1O1O1O1O1O1O1O1O1O1O1O1O1O1O 1O1O1O1O1O1O1O1O1O1O1O1O1O1O1O1O1O1O1O1O1O1O1O1O1O1O1O1O1O1O1O1O1O1O1 O1O1O1O1O1O1O1O1O1O1O1O1O1O1O1O1O1O1O1O1O1O1O1O1O1O1O1O1O1O1O1O1O1O1O 1O1O1O1O1O1O1O1O1O1O1O1O1O1O1O1O1O1O1O1O1O1O1O1O1O1O1O1O1O1O1O1O1O1O1 O1O1O1O1O1O1O1O1O1O1O1O1O1O1O1O1O1O1O1O1O1O1O1O1O1O1O1O1O1O1O1O1O1O1O 1O1O1O1O1O1O1O1O1O1O1O1O1O1O1O1O1O1O1O1O1O1O1O1O1O1O1O1O1O1O1O1O1O1O1 O1O1O1O1O1O1O1O1O1O1O1O1O1O1O1O1O1O1O1O1O1O1O1O1O1O1O1O1O1O1O1O1O1O1O 1O1O1O1O1O1O1O1O1O1O1O1O1O1O1O1O1O1O1O1O1O1O1O1O1O1O1O1O1O1O1O1O1O1O1 O1O1O1O1O1O1O1O1O1O1O1O1O1O1O1O1O1O1O1O1O1O1O1O1O1O1O1O1O1O1O1O1O1O1O 1O1O1O1O1O1O1O1O1O1O1O1O1O1O1O1O1O1O1O1O1O1O1O1O1O1O1O1O1O1O1O1O1O1O1 O1O1O1O1O1O1O1O1O1O1O1O1O1O1O1O1O1O1O1O1O1O1O1O1O1O1O1O1O1O1O1O1O1O1O 1O1O1O1O1O1O1O1O1O1O1O1O1O1O1O1O1O1O1O1O1O1O1O1O1O1O1O1O1O1O1O1O1O1O1

1O1O1O1O1O1O1O1O1O1O1O1O1O1O1O1O1O1O1O1O1O1O1O1O1O1O1O1O1O1O1O1O1O1O1 O1O1O1O1O1O1O1O1O1O1O1O1O1O1O1O1O1O1O1O1O1O1O1O1O1O1O1O1O1O1O1O1O1O1O 1O1O1O1O1O1O1O1O1O1O1O1O1O1O1O1O1O1O1O1O1O1O1O1O1O1O1O1O1O1O1O1O1O1O1 O1O1O1O1O1O1O1O1O1O1O1O1O1O1O1O1O1O1O1O1O1O1O1O1O1O1O1O1O1O1O1O1O1O1O 1O1O1O1O1O1O1O1O1O1O1O1O1O1O1O1O1O1O1O1O1O1O1O1O1O1O1O1O1O1O1O1O1O1O1 O1O1O1O1O1O1O1O1O1O1O1O1O1O1O1O1O1O1O1O1O1O1O1O1O1O1O1O1O1O1O1O1O1O1O 1O1O1O1O1O1O1O1O1O1O1O1O1O1O1O1O1O1O1O1O1O1O1O1O1O1O1O1O1O1O1O1O1O1O1 O1O1O1O1O1O1O1O1O1O1O1O1O1O1O1O1O1O1O1O1O1O1O1O1O1O1O1O1O1O1O1O1O1O1O 1O1O1O1O1O1O1O1O1O1O1O1O1O1O1O1O1O1O1O1O1O1O1O1O1O1O1O1O1O1O1O1O1O1O1 O1O1O1O1O1O1O1O1O1O1O1O1O1O1O1O1O1O1O1O1O1O1O1O1O1O1O1O1O1O1O1O1O1O1O 1O1O1O1O1O1O1O1O1O1O1O1O1O1O1O1O1O1O1O1O1O1O1O1O1O1O1O1O1O1O1O1O1O1O1 O1O1O1O1O1O1O1O1O1O1O1O1O1O1O1O1O1O1O1O1O1O1O1O1O1O1O1O1O1O1O1O1O1O1O 1O1O1O1O1O1O1O1O1O1O1O1O1O1O1O1O1O1O1O1O1O1O1O1O1O1O1O1O1O1O1O1O1O1O1 O1O1O1O1O1O1O1O1O1O1O1O1O1O1O1O1O1O1O1O1O1O1O1O1O1O1O1O1O1O1O1O1O1O1O 1O1O1O1O1O1O1O1O1O1O1O1O1O1O1O1O1O1O1O1O1O1O1O1O1O1O1O1O1O1O1O1O1O1O1

## Editorial

## Starten Sie jetzt Ihr erstes Web-Projekt!

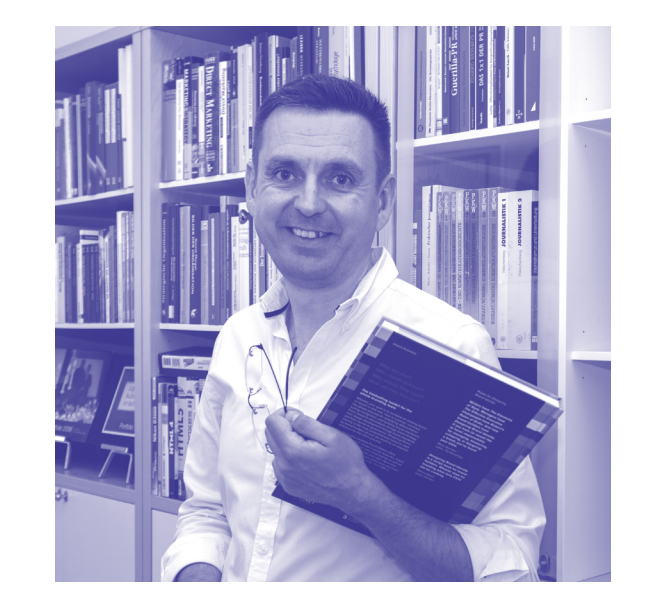

Seit fünf Jahren gibt es das Projekt gutgestalten an der Fachhoch schule St. Pölten. Studierende des Studiengangs Digital Design produzieren dabei jedes Jahr eine kompakte Anleitung, die klei nen Unternehmen (EPU, KMU), Vereinen und Non-profit-Organi sationen beim Gestalten helfen soll. Nach zwei Publikationen zum Thema "Branding" hat sich das Redaktionsteam in diesem Jahr mit dem Web beschäftigt. Sie planen zum ersten Mal eine Website? Wir helfen Ihnen dabei!

Eines ist jetzt schon sicher: Ihre Zielgruppe ist bereits im Web. Österreich hat rund 8,9 Millionen Einwohner. 7,7 Millionen davon nutzen das Internet – die meisten davon täglich. Heute gibt es in österreichischen Haushalten bereits mehr Internetzugänge, als Fernseher. Und der digitale Wandel geht rasch weiter: Breitband und 5G werden in den nächsten Jahren noch ausgebaut. Auch ländliche Regionen profitieren dann vom schnellen Datenverkehr.

## WEB 101 **| Editorial**

Unsere Publikation soll Ihnen bei Ihren ersten Schritten in diese digitale Welt helfen. Wenn Sie sich z. B. fragen, warum Sie überhaupt einen Hosting-Anbieter benötigen oder was ein Content Management System ist, finden Sie hier Antworten. Unsere Publikation fasst die wichtigen Themen in kompakten Kapiteln zusammen. Die Erklärungen sind für Menschen geschrieben, die noch keine Erfahrung mit Webprojekten haben.

Wir selber lieben das Web. Wir sind von seinen technischen Möglichkeiten begeistert und viele von uns arbeiten bereits in einem Beruf, in dem sie das Web

aktiv mitentwickeln. Mit dieser Publikation möchten wir Sie dazu motivieren, selber ein Web-Projekt zu starten. Lassen Sie sich von uns in eine Welt einführen, die gar nicht so kompliziert ist, wie sie auf den ersten Blick erscheint. In diesem Sinne wünsche ich Ihnen viel Erfolg bei Ihrem ersten Web-Projekt. Legen Sie los!

Mag. Jochen Elias Masterklasse Grafik Design

## **THEORIE**

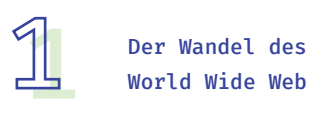

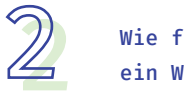

Wie funktioniert ein Websiteaufruf? S.14

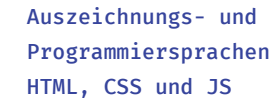

HTML, CSS und JS S. 18

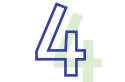

3

Nutzerfreundlichkeit und Barrierefreiheit S.22

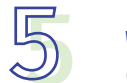

Website-Arten und deren Werkzeuge S. 26

## Praxis **| Inhaltsverzeichnis**

9

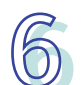

 $\bigodot$  Zur idealen Zielgruppe<br>in vier Schritten 5.30

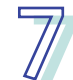

Domain & Hosting S.34

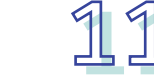

Datenschutzerklärung und Impressum einfach erklärt S. 50

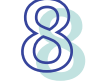

Informationsarchitektur und Sitemap S.38

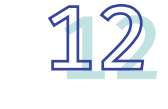

Usability Tests 5.54

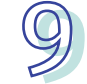

Die wichtigsten Inhalte einer Website S.42

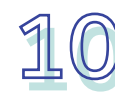

(Visual) Content<br>is King S.46

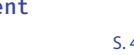

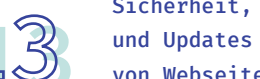

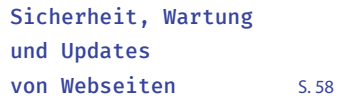

## **PRAXIS**

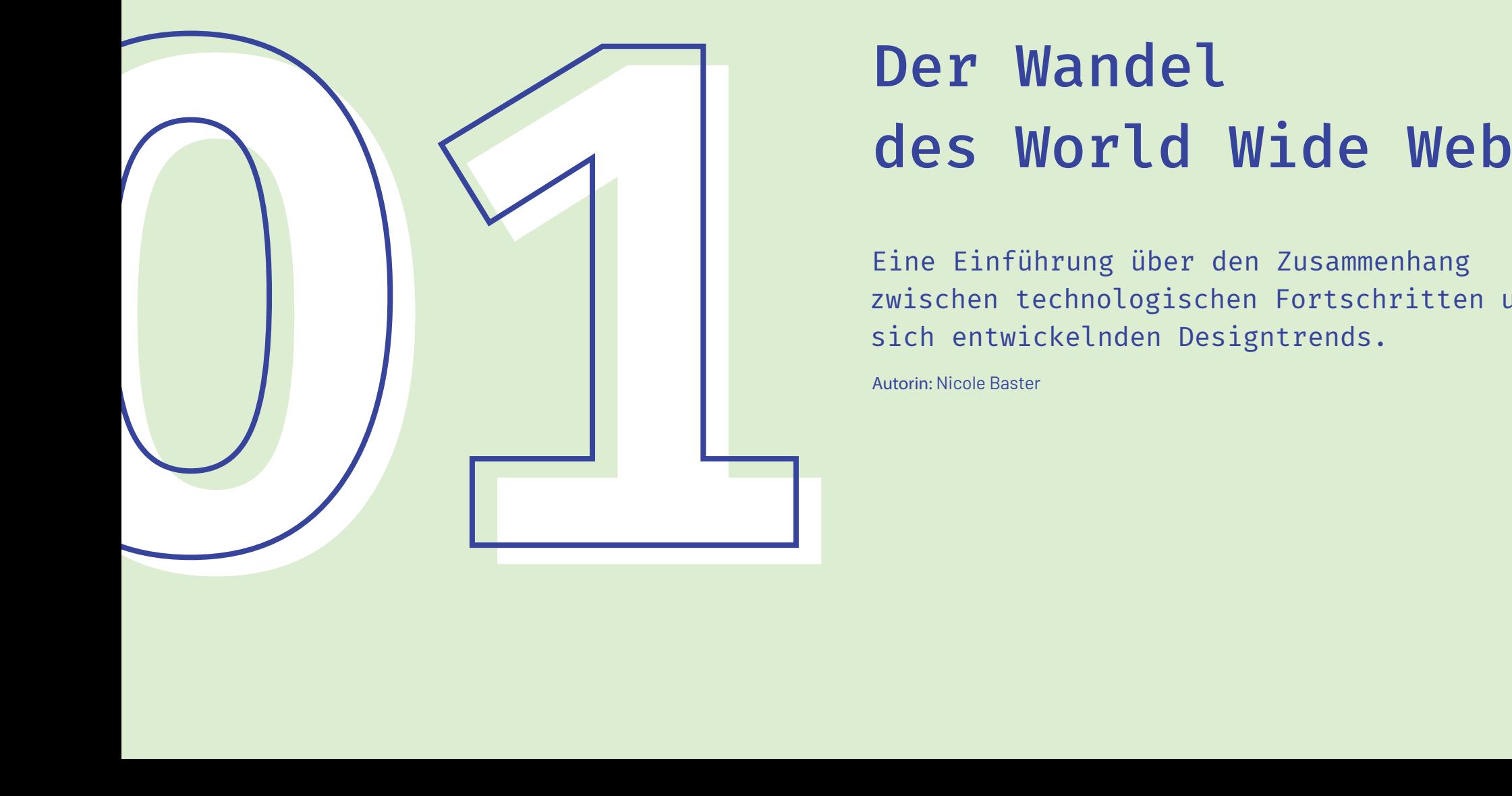

## Der Wandel

Eine Einführung über den Zusammenhang zwischen technologischen Fortschritten und sich entwickelnden Designtrends.

Autorin: Nicole Baster

<h3>Vom textbasierten zum designbasierten Medium</h3> Eine gut gestaltete Website ist für die Leserinnen und Leser interessant, leicht zu lesen und präsentiert den Inhalt klar und übersichtlich. Die Ansichten darüber, wie dies erreicht wird, haben sich im Laufe der Jahre geändert, da sich die verfügbare Technologie entwickelt hat und Designerinnen und Designer Erfahrungen gesammelt haben.

Die frühesten Webseiten ab 1991 wurden nicht im Sinne einer besonderen Berücksichtigung des Layouts "gestaltet". Als das World Wide Web noch in den Anfängen steckte, bestanden die Benutzeroberflächen lediglich aus schwarzen Bildschirmen mit einfarbigem Text. Es waren Artikel, die von Forscherinnen und Forschern für andere Forscher geschrieben wurden, und alles, was zählte, waren die Inhalte und Links. Als das Web ab Mitte der neunziger Jahre immer mehr genutzt wurde, begann das Erscheinungsbild eine Rolle zu spielen, und die Lücke zwischen Design und Code wurde schrittweise geschlossen. Mit der Einführung von Browsern, die Bilder anzeigen konnten, wurde ein großer Schritt in Richtung Webdesign getan. Die Bemühungen,

Inhalte in zusammenhängenden Bereichen zu organisieren und zu strukturieren, wurden 1995 durch die Verwendung von Tabellen in HTML erreicht. HTML ist eine textbasierte Auszeichnungssprache, welche der grundlegendste Baustein des Webs ist (mehr zu Webtechnologien später in Kapitel 3). Tabellen waren beliebt, da es einfach war, Raster zu erstellen, nach denen sich das Design ausrichten ließ. Sie sind jedoch keine ideale Lösung, da sie in erster Linie zum Organisieren von Zahlen verwendet werden sollten, und nicht zur Anordnung von Bildern und langen Fließtexten.

Zu Beginn des 21. Jahrhunderts setzte sich eine neue Idee durch: Die Erstellung von Seiten sollte nicht nur technisches Wissen, sondern auch Fachwissen im Bereich der visuellen Gestaltung beinhalten. CSS (Cascading Style Sheets) war seit 1998 verfügbar und ermöglichte das wichtige Prinzip der Trennung von Erscheinungsbild und Inhalt. Die Seitenerstellerinnen und -ersteller haben seither eine viel feinere Kontrolle über die Platzierung und das Erscheinungsbild jedes Elements.

Als sich Personen mit Designkenntnissen an dem Prozess beteiligten, stellten sie fest, dass zu viel Material auf einer Seite oder zu viel Text in einem ungebrochenen Block eine Belastung für die Leserinnen und Leser darstellt. Sie teilten den Inhalt in mehrere Seiten mit Menüs und Tabellen zur Navigation auf. Blinkender Text und leuchtende Farben begannen übersichtlicheren Designs Platz zu machen. Ein positives Nutzungserlebnis rückt in den Fokus, um die Zufriedenheit der Besucherinnen und Besucher sicherzustellen.

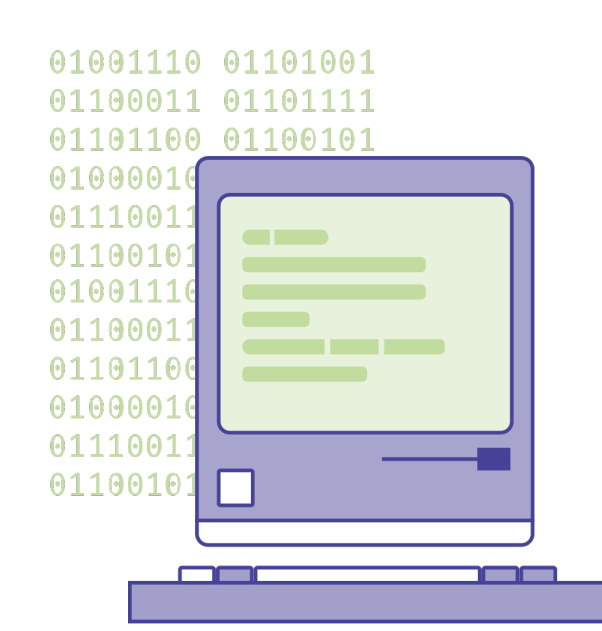

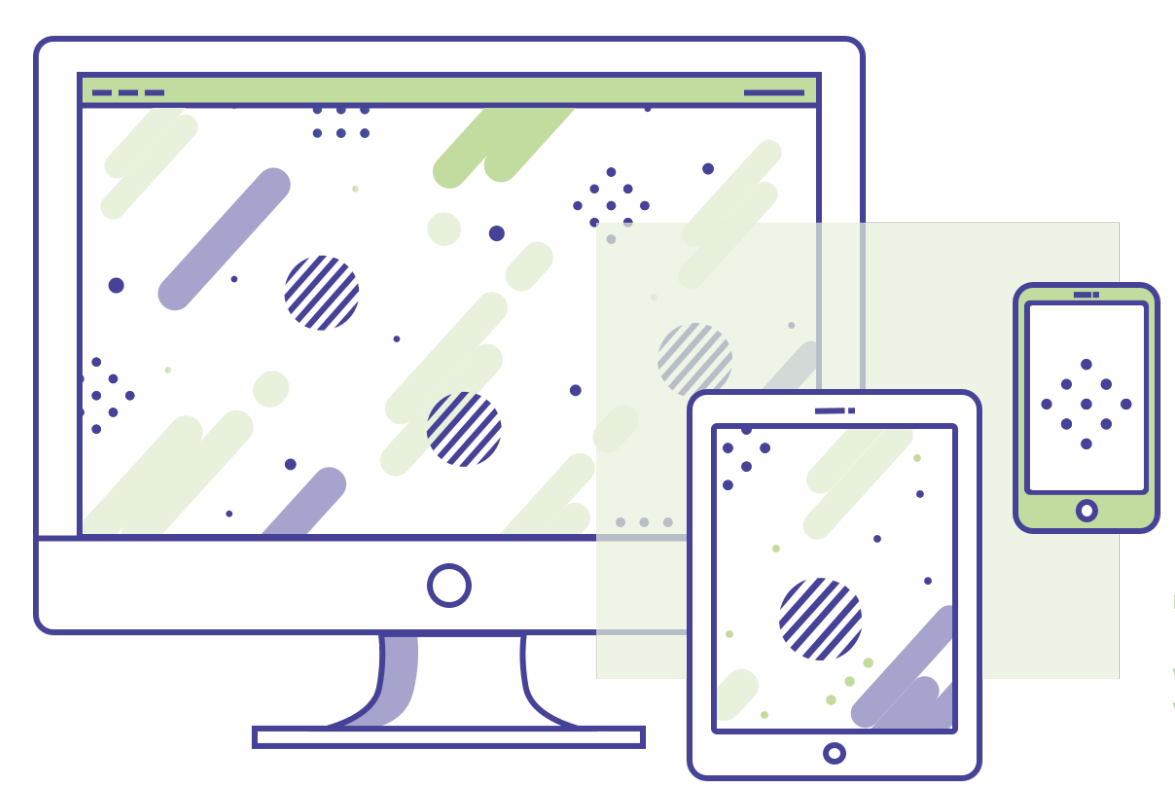

## $000$

## **Responsive Webdesign [RWD]**

Seit 2007 gibt es eine neue Herausforderung: das Surfen im Internet auf Mobilgeräten gewinnt unglaublich schnell an Popularität. Mit Hilfe von Responsivem Webdesign kann die Darstellung von Webinhalten für die vielen verschiedenen Endgeräte optimiert werden. Die Wiedergabe passt sich basierend auf Bildschirmgröße, Plattform und Ausrichtung an.

## **Schließen**

Im responsiven Design werden Seitenelemente neu angeordnet, wenn das Ansichtsfenster vergrößert oder verkleiner wird.

12

## **1000 und 1 Geräte** $**h3**$

Eine Revolution kam 2007 mit der Veröffentlichung des iPhone. Die Auswirkungen waren zunächst nicht offensichtlich, aber Smartphones würden die Art und Weise, wie Menschen das Internet nutzten, bald grundlegend verändern. Mittlerweile machen mobile Geräte etwa zwei Drittel des weltweiten Zugriffs auf Webseiten aus. Dies bedeutet, dass Websites sowohl auf kleinen als auch auf großen Bildschirmen gut funktionieren müssen. Für eine Weile bestand der vorherrschende Designansatz darin, zwei Versionen einer Seite anzubieten. Dies bereitete jedoch Wartungsprobleme, und Personen, die Links erhielten, landeten nicht selten auf der falschen Seite für ihr Endgerät. Es ist nahezu unmöglich, für jeden die gleiche Ausgabe zu entwerfen und bereitzustellen. Das Erscheinungsbild kann sich mit Bildschirmauflösungen, Browsern, Benutzereinstellungen und personalisierten Konfigurationen ändern. Beim responsiven Design steht allen Geräten dieselbe Seite zur Verfügung. Der

Browser verwendet JavaScript und CSS, um sie für die Hardware zu konfigurieren, auf der sie gerade ausgeführt wird. Die Multidevice-Landschaft zwingt Designerinnen und Designer, in dynamischen Rastersystemen statt in festen Breiten zu denken. Die Verwendung eines Rasters (engl. Grid) sorgt für eine konsistente Darstellung auf mehreren Geräten mit unterschiedlichen Bildschirmgrößen. Ein Raster ist für den interaktiven Entwurf praktisch, da die zugrunde liegende Struktur definiert wurde und so angegeben wird, wie jede Komponente auf unterschiedliche "breakpoints" reagiert. Ein Breakpoint ist der Punkt, an dem das Design für die Größe des Viewports umspringt. Die meisten Frameworks (Rahmenstrukturen zur Erleichterung der Programmierung) verwenden ein integriertes 12-Spalten-Rastersystem zum Erstellen ansprechender Layouts, da sich viele Kombinationen von Verhältnissen anbieten. Ein effektives Raster lenkt das Auge und erleichtert das Scan-

nen vom Bildschirm. Konsistenz hilft den Betrachterinnen und Betrachtern zu verstehen, wo die nächste Information zu finden ist oder welcher Schritt als nächstes zu tun ist. Diese Herangehensweise beschleunigt auch Designprozesse. Mithilfe von Rastern können Designerinnen und Designer die Proportionen zwischen Oberflächenelementen wie Abständen und Rändern verwalten. Dies hilft, von Anfang an pixelgenaue Designs zu erstellen und zeitnahe Nacharbeiten durch falsche Einstellungen zu vermeiden. Und doch wird es zu Änderungen kommen: Im Gegensatz zur Druckproduktion werden digitale Produkte nie fertiggestellt - sie verändern und entwickeln sich ständig weiter. Raster bieten ein solides Fundament, denn wenn alles mit einem Raster übereinstimmt, können frühere Lösungen problemlos wiederverwendet werden, um eine neue Version des Entwurfs zu erstellen. Ein Gitter ist ein Skelett, mit dem sich ganz andere Looks erzeugen lassen.

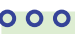

## **Hallo Google!**

Responsive Websites erreichen bei Suchmaschinen viel höhere Rankings und in Folge dessen auch deutlich höhere Besucherzahlen.

**Danke!**

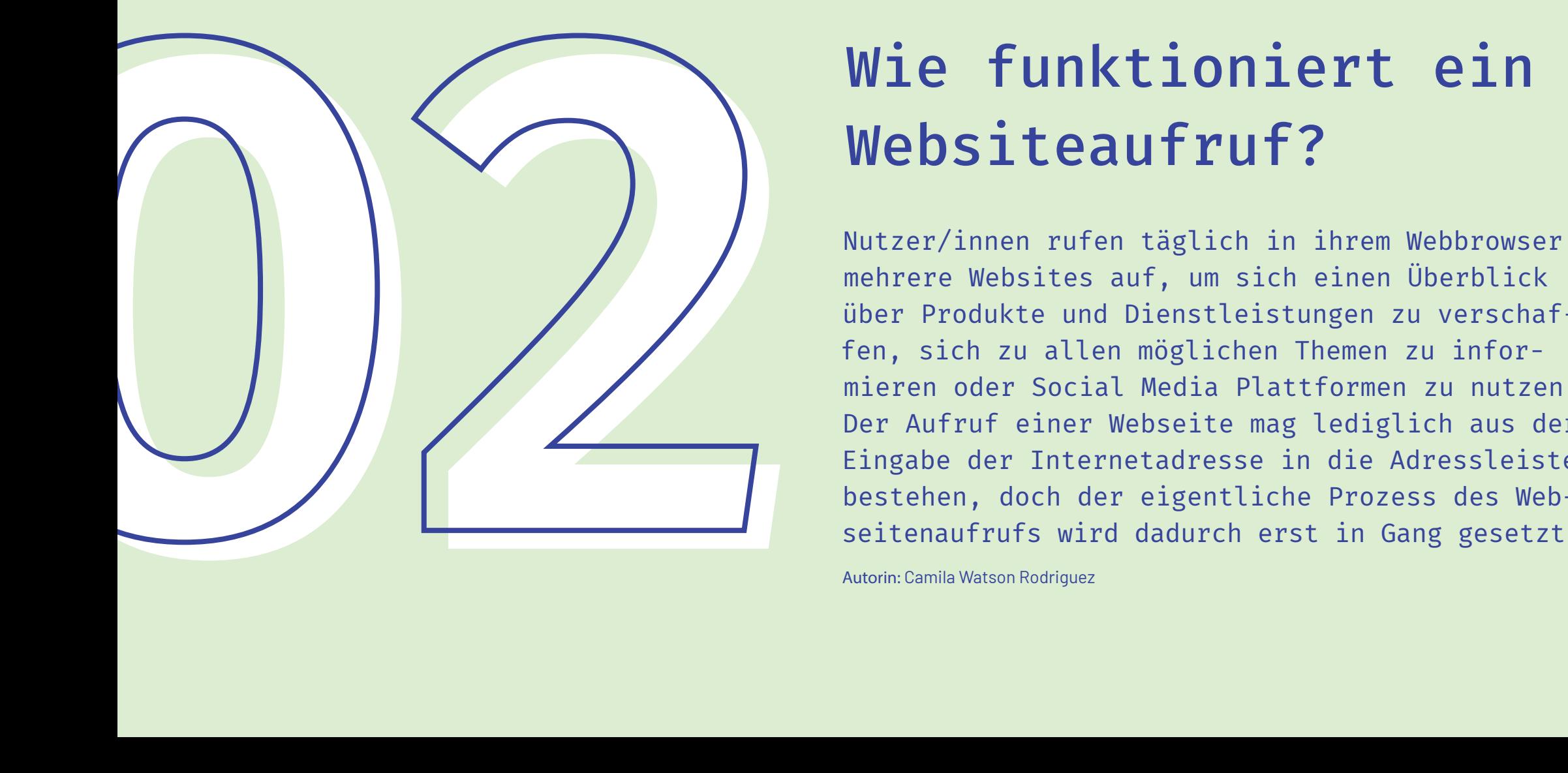

# Websiteaufruf?

Nutzer/innen rufen täglich in ihrem Webbrowser mehrere Websites auf, um sich einen Überblick über Produkte und Dienstleistungen zu verschaffen, sich zu allen möglichen Themen zu informieren oder Social Media Plattformen zu nutzen. Der Aufruf einer Webseite mag lediglich aus der Eingabe der Internetadresse in die Adressleiste bestehen, doch der eigentliche Prozess des Webseitenaufrufs wird dadurch erst in Gang gesetzt.

Autorin: Camila Watson Rodriguez

## <h3>Von der URL zur IP-Adresse</h3>

Die einfachste Möglichkeit, eine Webseite aufzurufen, ist die Eingabe einer entsprechenden Internetadresse in die Adresszeile des Browsers. Man spricht hier von einem Ressourcenanzeiger (Uniform Ressource Locator, kurz: URL). Jede Webseite im World Wide Web ist über eine eindeutige URL (Internetadresse) erreichbar. Diese besteht aus mehreren Teilabschnitten, die jeweils eigene Funktionen aufweisen. Webseiten-URLs entsprechen in der Regel folgendem Schema:

## $000$

## **Teilabschnitte einer URL**

Protokoll: http:// Third-Level-Domain: www. Second-Level-Domain: beispieldomain Top-Level-Domain: .at (Pfad): /verzeichnis (Datei): /ja.pdf

http://www.bespieldomain.at/verzeichnis/ja.pdf

**Schließen**

Das Hypertext-Übertragungsprotokoll HTTP wird im World Wide Web (WWW), einem System aus elektronisch gespeicherten Hypertext-Dokumenten, eingesetzt, um Webseitendaten vom Webserver zum Browser zu übertragen. Auf das Übertragungsprotokoll und die Angabe des gewünschten Internetdienstes folgt im Standardaufbau einer Webseiten-URL der Hostname (die eindeutige Bezeichnung eines Rechners im Netz), bestehend aus Top-Level-Domain und Second-Level-Domain. Soll mit der URL ein bestimmtes Verzeichnis oder eine Datei auf einer Webpräsenz angesteuert werden, folgen nach dem Hostnamen die entsprechenden Angaben. Die buchstabenbasierte Darstellungsform einer URL ist meist so gewählt, dass Menschen sie sich gut einprägen können. Computer hingegen arbeiten mit Zahlenkombination, sogenannten IP-Adressen, um Ressourcen im Internet zuzuordnen. Damit Webseiteninhalte von einem bestimmten Webbrowser abgerufen werden können, ist daher ein zusätzlicher Schritt erforderlich, bei dem die URL einer Webseite in die entsprechende IP-Adresse übersetzt wird. Diese Aufgabe übernehmen sogenannte DNS-Server, die für die Verwaltung des Domain-Name-Systems zuständig sind.

Teilabschnitte einer URL - ein Beispiel.

## <h3> DNS Server: Ein Telefonbuch für IP Adressen</h3>

Wird eine Internetadresse in die Suchmaske des Webbrowsers eingegeben, leitet dieser die URL an einen Router weiter. Der Router hat nun die Aufgabe, die entsprechende IP-Adresse für die gewünschte Webseite ausfindig zu machen. Die notwendige Auskunft erteilt ein DNS-Server. Dabei handelt es sich um einen speziellen Webserver, der mit der Namensauflösung betraut ist. Da die Abfrage im Domain-Name-System Zeit in Anspruch nimmt, werden die IP-Adressen bereits besuchter Seiten in der Regel im DNS-Cache des Betriebssystems abgelegt. Dieser Zwischenspeicher hält die IP-Adresse für spätere Besuche der entsprechenden Webseite bereit. Dies entlastet den DNS-Server und beschleunigt den Webseitenaufruf.

## <h3>Der Router als Bindeglied zwischen Rechner und Server</h3>

Die Schnittstelle zwischen Internet und Heimnetzwerk ist der Router. Dieser fordert Daten aus dem Internet an und verteilt diese auf Netzwerkgeräte wie Desktoprechner, Laptops oder Tablets. Der Router wird als Bindeglied benötigt, da Endgeräte im Heimnetzwerk untereinander mit lokalen IP-Adressen kommunizieren, sich nach außen hin jedoch die öffentliche IP-Adresse des Routers teilen. Die Übersetzung der Netzwerkadressen erfolgt mit einem Verfahren, das Network-Adress-Translation (NAT) genannt wird. Bei modernen IPv6-Internet-anschlüssen erübrigt sich eine Übersetzung via NAT in der Regel, da jedes Gerät im Netzwerk eine öffentliche IP-Adresse zugewiesen bekommt.

### <h3> Datenaustausch via HTTP</h3>

Hat der Router die IP-Adresse der gewünschten Webseite ermittelt, fragt er die benötigten Daten für den Seitenaufbau beim entsprechenden Webserver an. Diese Anfrage erfolgt via HTTP in Form eines Datenpakets, das alle Informationen beinhaltet, die der Webserver benö-

tigt, um die Webseitendaten auszuliefern. Neben der IP-Adresse der gewünschten Webseite teilt der Router seine eigene IP-Adresse als Absender mit und gibt Auskunft über das Betriebssystem, den Browser sowie die Art des Geräts, auf dem die Webseite angezeigt werden soll. Der Webserver wertet die entsprechenden Informationen aus und übermittelt einen HTTP-Status-Code. Ist die Anfrage erfolgreich, versendet der Server seinerseits ein Datenpaket mit allen für den Seitenaufbau nötigen Informationen an den Webbrowser. Sollte der Server die Webseite unter der angefragten Adresse nicht finden, übermittelt er entweder den Fehler-Code 404 oder leitet per Redirect auf die neue URL um, sofern diese bekannt ist.

## <h3> Seitenaufbau im Webbrowser</h3>

Eingehende Datenpakete aus dem Internet werden vom Router schließlich an den Rechner weitergeleitet, über den der Webseitenaufruf gestartet wurde. Dann übernimmt der Webbrowser die Aufgabe, die Datenpakete zu analysieren. In der Regel bestehen Webseiten aus HTML,

CSS- und JavaScript-Dateien, deren Codezeilen detaillierte Informationen beinhalten, wie der Browser die Webseite darstellen soll. Genaueres über diese Dateien erfahren Sie im nächsten Kapitel.

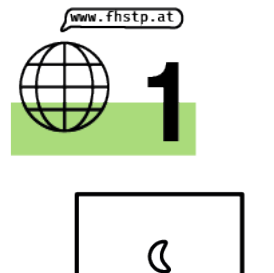

## **URL Anfrage**

Wenn ein Nutzer/innen beispielsweise die URL www.fhstp.at aufrufen will, reicht es nicht, die Adresse einzugeben und man ist verbunden. Im Hintergrund passiert wie bereits erfahren viel mehr.

Wenn du eine Website aufrufen willst, stellt dein Rechner eine Anfrage über den Router an einen DNS Server.

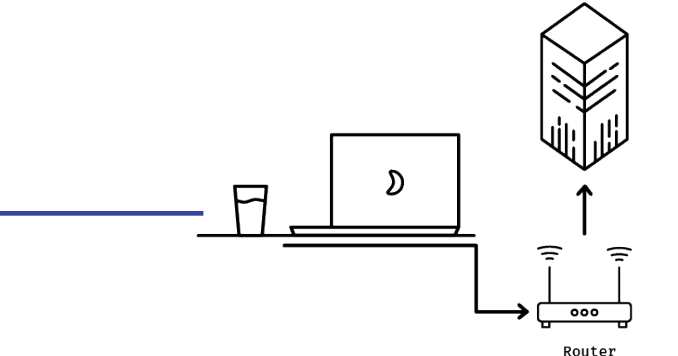

DNS Server

## **DNS Server-Anfrage**

Den DNS Server kann man sich als eine riesengroße Datenbank vorstellen. In dieser Datenbank steht notiert, welche Website - mit welchem Namen - unter welcher IP Adresse - ist welchem Rechner - zugeordnet. (welcher Rechner ist unter welcher IP Adresse im Netz erreichbar)

Die Antwort des DNS Servers an den Computer lautet: Die website www.fhstp.at befindet sich auf dem Rechner mit der IP Adresse 109.237.140.53

## **Web Hosting**

Diese Information geht über den Router wieder an meine Adresse zurück. Wenn ich mich verbinde, dann gehe ich über den Router wieder direkt in eine Verbindung mit dem Server. Dieser ist auch mit einem anderen Router verbunden. Dieser Server ist der Server eines Website Hosters. Ich kann mich direkt mit dieser Website verbinden und bekomme zugriff auf die Datenpakete.

ŚŚ

Über das Internet zurück werden diese an meinen Rechner geschickt.

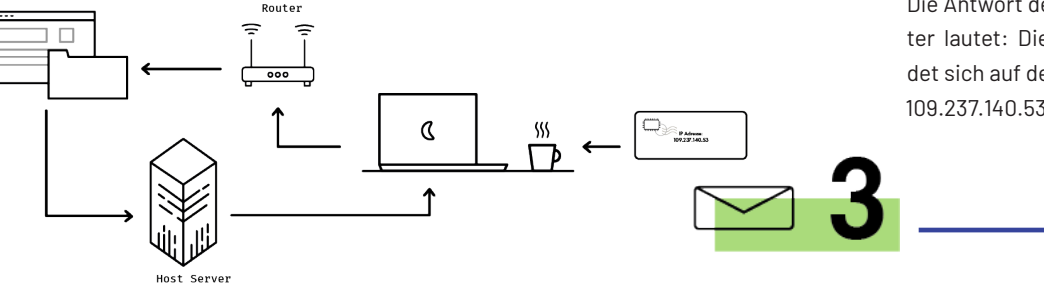

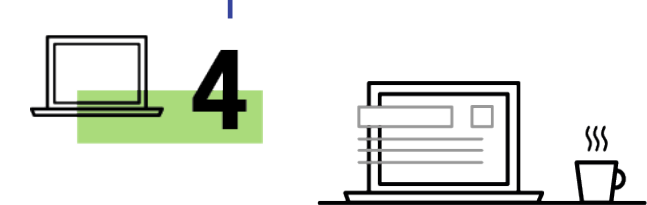

## **Website Darstellung**

Diese Daten kann ich in meinem Browser anschauen. Mein Browser wird die Daten, die mir der Websitehost anbietet, in ein für mich lesbares Format umwandeln und darstellen. Von HTML zu einer interpretierbaren Anzeige in meinem Browser.

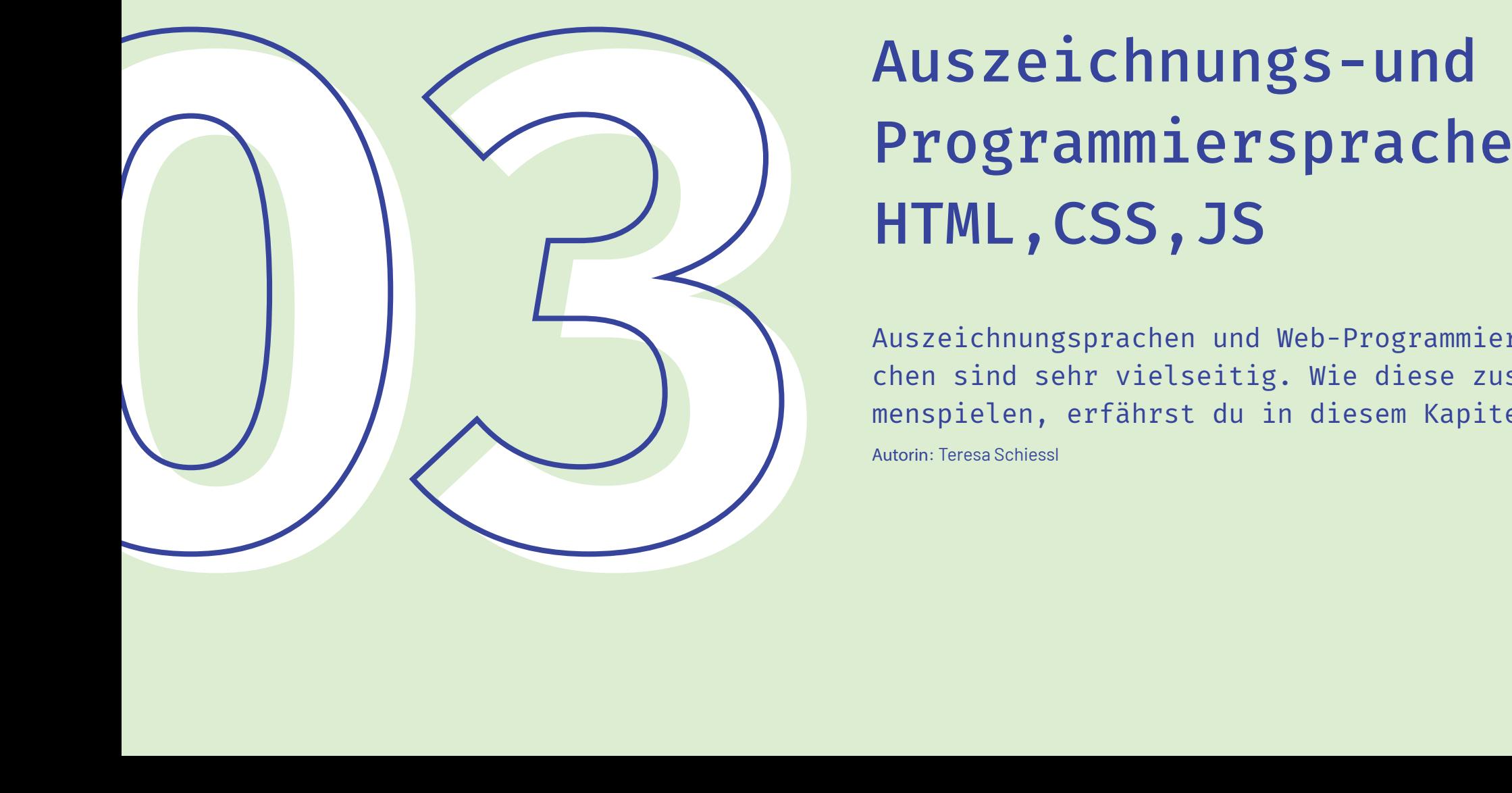

## Programmiersprachen HTML,CSS,JS

Auszeichnungsprachen und Web-Programmiersprachen sind sehr vielseitig. Wie diese zusammenspielen, erfährst du in diesem Kapitel. Autorin: Teresa Schiessl

## $$

HTML (Hypertext Markup Language) zählt nicht zur Familie der Programmiersprachen, sondern zu der der Auszeichnungssprachen. Sie strukturiert Webseiten und deren Inhalten. Hierfür bedient sich die Sprache einer Reihe von Elementen, sogenannten Tags, in welche verschiedenste Inhalte, beispielsweise Bilder oder Text, eingefügt werden können. Mithilfe des jeweiligen Tags, das um den Inhalt platziert wird, kann die Aufgabe und der Zweck dem Inhalt zugewiesen werden.

Da sich HTML-Dokumente aus einer Vielzahl von HTML-Tags zusammensetzen, ist es wichtig zu verstehen, welche Bestandteile das HTML-Tag besitzt. Tags, die sowohl einen Anfang als auch ein Ende haben, fungieren als Container (engl.: Behälter) für Informationen. Sie strukturieren Inhalte. Dafür benötigen sie einerseits ein öffnendes Tag. Dieses besteht aus dem Anfangsbuchstaben des Attributes (in diesem Fall ein p für paragraph (engl.: Absatz)), welcher zwischen zwei spitzen Klammern eingesetzt wird. Sie zeigen an, wo das Element beginnt — in diesem Fall am Anfang unseres Absatzes. Anderseits wird ein Inhalt benötigt. Dieser ist in diesem konkreten Beispiel einfach nur Text ("hi!"). Er wird direkt nach dem öffnenden Tag platziert. Zu guter Letzt bedarf es eines schließenden Tags. Dieses sieht genauso aus wie das öffnende Tag, bis auf den zusätzlichen slash (engl.: Schrägstrich) vor dem Namen des Elements. Es kommt an das Ende des Elementes — in diesem Fall am Ende des "hi!" werden.

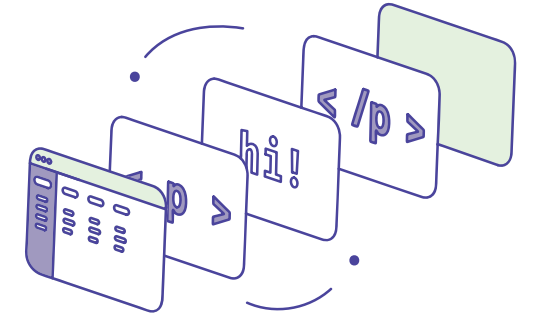

Das ist ein HTML-Container. Er besteht aus einem öffnenden und schließenden Tag, die um einen Inhalt platziert werden.

## <h3>HTML Gerüst</h3>

Laut dem Webstandard W3C benötigt ein valides HTML-Dokument immer eine An gabe zum Dokumenttyp (in diesem Fall !DOCTYPE und dem HTML-Tag) und die Elemente head, title und body.

Der head (engl.: Kopf) eines HTML-Doku ments ist der Teil, der vom Browser nicht visuell dargestellt wird, wenn die Seite geladen wurde. Aus diesem Grund bein haltet der head lediglich Zusatzinforma tionen zur Webseite, wie beispielsweiße das Title-Element, das den Titel der Web seite enthält, Links zu externen Dateien, wie CSS-Dokumenten (mit welchen die Inhalte innerhalb des Body-Tags gestal -

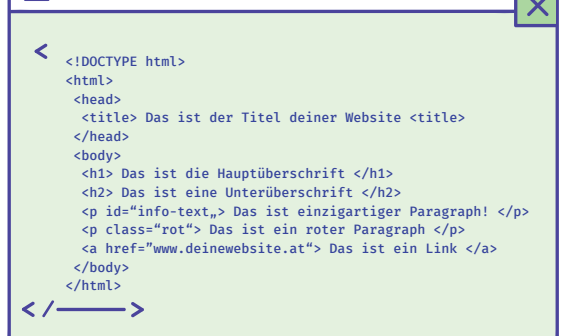

tet werden) und Metadaten, die Angaben zur Autorin oder zum Autor der Webseite oder Schlagwörter, die Suchmaschinen dabei unterstützen, deine Webseite ein zuordnen, beinhalten können. Alle anzu zeigenden Inhalte werden innerhalb des Body-Tags platziert.

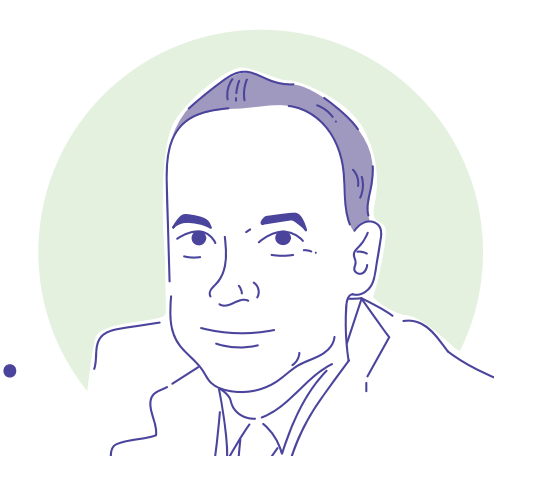

Das ist Tim Berners-Lee, der Erfinder von HTML. Er zeigt dir, wie ein HTML-Gerüst aus sehen kann.

reits Standard-Schriftgrößen und -farben für Überschriften und Verlinkungen definieren. Mit den sogenannten "Eigenschaften", die CSS mitbringt, kann man diese modifizieren. So lässt sich beispielsweise die Schriftart von Text ändern oder Rahmen um Boxen hinzufügen. CSS-Stylings können "inline" geschrieben werden. Hierbei werden CSS-Eigenschaften direkt in das HTML-Dokument geschrieben. Empfohlen wird jedoch die Auslagerung und Definierung von CSS-Eigenschaften in einem separaten lings für Elemente global gültig sind und somit seitenunabhängig auf Elemente angewendet werden können. Beispielsweise können Eigenschaften für den H1- Tag im CSS-Dokument definiert werden, die auf allen vergebenen H1-Tags dieser Website angewendet werden.

Meist ist es jedoch notwendig, genau einen einzigen Tag des selben Typs auszuzeichnen. Der anzusprechende Tag muss

als solcher identifizierbar sein. Hierfür werden IDs verwendet. IDs sind einzigartig und dürfen nur einem Element im Dokument vergeben werden. Die ID enthält eine Zeichenfolge, die in den CSS-Eigenschaften aufgegriffen werden kann. Im Gegensatz zu IDs kann ein und dieselbe Klasse für mehrere Elemente definiert werden und darf damit mehrfach in einem Dokument vorkommen.

## $<$ h3> JS  $<$ /h3>

Javascript (kurz "JS") ist ebenso eine dynamische Programmiersprache. Sie ermöglicht die Userinteraktionen und die dynamische Gestaltung von Webseiten. Folglich können Slider, Galerien, das Auslesen von Inputfeldern und Reaktionen auf Button-Klicks programmiert werden. JS ist eine sehr kompakte und flexible Programmiersprache. Das hat wiederum die Web-Community dazu veranlasst, Erweiterungen zu schreiben, die die Nutzung von JS noch effizienter gestalten.

## $000$

## **Alle guten Dinge sind 3**

21 2015 - 21 2015 - 21 2015 - 21 2015 - 21 2015 - 21 2016 - 21 2016 - 21 2016 - 21 2016 - 21 2016 - 21 2016 - 21 2016 - 21 2016 - 21 2016 - 21 2016 - 21 2016 - 21 2016 - 21 2016 - 21 2016 - 21 2016 - 21 2016 - 21 2016 - 21 Das Zusammenspiel von JS, HTML und CSS ermöglicht es Webseiten zu entwickeln, die nicht nur den Zweck haben Informationen für den Globus verfügbar, sondern vor allem den Konsum dieser Information zu einem spannenden Nutzererlebnis zu machen. JS und CSS beeinflussen hierbei die User Experience wesentlich. Wie wichtig diese tatsächlich für Webseitenbetreibende sind, zeigt die Vielzahl an existierenden CSS und JS Erweiterungen, die flächendeckend genutzt werden um mit wenig Aufwand Websites um CSS-Stylings, Animationen und Funktionalitäten zu erweitern. Erwähnenswerte Erweiterungen wären das CSS-Framework Bootstrap und die JS-Erweiterungen von Angular oder Mozilla.

**Ok**

Cascading Style Sheets ist eine Layoutund Formatierungssprache und dient strukturelle Inhalte zu formatieren. Das Aussehen des HTML-Dokuments wird damit in einem separaten Dokument genauer bestimmt, verändert und erweitert. Somit bleibt das Layout von der Struktur getrennt. Wird kein CSS-Dokument hinzugefügt, verwendet der Browser die Grundformatierungen von HMTL, die be-

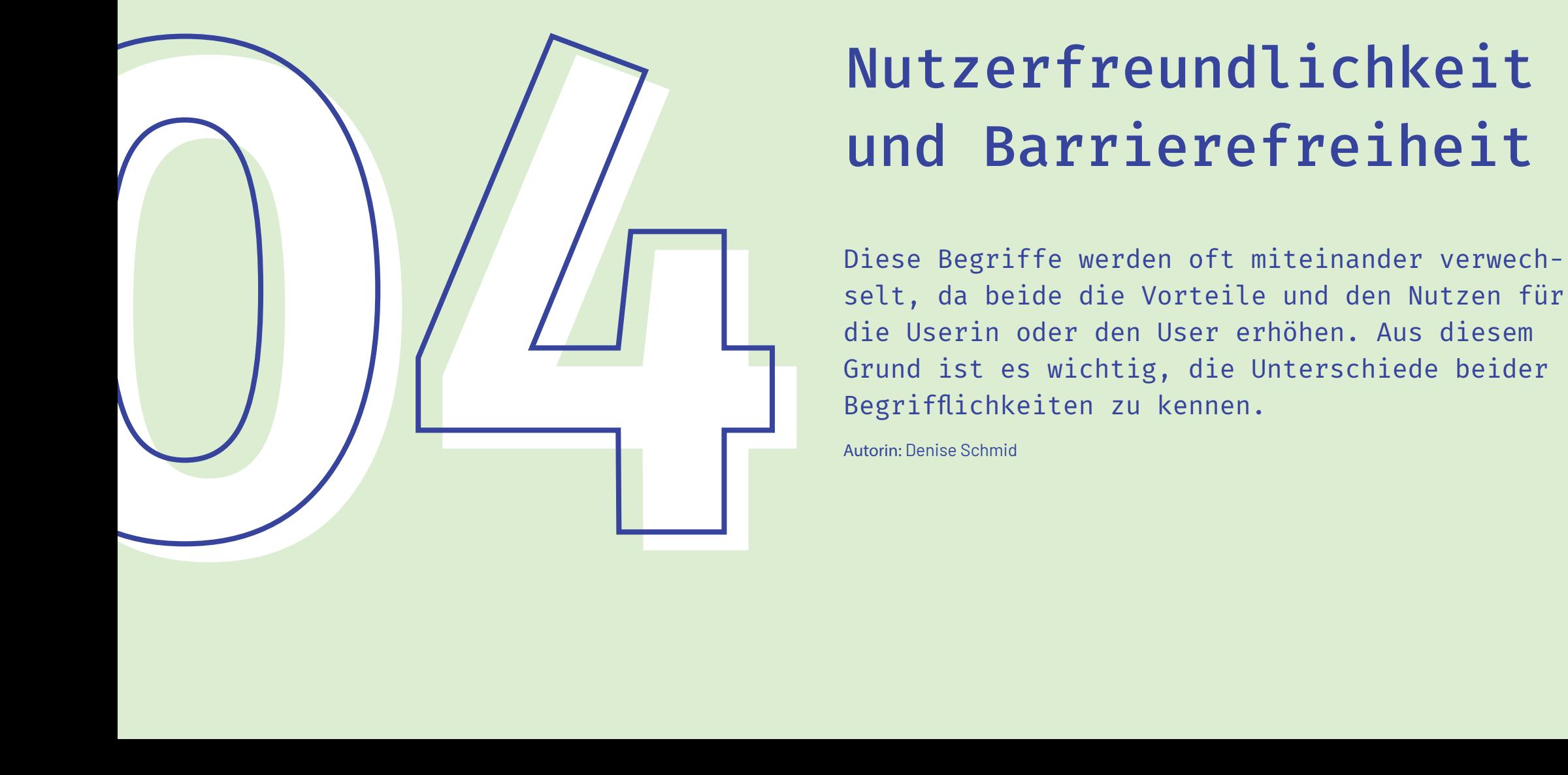

# und Barrierefreiheit

Diese Begriffe werden oft miteinander verwechselt, da beide die Vorteile und den Nutzen für die Userin oder den User erhöhen. Aus diesem Grund ist es wichtig, die Unterschiede beider Begrifflichkeiten zu kennen.

Autorin: Denise Schmid

## <h3>Nutzerfreundlichkeit</h3>

Jede Websitebetreiberin und jeder Websitebetreiber wünscht sich, dass die Userinnen und User möglichst lange auf der Homepage verweilen und nicht gleich weitersurfen. Um dies zu erzielen, benötigt man eine nutzerfreundliche Webseite. Aber was genau meint man mit Benutzerfreundlichkeit?

Ein anderes Wort für Benutzerfreundlichkeit ist die sogenannte "Web-Usability". Sie beschreibt, ob die Webseite "menschenfreundlich" gestaltet ist. Zum Beispiel wird darauf geachtet, ob sich die Nutzerinnen und Nutzer schnell zurechtfinden können und die gesuchten Inhalte finden. Es spielen einerseits das Design und die Optik eine große Rolle, aber auch die technische Umsetzung sowie die Bedienbarkeit der Webseite sind von großer Bedeutung. Um die Usability einer Webseite zu verbessern, sind die Faktoren Content (= Inhalt), Identity (= Identität), Accessibility (= Barrierefreiheit) und Navigation zu berücksichtigen.

Ist die Webseite bereits online, kann man mithilfe eines Qualitätschecks die vorhandenen Fehler erkennen. Dieser Check beinhaltet Fragen wie:

- Sind alle Texte gut lesbar?
- Sind die Ladezeiten akzeptabel?
- Ist die Webseite barrierefrei?
- Findet man mit einem Blick die wichtigsten Informationen?

Wird nur einer dieser Punkte vernachlässigt, sinkt die Usability, und die Userinnen und User werden sich nur wenige Sekunden auf der Webseite aufhalten. Hat man sie eingehalten, ist man der Kundenzufriedenheit einen Schritt näher.

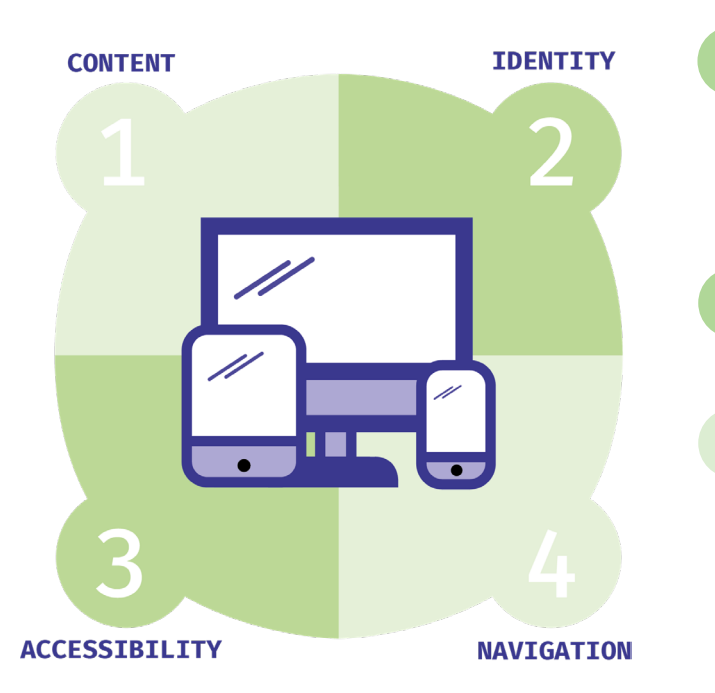

## **1** CONTENT

- Überschriften sind klar und beschreibend
- Stile und Farben sind einheitlich
- Werbung und Pop-Ups sind unauffällig
- URLs sind aussagekräftig und benutzerfreundlich
- Hervorhebungen werden sparsam verwendet

## **2** IDENTITY

- Logo ist gut platziert
- Homepage ist klar aufgebaut
- Kontaktinformationen sind schnell zu finden
- Unternehmensinformationen sind schnell zu finden

## **3** ACCESSIBILITY

- Ladezeit der Webseite ist angemessen
- Schriftgröße / -abstand ist gut lesbar

## **4** NAVIGATION

- Hauptnavigation ist leicht zu erkennen
- angemessene Anzahl von Schaltflächen und Links
- Links sind leicht zu identifizieren und einheitlich
- Navigationsbezeichnungen sind klar und präzise
- Firmenlogo ist mit der Homepage verlinkt
- Website-Suche ist leicht zugänglich

## <h3>Barrierefreiheit</h3>

Heutzutage ist das Internet für viele Menschen weltweit zu gänglich. Es gehört schon zu unserem Alltag, sich rund um die Uhr Informationen vom Internet zu beschaffen, unterhalten zu werden und sogar einzukaufen. Doch nicht alle unter uns können die Freiheiten des Internets so einfach nutzen, weshalb Rege lungen zu Barrierefreiheit von öffentlichen Webseiten gesetz lich verankert wurden.

Allein in Österreich leben ca. 1,7 Mio. Menschen mit temporärer oder dauerhafter Beeinträchtigung. Motorische, kognitive, visu elle oder auditive Beeinträchtigungen bringen für diese Perso nen im Alltag vielerlei Probleme mit sich. Vor dem österreichi schen Gesetz sind jedoch alle Bürgerinnen und Bürger gleich, weshalb niemand aufgrund seiner Behinderung benachteiligt werden darf. Aus diesem Grund müssen in Österreich öffentlich zugängliche Webseiten per Gesetz barrierefrei gestaltet werden. Davon betroffen sind jedoch nicht nur behördliche Webseiten: Das Behindertengleichstellungsgesetz regelt dabei auch Web seiten im privatwirtschaftlichen Bereich. Werden diese Auflagen nicht erfüllt, kann auf privatrechtlichem Weg geklagt werden.

Um Webseiten dementsprechend gestalten und aufbauen zu können ist es grundlegend, zu wissen, welche Einschränkungen die Nutzbarkeit einer Webseite erschweren oder vollständig verhindern können. Folgende Beeinträchtigungen müssen des halb bei der Gestaltung von Webseiten berücksichtigt werden:

- Blindheit/Sehbehinderung
- Körperbehinderungen
- Gehörlosigkeit oder Schwerhörigkeit
- Farbenfehlsichtigkeit
- Geistige Behinderung
- Alter

Die "Web Contet Accessibility Guidelines (WCAG 2.1)" können dabei helfen, die Webseite zu gestalten. Dies sind Richtlinien für barrierefreie Gestaltung von Webinhalten. Laut diesen gibt es viele verschiedene Prinzipien, die eingehalten werden müssen: wahrnehmbar, bedienbar, verständlich, robust, usw. Um Menschen mit Beeinträchtigungen das Besuchen Ihrer Web seite zu erleichtern, gibt es einige Hilfsmittel:

## ca. 1,7 Millionen

Menschen leben in Österreich mit temporärer oder dauerhafter Beeinträchtigung.

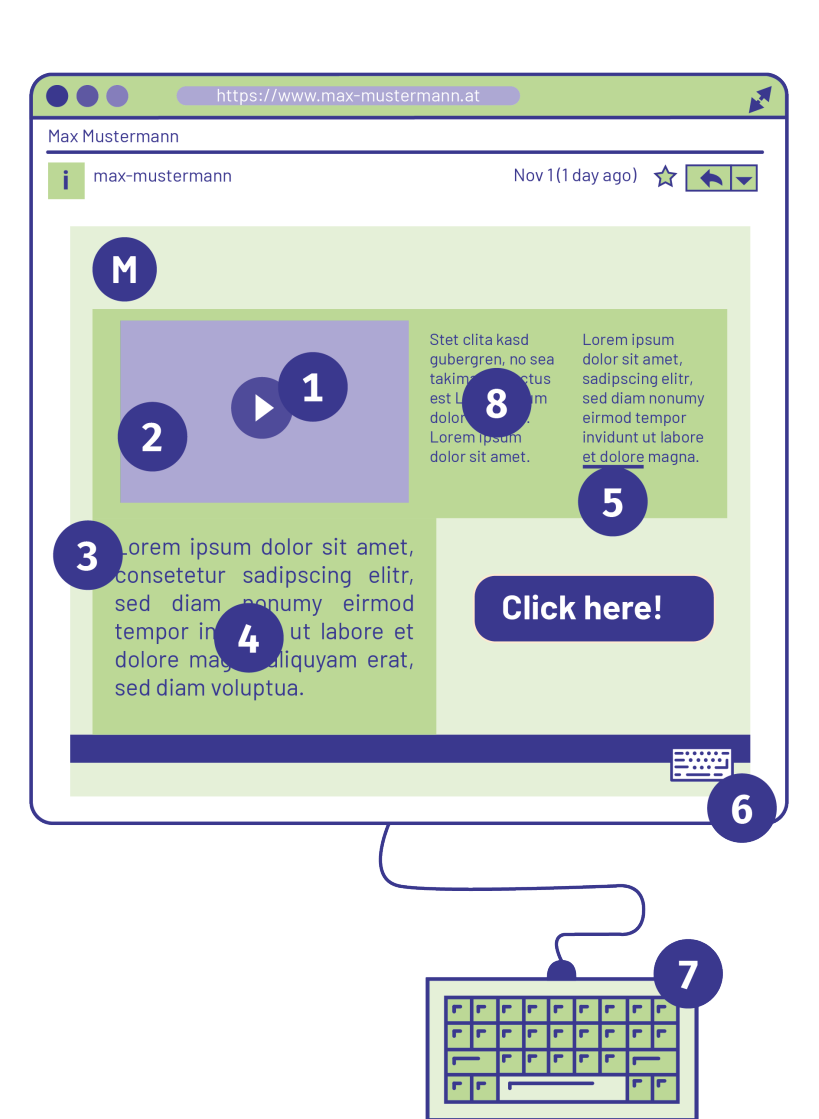

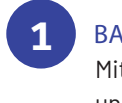

BARRIEREFREIE VIDEOS

Mithilfe von Untertiteln, Audiodeskription und Übersetzung in Gebärdensprache.

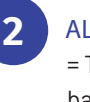

**3**

**4**

ALTERNATIV-TEXTE

= Text ist auf der Webseite nicht sichtbar, kann aber von Screenreadern vorgelesen werden (Alt-Tags).

## **STRUKTUR**

Auf übersichtliche und verständliche Struktur und Navigationsleiste achten.

## FARBWAHL/-KONTRAST

Auf deutlichen Kontrast zwischen Text und Untergrund achten und die Farbe auf Menschen mit Farbfehlsichtigkeit anpassen.

= Vorlesefunktion für blinde und sehbehinderte Menschen **5** SCREENREADER

Ermöglicht Menschen mit eingeschränk-**6** BILDSCHIRMTASTATUR

> Webseite soll für blinde Menschen mit Tastatur bedienbar sein können. **7** TASTATUR BEDIENBARKEIT

ten Händen schneller zu schreiben.

## **8** EINFACHE SPRACHE

Texte für Demenz-Kranke, Flüchtlinge und Menschen mit Sprachverständnisproblemen einfach gestalten.

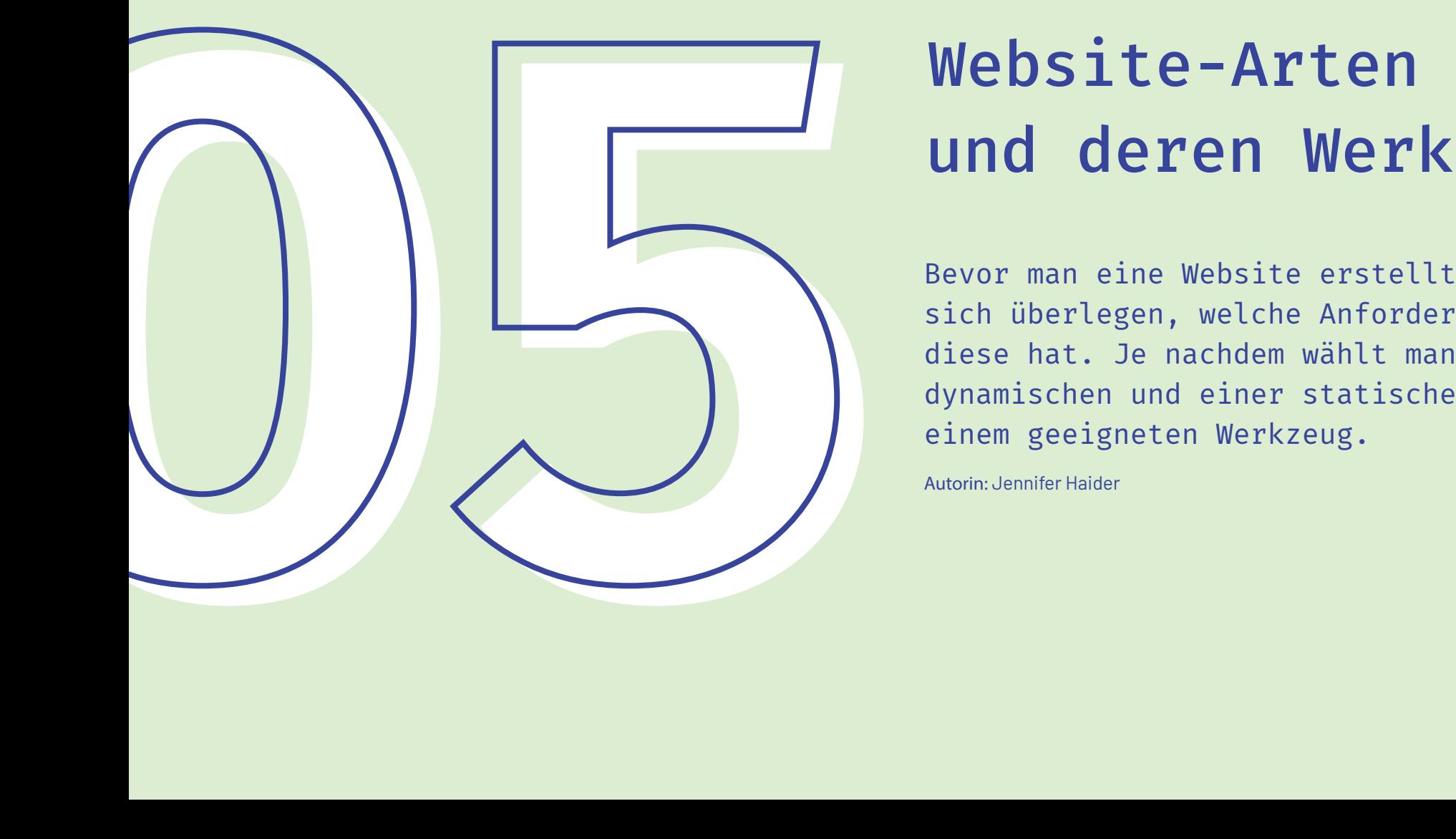

# und deren Werkzeuge

Bevor man eine Website erstellt, sollte man sich überlegen, welche Anforderungen man an diese hat. Je nachdem wählt man zwischen einer dynamischen und einer statischen Website und einem geeigneten Werkzeug.

Autorin: Jennifer Haider

## <h3>Dynamische Webseiten</h3>

Dynamische Webseiten bezeichnen Internetseiten, die aufgrund häufig wechselnder Inhalte bei jedem Aufruf generiert werden – im Gegensatz zur klassischen statischen Webseite, bei der ein einmalig erstelltes (statisches) Dokument immer wieder unverändert angezeigt wird.

Dynamische Websites werden in serverseitigen Skriptsprache (insbesondere PHP) programmiert, die den Ablauf steuern. In der Regel werden Daten aus einer Datenbank geladen, verarbeitet und an passender Stelle ausgegeben.

wünschte Dokument an. Das Dokument fragt die dynamischen Inhalte beim zugehörigen Webserver ab und erst nachdem diese zur Verfügung gestellt wurden, wird das Dokument angezeigt.

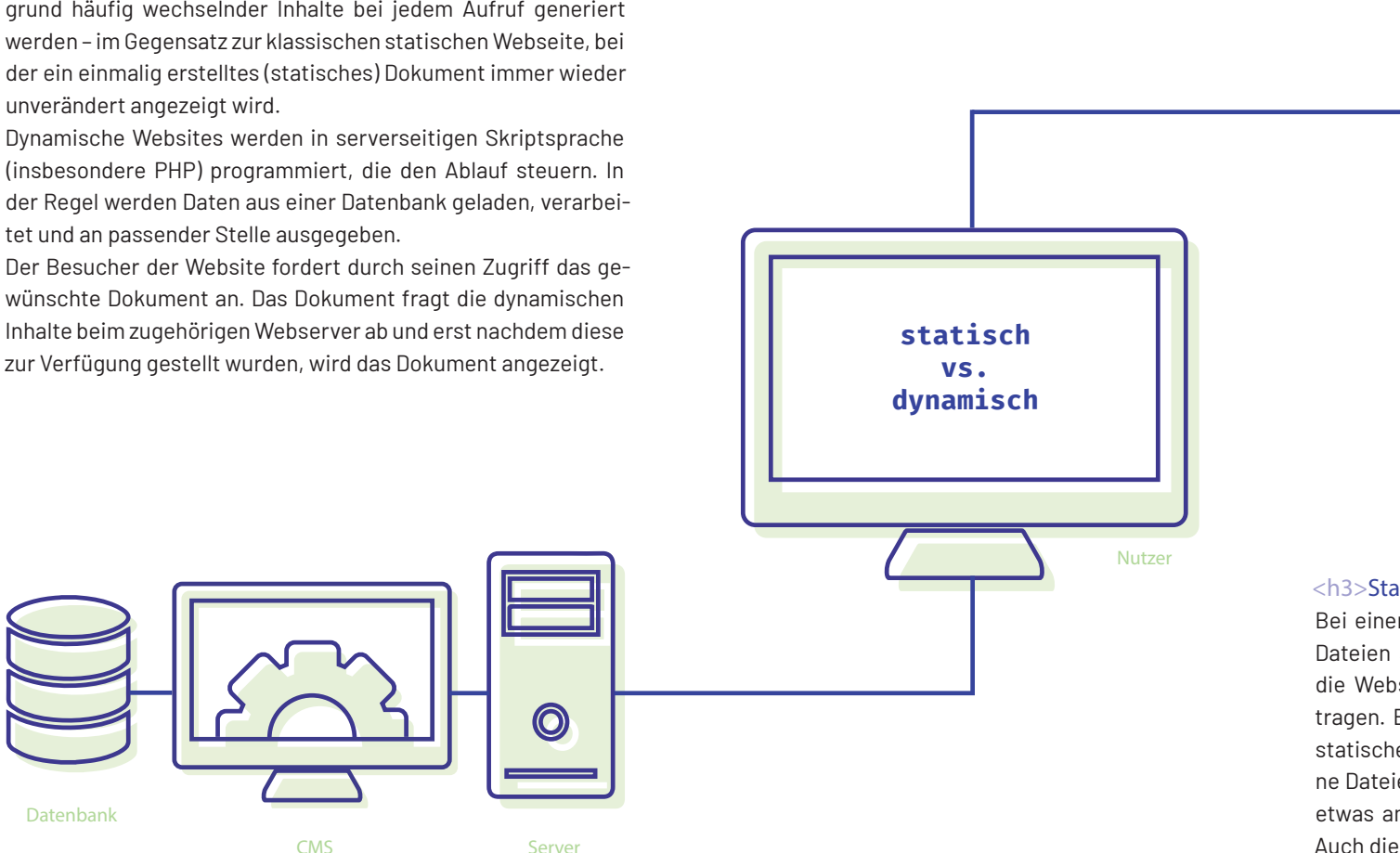

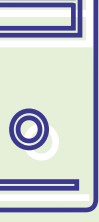

### Server

## <h3>Statische Webseiten</h3>

Bei einer statischen Webseite werden alle Seiten als einzelne Dateien auf dem Webserver gespeichert. Wenn ein Besucher die Webseite besucht, werden die Seiten direkt zu ihm übertragen. Benötigt man eine größere Website, kann es bei einer statischen Website schnell vorkommen, dass sehr viele einzelne Dateien erstellt werden müssen. Ändert man beispielsweise etwas am Layout, muss jede Datei einzeln angepasst werden. Auch die Erst-Erstellung aller Dateien ist sehr zeitintensiv.

## <h3> Werkzeug: Content-Management-Systeme</h3>

Die sogenannten Content-Management-Systeme (abgekürzt CMS), sind ein gutes Werkzeug, mit welchen man nach kurzer Einarbeitungszeit einfach dynamische Webseiten erstellen, gestalten und verwalten kann. CMS werden nicht nur von Profis benutzt, sondern sind auch praktisch, wenn man seine eigene Website erstellen will.

Ein CMS ist eine Applikation, für deren Betrieb in der Regel eine sogenannte Scriptsprache (z. B. PHP, Java, …) und eine Datenbank (z. B. SQL, ZODB, Oracle, …) benötigt werden. In der Datenbank werden die Inhalte – Texte, Bilder, Videos – der Website gespeichert. Sobald eine Seite aufgerufen wird, baut ein Script die Inhalte und das Design zusammen und liefert die fertige Seite an den User aus. Deshalb auch der Begriff "dynamische Website". Im sogenannten "Backend" (der Administratorenbereich) kann man einzelne Beiträge erstellen und verwalten. Weiters kann ein CMS zwischen verschiedenen Redakteur- und User-Gruppen mit verschiedenen Berechtigungen unterscheiden.

Die meisten CMS haben außerdem eine Template-Funktion. Diese liefert vordefinierte Layouts, mit welchen man sich nicht mehr um das Design der Webseite kümmern muss. Im Administrationsbereich braucht man so nur noch das gewünschte Template installieren und auswählen.

Weiters ist sind CMS erweiterbar. Die meisten CMS haben eine Plug-In-Funktionalität. Diese erlauben es dem Anwender, das System nahezu beliebig mit den verschiedensten Funktionen zu erweitern.

Bei einem professionellen Einsatz ist es meistens nötig, Kenntnisse in den Programmiersprachen HTML, PHP, JavaScript und CSS mitzubringen. Diese werden benötigt, um das CMS an spezielle Bedürfnisse anzupassen, eigene Templates zu erstellen oder etwas an den sogenannten "Core"-Funktionen (den Hauptfunktionen) zu ändern.

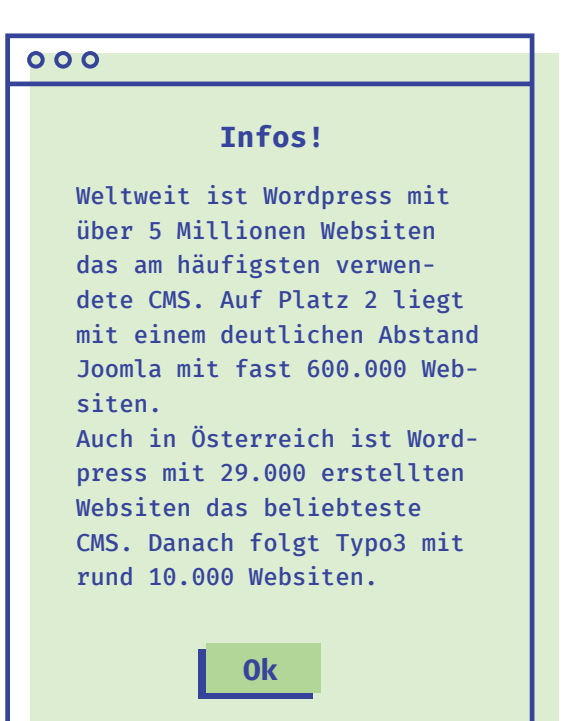

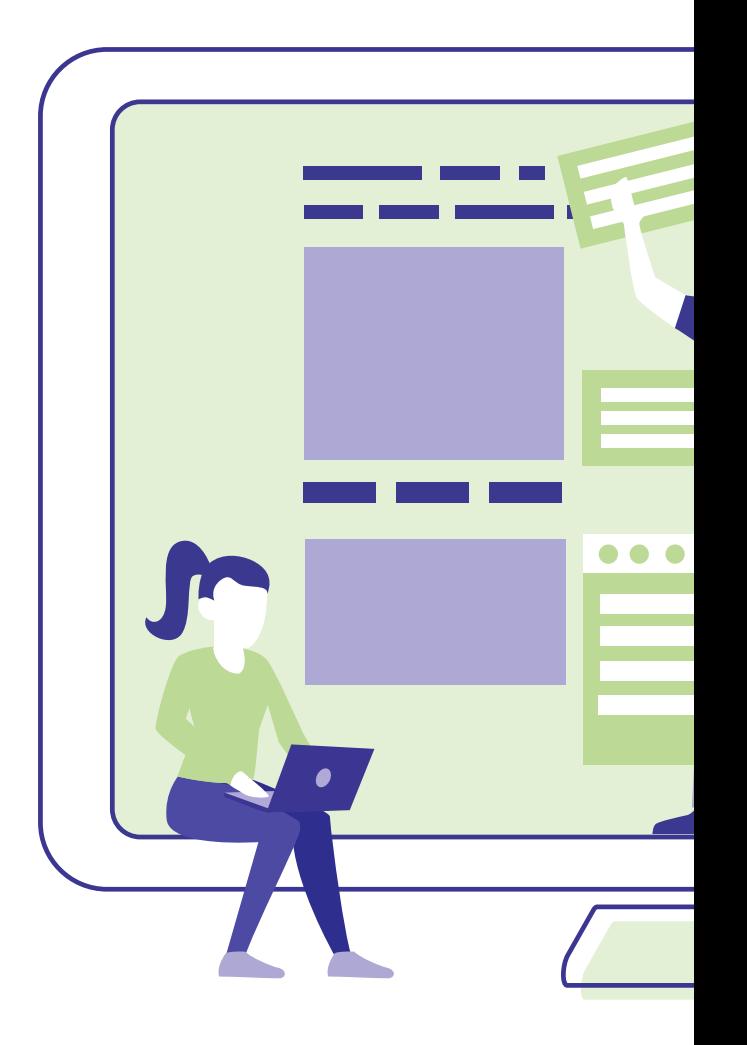

## Verschiedene Rollen beim Arbeiten mit einem CMS

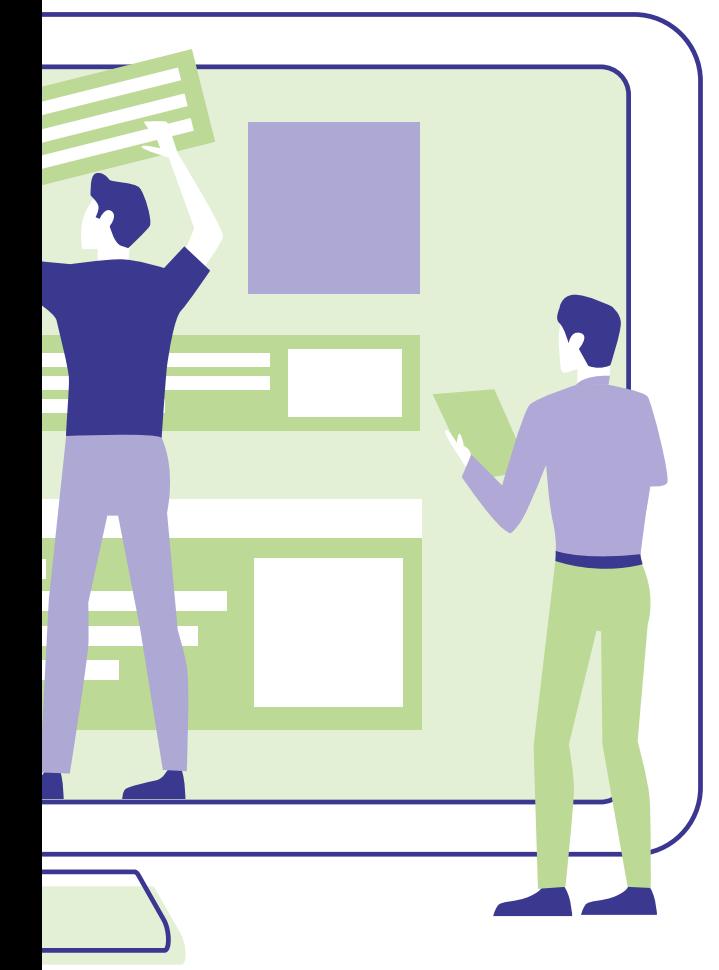

## <h3>Was ist besser: dynamisch oder statisch?</h3>

Diese Frage ist nicht klar zu beantworten. Beide Verfahren bieten elementare Vor- und Nachteile. Dynamische Seiten können einfacher und schneller verwaltet werden. Folgende Punkte sind bei dynamischen Seiten mit deutlich geringerem Aufwand zu realisieren:

- Aktualisierungen
- Designänderungen
- Designwechsel (Relaunch)
- Merhfache Verwendung von Inhalten
- Module/Plugins, um die Funktionalität zu erweitern
- Redakteure mit verschiedenen Berechtigungen

Zusätzliche Funktionalität wie zum Beispiel eine Volltextsuche, ein Sitemap-Generator, ein Ausdruck-Generator oder ein Online-Shop lassen sich aus Aufwand-/Nutzen-Betrachtung eigentlich nur mit dynamischen Seiten umsetzen. Statische Seiten bieten als größten Vorteil eine tendenziell höhere Auslieferungs-Geschwindigkeit für den Besucher, weil die Seiten bereits fertig auf dem Webserver vorliegen und nicht erst aus der Datenbank ermittelt werden müssen.

Es gibt in der heutigen Zeit nicht mehr viele Gründe, die für eine statische Website sprechen. Wer sich nur eine Web-Visitenkarte erstellen lassen möchte, für den ist eine statische Website sicherlich ausreichend. Für darüberhinausgehende Projekte ist die Umsetzung als dynamische Website die bessere Wahl.

Bei der Wahl des richtigen Werkzeugs für die Erstellung der eigenen Website gibt es einen Grundsatz. Man sollte sich immer darüber im Klaren sein, was man auf seiner Website anbietet und wer die Zielgruppe ist. Wenn man nur die neuesten Urlaubsfotos der Familie zeigen möchte, braucht man nicht zwingend ein CMS. Zweck und Zielgruppe der eigenen Website sollte man sich daher immer bewusst machen.

## $000$

## **Tipp: Online-Demos**

Für viele CMS gibt es bereits fertige Online-Demos. Mit diesen kann man die Funktionen testen, um festzustellen, welches System am geeignetsten ist.

**Danke!**

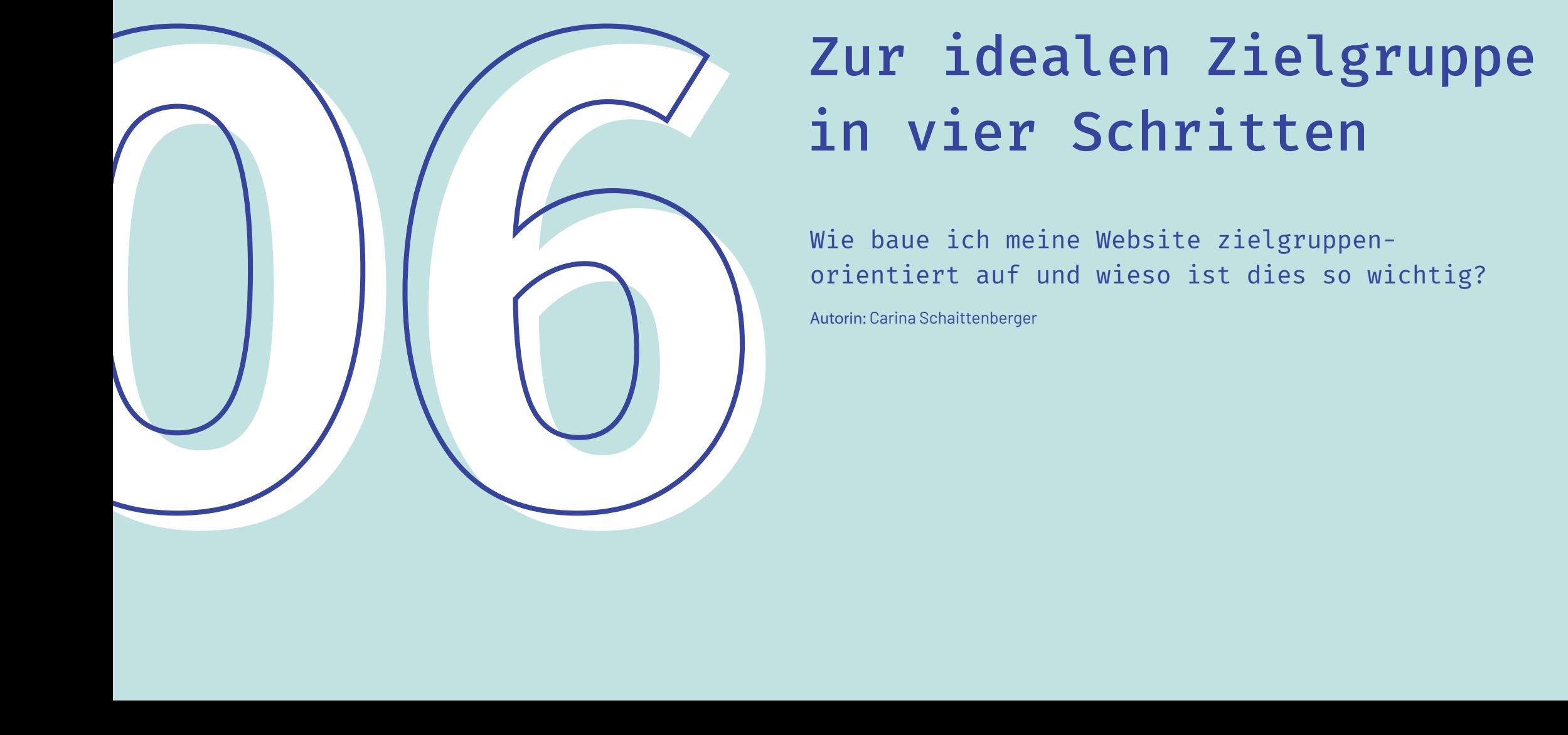

## in vier Schritten

Wie baue ich meine Website zielgruppenorientiert auf und wieso ist dies so wichtig?

Autorin: Carina Schaittenberger

## <h3>Die richtige Zielgruppe finden und definieren</h3>

Einer der ersten Schritte ist, herauszufinden und zu überlegen, wer deine Zielgruppe ist. Es ist wichtig, die Website zielgruppenorientiert aufzubauen, da sich sonst beispielsweise Käufe im Online Shop oder die Besucher der Website gering halten.

Man unterscheidet bei der Definition einer Zielgruppe zwei Arten von Merkmalen. Zum einen die üblichen soziodemografischen Merkmale, wie beispielsweise Alter, Familienstand, verfügbares Haushaltseinkommen, geografisches Gebiet oder Berufsbranche. Diese Merkmale sind relativ einfach zu erfassen. Zum anderen die sogenannten psychografischen Merkmale, wie zum Beispiel politische Einstellung und Werte mit dem daraus resultierenden Konsumverhalten, Vorlieben, Statusbewusstsein oder ästhetisches Empfinden. Die Erfassung solcher Merkmale ist mit mehr Aufwand verbun-

den. Die Zielgruppe samt ihrer Merkmale wird in einer Zielgruppenbeschreibung zusammengefasst. Eine erfolgreiche Website stellt Ihre Zielgruppe in den Mittelpunkt und geht direkt auf ihre Probleme und Bedürfnisse ein. Die User sind sehr anspruchsvoll, da sie eine klare Menüstruktur und ein ansprechendes Webdesign sowie eine informative und aussagekräftige Textgestaltung verlangen.

## $000$

## **Bevor du dir über die Zielgruppe Gedanken machst, stell dir selbst folgende Fragen:**

Was gehört zu deinem Angebot? Was gehört NICHT zu deinem Angebot? Was leistest du mit deinem Angebot? Welche besonderen Eigenschaften hat dein Angebot? Was für Probleme löst dein Angebot? Welche Fragen beantwortet dein Angebot?

## **Schließen**

Nachdem du diese Fragen ausgearbeitet hast ist das nächste Ziel das Analysieren und Definieren einer möglichst konkreten Zielgruppe, denn "alle Menschen" stellt keine ausgearbeitete Zielgruppe dar.

Mit den folgenden 4 Punkten wirst du deine perfekte Zielgruppe finden und einen perfekten User erstellen – eine Persona.

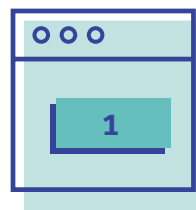

32

## <h3>Auflistung aller in Frage kommenden Gruppen</h3>

Mithilfe von Brainstorming liste nun alle deine Website interessieren und davon profitieren könnten. Stell dir hierfür selbst folgende Fragen.

Wer benötigt mein Angebot? In welcher Situation befinden sie sich? Was genau benötigt die Besucherin bzw der Besucher und was ist deren Ziel? Welche Problemstellung und Fragen haben sie? Wie kann meine Website dabei helfen?

Durch die Auflistung dieser Gruppen segmentierst du den Markt, und du wirst erkennen, dass die Spannweite sehr groß ist. Und damit kommen wir zum zweiten Schritt.

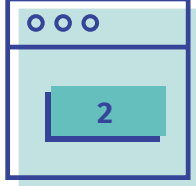

## <h3>Spezialisierung auf eine Gruppe </h3>

Personen und Gruppen auf, die sich für **1 2 3** Genau dieser Fokus auf eine ausgewählte Gruppe ist der Schlüssel zum Erfolg. Auf welcher dieser Gruppen die Konzentration liegen soll, hängt zum einen von deiner Spezialisierung ab sowie der Überlegung, welcher Zielgruppe du am meisten Input bieten kannst. Auch hier kannst du dir selbst folgende Fragen stellen:

> Was haben die aufgelisteten Gruppen gemeinsam? Was unterscheidet die aufgelisteten Gruppen? Können sie in weitere Untergruppen unterteilt werden? Welche wird deine Hauptzielgruppe sein?

## $000$

## <h3>Inhalte nur für diese Gruppe produzieren</h3>

Nach deiner Auswahl produziere deine Inhalte und Texte sowie das Design nur für diese eine Zielgruppe und keine andere. Die Auswahl wurde bewusst getroffen und sollte im Nachhinein nicht wieder gebrochen werden. Dabei solltest du vor allem auch auf die bereits vorhandene User Experience achten, um die Zielgruppe weder zu überfordern noch zu langweilen.

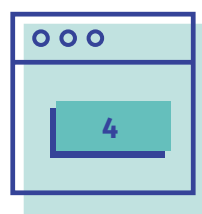

## <h3>Persona erstellen</h3>

In diesem Punkt wird deine Zielgruppe durch eine einzige fiktive Figur weiter zugespitzt, visualisiert und greifbarer gemacht. Bei einem Online Shop beispielsweise würde man einen perfekten Kunden erstellen.

Wichtig hierbei ist, die Person bis ins kleinste Detail mit realistischen Hintergrundinformationen auszubauen.

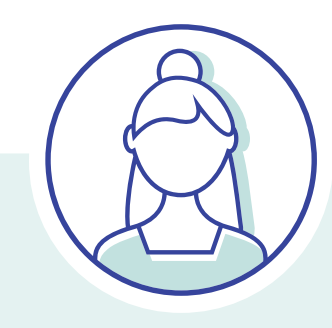

Geschlecht: weiblich Alter: 24 Jahre Beziehungsstatus: Single Ausbildung: Studentin im Master Job: freiberufliche Fotografin Finanzen: geringes Einkommen

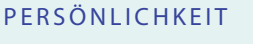

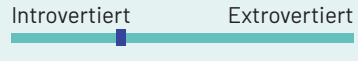

Beispielpersona Fotografin

folgende Punkte sollte jede Persona beinhalten

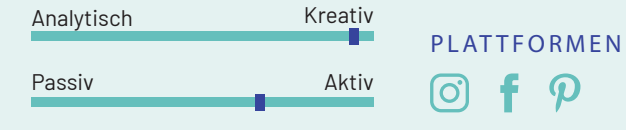

## LISA MAURER "Fotografie ermöglicht mir, meine Kreativität zu leben"

## FÄHIGKEITEN

Digitale Fotografie Analoge Fotografie Sony bevorzugt Retusche Farbkorrekturen Lightroom & Photoshop

Landschaftsaufnahmen

hohe Tiefenschärfe satte Farben

 $\epsilon$   $\Omega$ 

MOTIVE UND EIGENSCHAFTEN

**Portraits** 

## HOBBYS

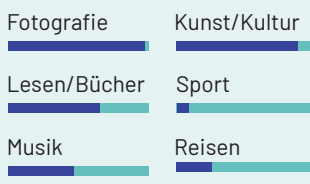

## MOTIV FÜR BESUCH AUF MEINER WEBSITE

Lisa benötigt ein neues Objektiv, welches ihr noch stimmungsvollere Landschaftsaufnahmen ermöglicht. Meine Webtsite bietet das optimale Angebot, durch Vergleiche und Erfahrungsberichte, wodurch Lisa das ideale Objetktiv für ihre Bedürfnisse wählen kann.

33

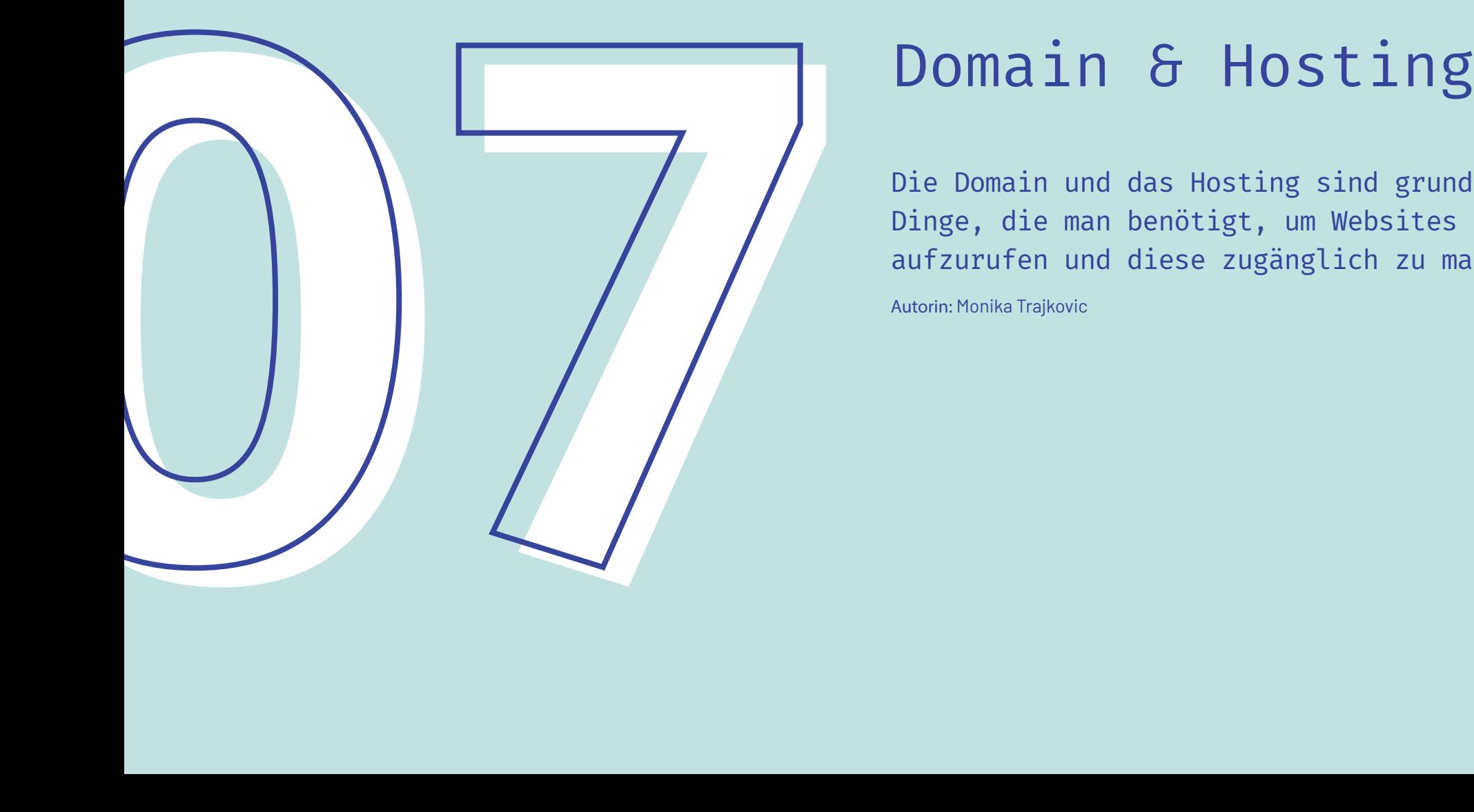

Die Domain und das Hosting sind grundlegende Dinge, die man benötigt, um Websites im Internet aufzurufen und diese zugänglich zu machen.

Autorin: Monika Trajkovic

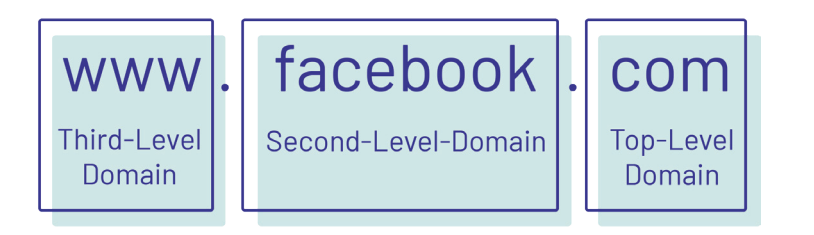

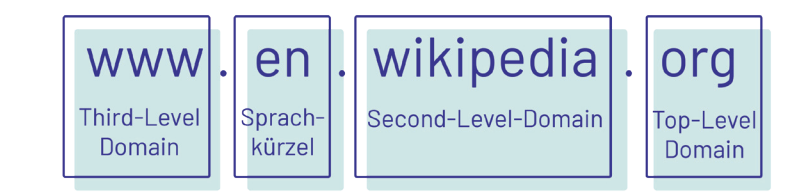

## <h3>Die Domain</h3>

Die Domain (auf Deutsch "Domäne"), ist ein "Bereich" im Internet, den man aufrufen kann, um sich dort Inhalte anzusehen. Kurz gesagt: Um eine Webseite im Internet aufzurufen, ist eine Domain notwendig. Eine Domain besteht hauptsächlich aus drei Teilen:

Top-Level-Domain (TLD): Signalisiert, ob eine Internetpräsenz hauptsächlich in einem bestimmten Land (.at für Österreich, .it für Italien, etc.) oder in einer bestimmten Stadt (.wien für Wien) agiert.

Second-Level-Domain (SLD): Diese muss einzigartig sein und darf noch nicht vergeben sein, z.B. gibt es nur eine Webseite namens "Google".

Die Third-Level-Domain: Steht vor der Second-Level-Domain, z.b. "www" für einen Webservice, "m" für mobile Angebote, "mail", "imap", "pop3" für Mailserver und verschiedene Länderkürzel für sprachspezifische Angebote, wie z.B. bei Wikipedia: en.wikipedia.org

## Kurz zum Verständnis:

Wie in Kapitel 2 zu lesen, ermöglichen IP-Adressen den Browsern, einen Host gezielt anzusprechen. Somit kann man die Webinhalte einer Webseite aufrufen. Eine IP-Adresse, z.B.: 93.184.213.28 ist für Menschen jedoch schwierig einzutippen. Daher tippt man lieber einen Namen (die SLD und die Third-Level-Domain) oder ein Wort ein. Die Umwandlung der Domaine in eine IP-Adresse macht der Domain Name Server (DNS).

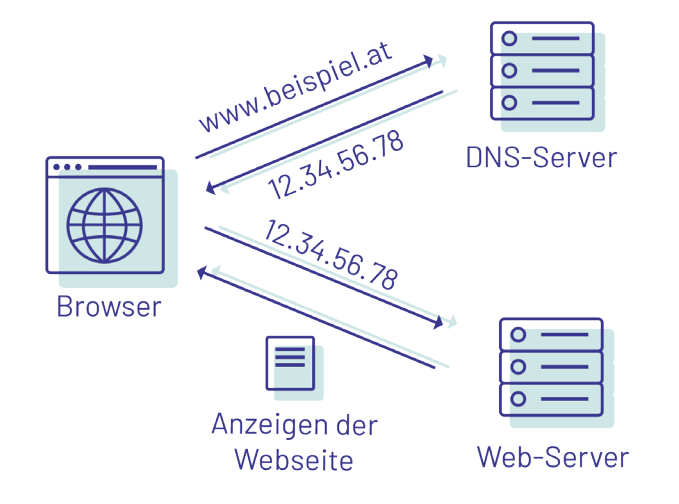

Visualisierung eines Webseitenaufrufs (www.beispiel.at), nachdem die IP-Adresse mithilfe des DNS-Servers ermittelt wurde.

## <h3>Hosting</h3>

Hosting bzw. Webhosting bedeutet, dass ein Speicherplatz für einen Internetauftritt bereitgestellt wird. Der Webspace wird von Internetdienstanbietern angeboten. Für das Hosting gibt es verschiedene Anbieter (auch Hoster oder Provider genannt) und je nach Anbieter können sich die Hosting-Pakete unterscheiden. Ein Anbieter ist beispielsweise World4You (www.world4you.com). Das Wichtigste ist, dass der Provider den Betrieb eines Webservers mit einem Webspace für die Inhalte anbietet und dieser stets am Netzwerk angebunden ist. Des Weiteren ist der Sitz der Server zu beachten: Dieser muss im EU bzw. EWR-Raum gelegen sein (Stichwort: DSGVO!).

## Ein Provider bietet:

- Webhosting/Webspace
- Domain-Hosting: Registriert und bietet Domains an
- Server-Hosting: Bietet virtuelle und physische Server an, optionalerweise mit Zusatzleistungen wie Wartung oder Datensicherung. Ein Beispiel dafür ist der Webserver "Apache HTTP Server", welcher einer der meistgenutzten Webserver im Internet ist.
- Mail-Hosting: E-Mail-Dienste mit einem eigenen Mailserver auf vom Anbieter betriebenen Host. Dieser ist meistens in den Paketen enthalten.
- SSL-Zertifikate: Werden benötigt, um die Kommunikation zwischen dem eigenen Computer und einer Webseite zu verschüsseln. Diese sind meistens ebenso im Paket inkludiert.

Der Leistungsumfang variiert je nach Webhosting-Angebot.

Das kleinste" Produkt wäre z.B. eine rein statische Webseite. Möchte man jedoch eine Webseite, die die Inhalte dynamisch von einer Datenbank anzeigt, benötigt man zusätzlich ein Backend mit einer Datenbank (z.B. MySQL, MariaDB). Ein weiterer Schritt wäre ein CMS, um ebenso dynamische Webanwendungen zu erstellen - dies geschieht z.B. in einem Webshop aber auch schon in einem einfachen Forum oder Gästebuch. Weitere Leistungen wie statistische Auswertungen, Lastverteilung, etc. können ebenso vom Provider angeboten werden.

## 000

## **Webserver**

Unter Webserver kann ein Computer mit einer Server-Software oder nur eine Server-Software verstanden werden. Dieser ist für die Übertragung von Daten an den Client (z.B. Browser) verantwortlich. Hersteller sind z.B. der Internet Information Server (IIS), Apache Version 2, Apache Tomcat und nginx. Der Apache ist besonders beliebt, da dieser auch über serverseitige Skriptsprachen (z.B. PHP - rekursives Akronym für: "PHP: Hypertext Preprocessor") verfügt. Mithilfe dieser lassen sich dynamische Webseiten erstellen.

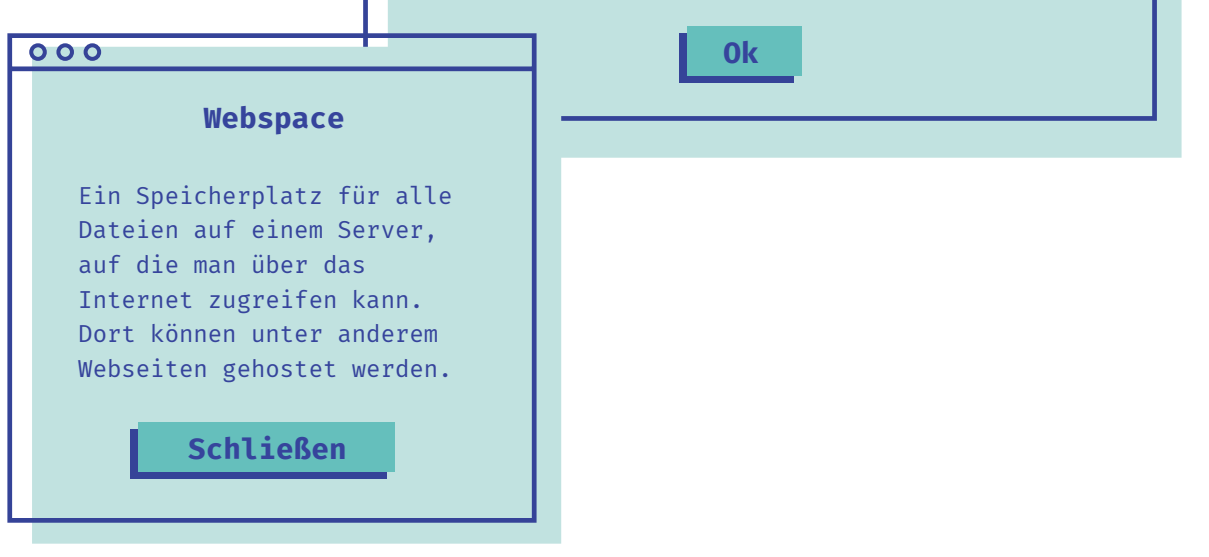

Überdies gäbe es noch die Option des Cloud-Hostings, jedoch ist diese teurer. Dafür können aber die Ressourcen flexibel auf der/den Cloud/s verteilt werden.

Möchte man auf einem Server hosten, gibt es unter anderem das Shared Server Hosting (siehe Abbildung rechts): Hierbei wird eine Webseite auf dem selben Server mit vielen anderen Webseiten gehostet. Man "teilt" sich sozusagen die Kapazitäten des Servers. Diese Variante ist die Günstigste, jedoch könnte es bei einer hohen Besuchermenge und aufgrund der eingeschränkten Handlungsfähigkeit problematisch werden. Andere Optionen wären, dass man sich einen ganzen Server alleine mietet, was jedoch erheblich mehr kostet.

Preis: Allgemein lässt sich dazu folgendes sagen: Es gibt einmalige und monatliche Kosten, die sich nach dem Leistungsumfang, der Anbindungsgeschwindigkeit und den Serviceleistungen richten. Demnach ist es wichtig, sich vorher gut zu überlegen, was benötigt wird, bevor man sich für einen Provider entscheidet.

Bei manchen Anbietern ist das schlichteste Angebot sogar gratis. Dieses könnte beispielsweise einen Speicher von ca. 200 MB, ein E-Mail-Konto mit SSL-Verschlüsselung und ein Webhosting beinhalten. Um ein paar Euro mehr im Monat lässt sich mehr Speicherplatz kaufen und dynamische Webseiten wären

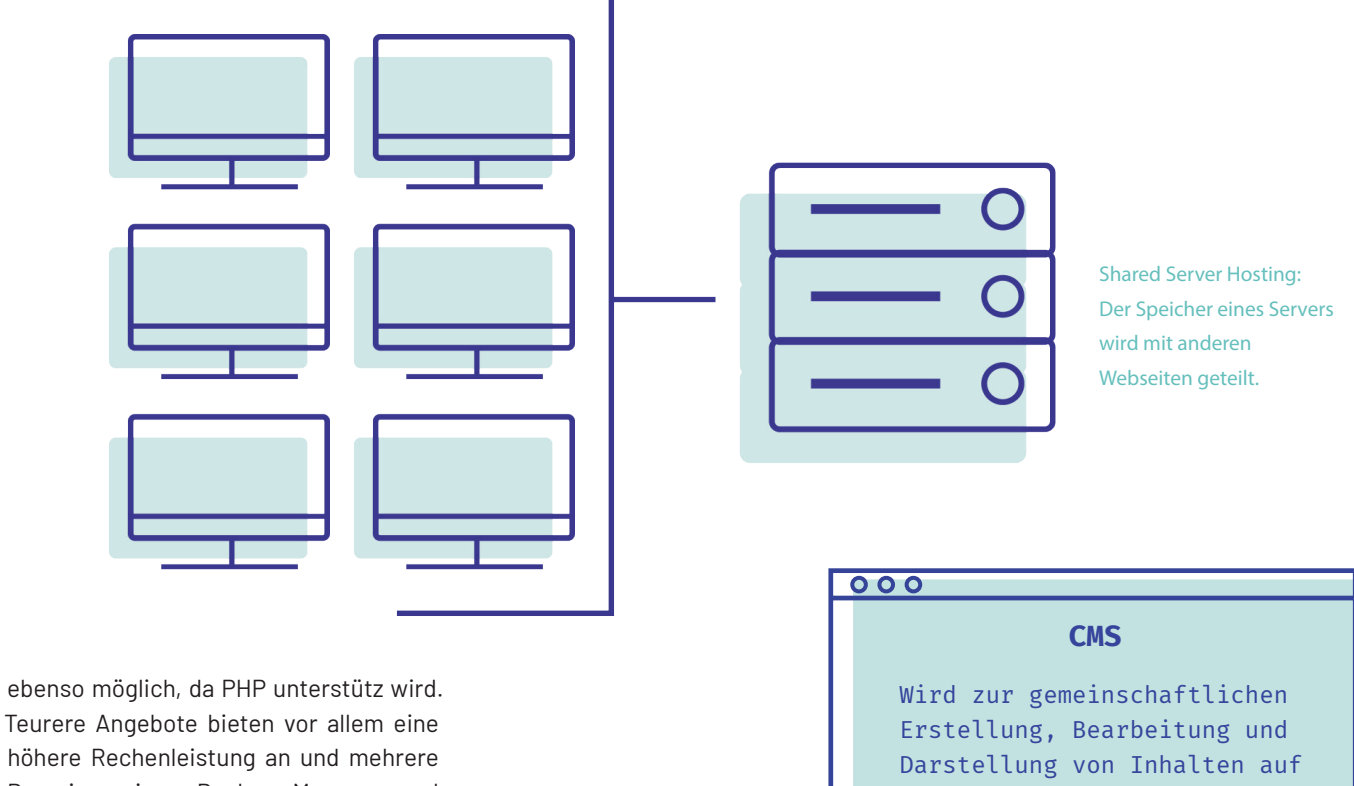

Domains, einen Backup Manager und auch Webanalyse-Tools. Möchte man einen richtigen Shop anbieten, gäbe es Angebote mit einer zusätzlichen Shop-Software um ca. 10,00 EUR/Monat.

einer Webseite verwendet. Näheres dazu in Kapitel 5,

**Ok**

S. 28.

37

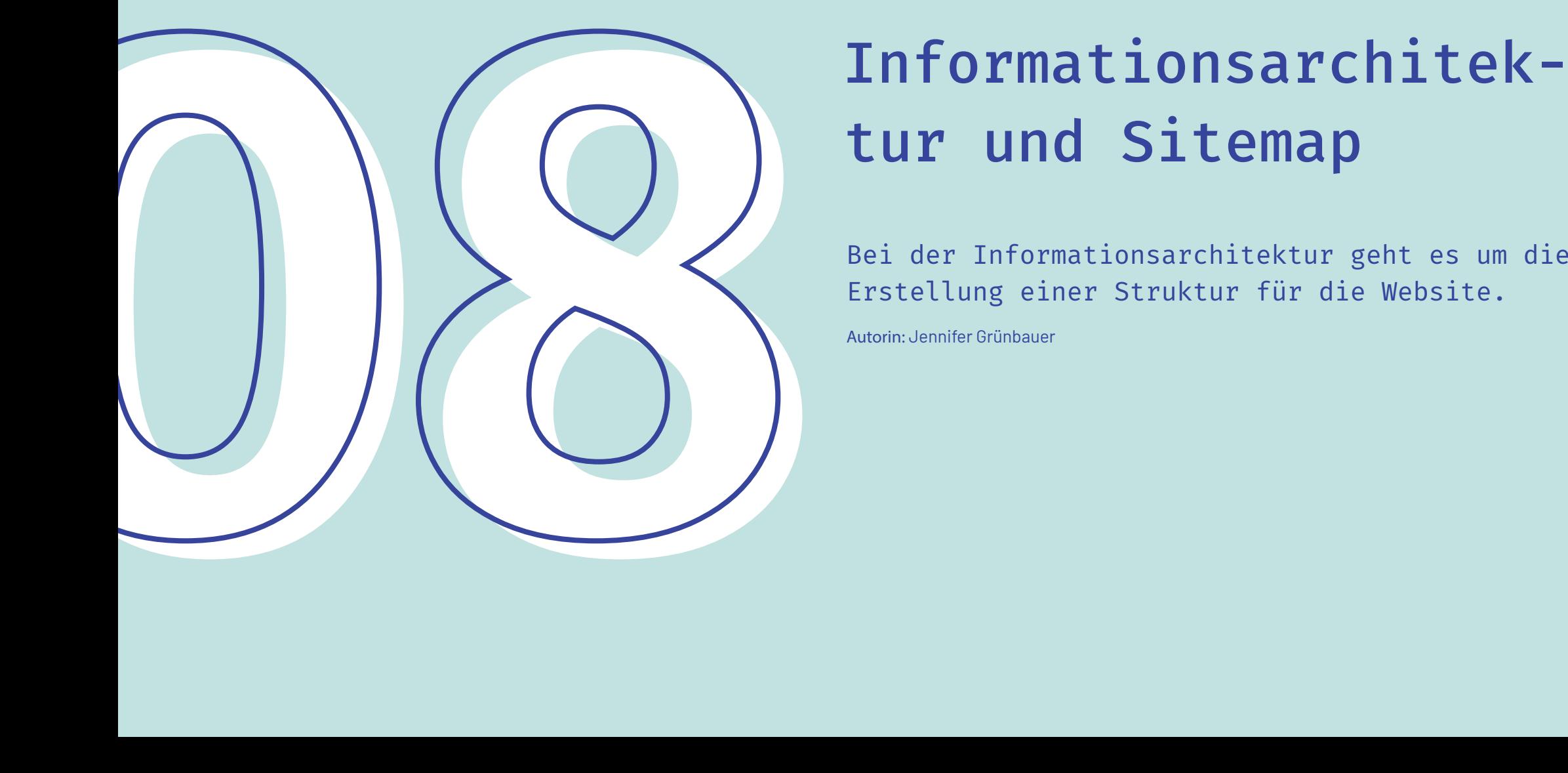

# tur und Sitemap

Bei der Informationsarchitektur geht es um die Erstellung einer Struktur für die Website.

Autorin: Jennifer Grünbauer

Den Begriff könnte man mit einem Hausbau vergleichen. Stellen Sie sich vor, Sie wollen ein Haus bauen, mit dem Ziel, dass es gut aussieht, stabil und bewohnbar ist. Die Informationsarchitektur hätte hier die Aufgabe, dass alle Menschen das Haus betreten können und in den Raum gelangen, den sie suchen – oder auch in die Räume gelangen, von denen sie bisher noch gar nicht wussten, dass sie diese betreten wollen. Vereinfacht gesagt ist die Informationsarchitektur (IA) die sinnvolle Organisation und Strukturierung von Inhalten einer Website.

Das Ziel ist es, eine Website zu bauen, die auf die Bedürfnisse der Nutzerinnen und Nutzer abgestimmt ist, damit diese in der Lage sind alle Inhalte zu finden und zu verstehen. Die Architektur im Hintergrund der Website ist das Gerüst für eine gelungene Website. Es geht also um die Erstellung einer Struktur für eine Website, eine App oder andere Produkte, mit der Benutzerinnen und Benutzer erkennen können, wo sie sich befinden und wo sie die gesuchten Inhalte finden können.

## <h3> Erst die Inhalte, dann die IA</h3>

Am Anfang der Informationsarchitektur steht der Inhalt. Erst wenn klar ist, was mit der Website kommuniziert werden soll, kann die Informationsarchitektur entwickelt werden. Der Content muss dann priorisiert und Kategorien zugeordnet werden – daraus ergibt sich dann die spätere Navigation.

## $000$

## **Fragen für das Erstellen einer Webiste**

- » WOHIN sollen die Nutzerinnen und Nutzer klicken, wenn sie auf die Website kommen?
- » WELCHE Informationen suchen sie?
- » WOHIN sollen sie von einer angeklickten Seite kommen?
- » WAS sind die Nutzerinnen und Nutzer gewohnt und was nicht?
- » WIE können wir sie auf die Website leiten?

**Schließen**

Bei der Kategorisierung werden die Inhalte erstmals klassifi ziert. Diese Zuordnung erfolgt aus Sicht der Nutzerinnen und Nutzer. Im nächsten Schritt wird durch die Benennung oder auch "Labeling" den Informationen eine Bezeichnung zugeteilt. Dadurch wissen die Nutzerinnen und Nutzer später sofort, wo rum es, sich bei dem jeweiligen Inhalt handelt. Die Navigation ist aus Nutzerinnen- bzw. Nutzer-Sicht das Wichtigste auf einer Website. Nur sie ermöglicht es, gezielt von Seite zu Seite zu ge langen.

Wir haben nun schon gehört, dass die IA die Inhalte einer Web site organisiert und die Navigation diese für die Nutzerinnen und Nutzer bestmöglich zugänglich macht. Da es verschiedene Website-Typen gibt, gibt es auch unterschiedliche Herange hensweisen und Ansätze, wie dieser Zugang erfolgen kann.

Inhalte

Kategorisierung

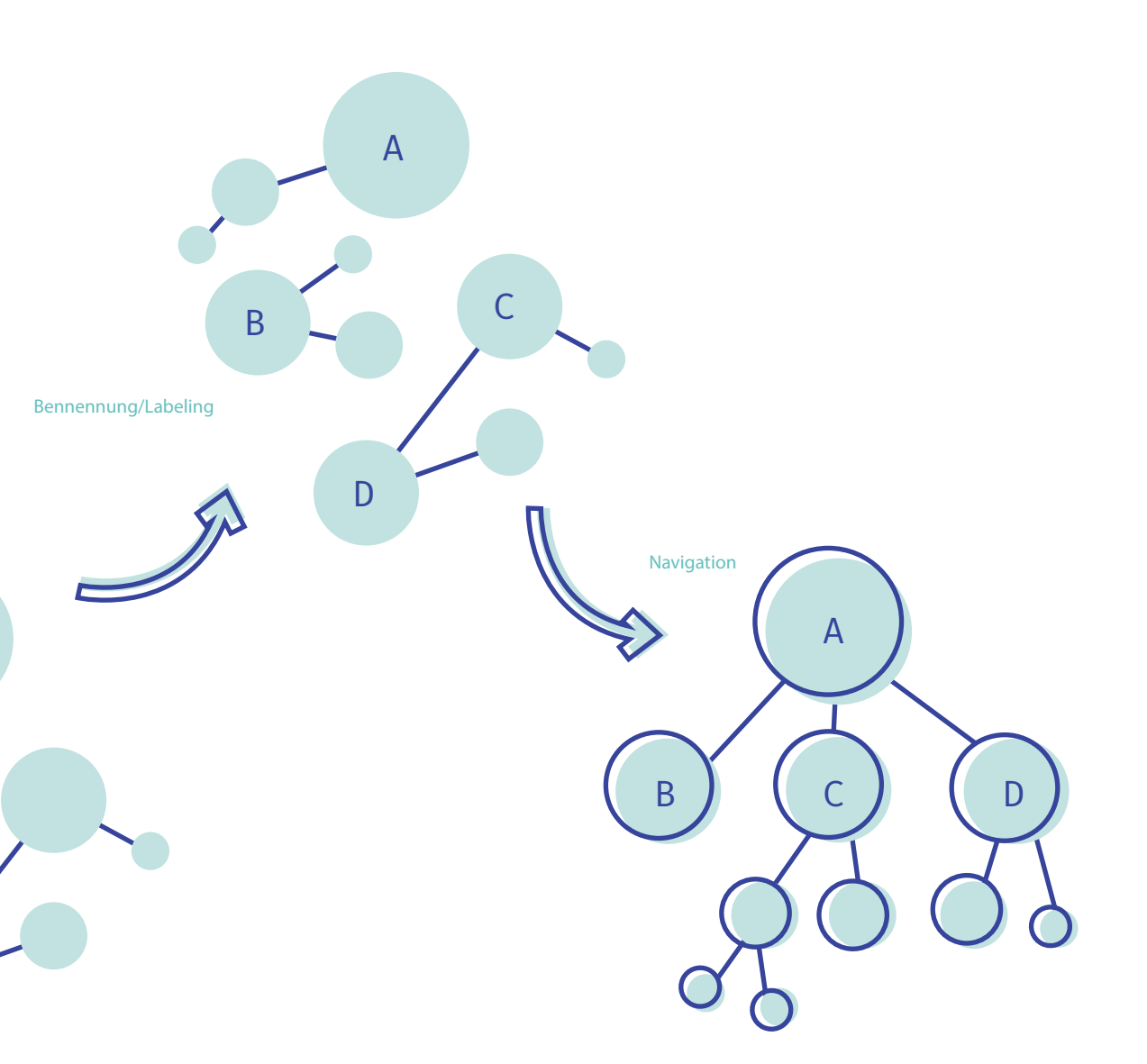

## <h3> Website-Strukturen</h3>

Eine Möglichkeit wäre die hierarchisch aufgebaute Website-Struktur, auch Baumstruktur genannt. Die Unterseiten einer Website sind dabei klar gegliedert und erinnern an ein Inhaltsverzeichnis. Die hierarchische Struktur ist sehr bewährt und eignet sich besonders für Corporate Websites.

Blogs und Wikis sind in einer netzförmigen Struktur angeordnet. Bei dieser IA sind die Unterseiten ohne klare Gliederung angeordnet. Bei solchen Webseiten steigen die Nutzerinnen und Nutzer üblicherweise über eine Unterseite ein, die Startseite wird selten zuerst besucht. Eine lineare Informationsarchitektur verlinkt die einzelnen Unterseiten nacheinander. Die BesucherInnen der Website können die Unterseiten nur in der vorgegebenen Reihenfolge besuchen bzw. sich vor- und zurückbewegen. Das perfekte Einsatzgebiet für diese Struktur ist ein Onlineshop.

Allgemein kann man die Informationsarchitektur bei der Konzipierung von Websites von zwei Seiten aus angehen. Für die

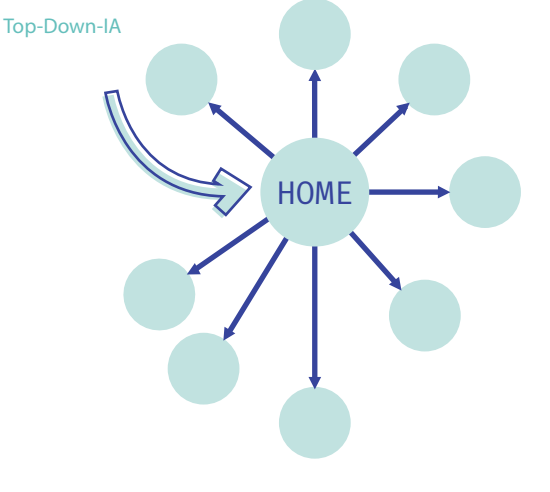

Bottom-Up-IA

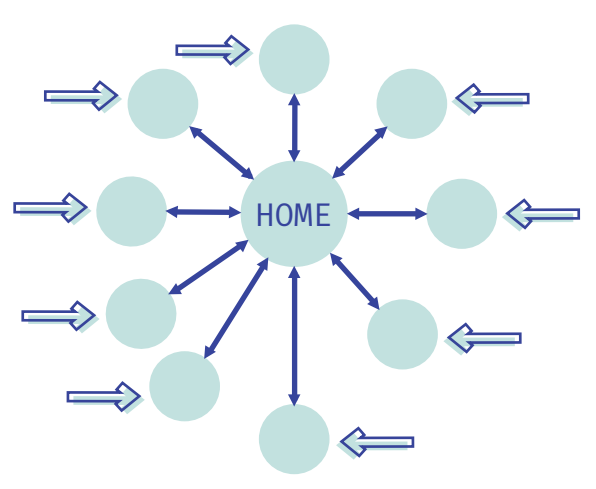

Top-Down-Informationsarchitektur nimmt man auf der Starseite einsteigende Nutzerinnen und Nutzer an, die sich von dort in tiefere Ebenen des Informations- oder Dienstleistungsinhaltes hinunter navigieren. Folglich werden die am häufigsten aufgerufenen Inhalte ausfindig gemacht und zusammen mit den anderen von der Startseite aus organisiert. Eine Bottom-Up-Informationsarchitektur bietet eine flexiblere Lösung für Einstiegspunkte.

Ein Großteil der Nutzerinnen und Nutzer gelangt inzwischen vorwiegend über Suchmaschinenanfragen oder externe Links direkt auf Unterseiten innerhalb einer Website, anstatt klassisch über die Startseite einzusteigen.

## <h3> Was ist eine Sitemap?</h3>

Bei der Entwicklung einer eigenen Website wird man früher oder später mit dem Begriff "Sitemap" konfrontiert werden. Eine Sitemap spiegelt schlicht und einfach die Struktur der Website wieder und zeigt, welche Seiten miteinander verlinkt sind. Für Suchmaschinen bietet die Sitemap einen Hinweis, welche Seiten einer

Webseite durchsucht werden sollen. Man unterscheidet im Allgemeinen zwei Sitemap-Typen: Einerseits die HTML-Sitemap, die für die Besucherinnen und Besucher der Website gedacht ist. Sie soll den Nutzerinnen und Nutzer einen Überblick über die einzelnen Seiten verschaffen, ist also vergleichbar mit dem Inhaltsverzeichnis. Die Webseite enthält eine separate Unterseite, auf der die einzelnen URLs innerhalb der Website aufgelistet sind. Die Nutzerinnen und Nutzer klicken auf eine URL und gelangen direkt zu der gewünschten Seite innerhalb der Website.

Außerdem gibt es die XML-Sitemap, die besonders für Suchmaschinen relevant ist, um die Webseiten korrekt in den Suchergebnissen aufzulisten. Sie enthält zusätzliche Metadaten über jede URL, wie zum Beispiel das Datum der letzten Aktualisierung, Änderungshäufigkeiten, Wichtigkeit bzw. Priorität der URL.

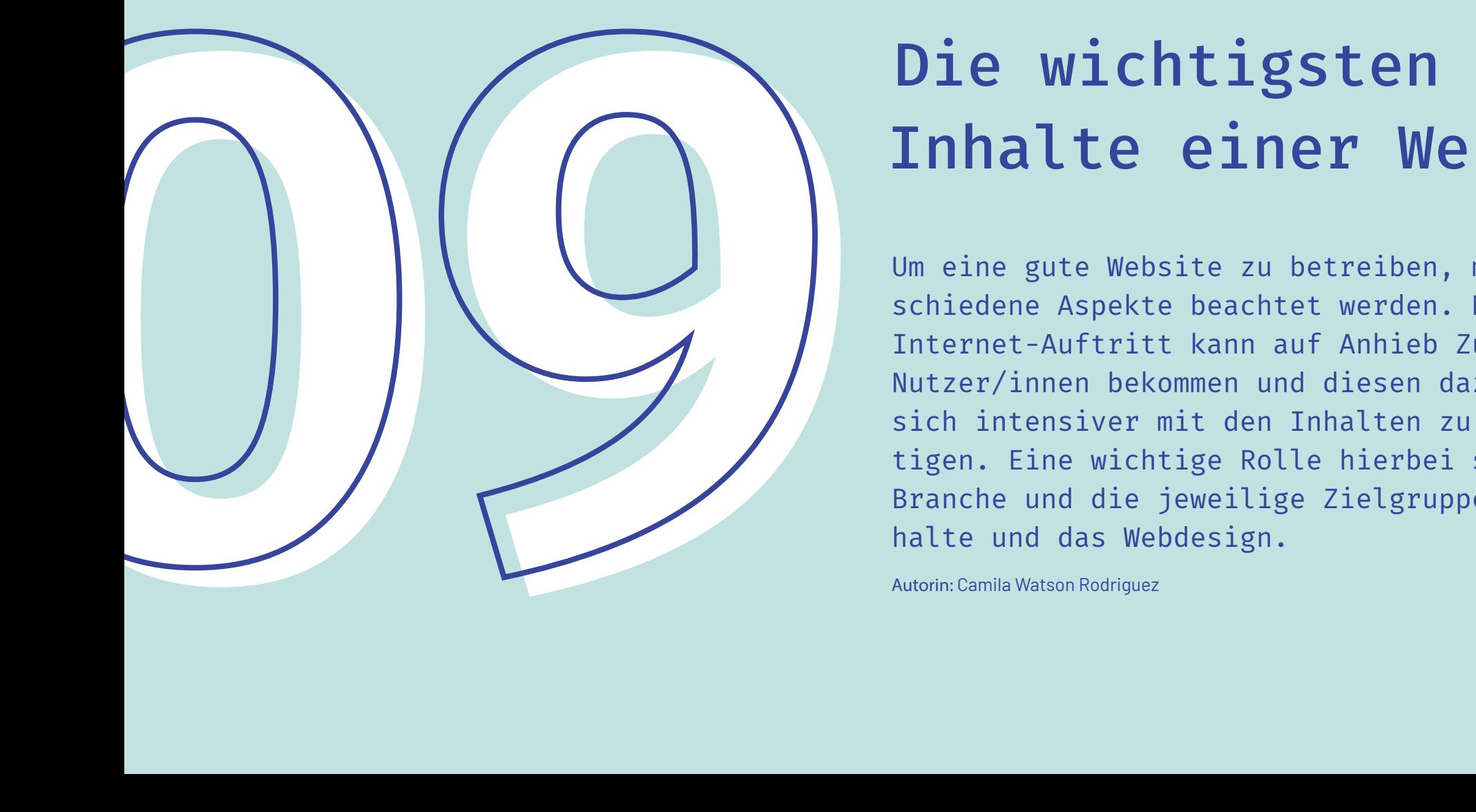

# Inhalte einer Website

Um eine gute Website zu betreiben, müssen verschiedene Aspekte beachtet werden. Nicht jeder Internet-Auftritt kann auf Anhieb Zuspruch vom Nutzer/innen bekommen und diesen dazu bewegen, sich intensiver mit den Inhalten zu beschäftigen. Eine wichtige Rolle hierbei spielen die Branche und die jeweilige Zielgruppe, die Inhalte und das Webdesign.

Autorin: Camila Watson Rodriguez

Website-Besucher/innen entscheiden innerhalb der ersten 10 bis 20 Sekunden, ob Sie auf der Website bleiben oder diese verlassen, jedoch können Seiten mit einem klaren Wertversprechen und ansprechendem Design die Aufmerksamkeit der Menschen viel länger halten. Um die Aufmerksamkeit der Benutzer/innen für mehrere Minuten zu gewinnen, müssen Sie Ihr Leistungsversprechen innerhalb von 10 Sekunden klar kommunizieren.

## <h3> Die Startseite und die Unterseiten</h3>

Die Startseite ist besonders wichtig, da diese von Nutzer/innen als erstes besucht wird. Ist diese nicht ansprechend, verlieren die Besucher/innen sehr schnell ihr Interesse. Neben dem Design und der Usability ist der eigentliche Inhalt sehr wichtig und muss vorher gut überlegt werden. Überschriften und Titel sollten treffend formuliert und aussagekräftig sein, Beschreibungen sind für genauere Informationen vorgesehen. Die Startseite sollte auch einen "Call to Action, also eine direkte Handlungsaufforderung an ihre Besucher, formulieren. Damit regt man den Nutzer/innen zu mehr Interaktion an und dieser beschäftigt sich mehr mit der Website und deren Inhalte (Bsp.: "Jetzt Kau- · fen"-Button, Software herunterladen, Informationen herunterladen)

Gut strukturierte und übersichtliche Texte und Bilder machen die Webseite attraktiver und erfolgreicher. Eine Informationsüberladung ist zu vermeiden. Kurz: Der Besucher sollte sich gut zurechtfinden und schnell erfassen können, worum es bei dem Webauftritt geht und dies ist nur mit guten Texten, Grafiken und einem durchgehend roten Faden möglich.

## Das gehört auf die Startseite:

- Worum geht es auf der Website? Stellen Sie sich jemanden vor, der zum ersten Mal Ihre Website besucht. Formulieren Sie für die Startseite einen kurzen, prägnanten Text, in dem Sie Ihre Produkte und Dienstleistungen darstellen.
- Kontaktmöglichkeiten zu Ihnen, diese sollten einfach und schnell zu finden sein, vor allem Telefonnummer, Anschrift, Mail Adresse & Social Media Plattformen.

Zudem muss noch beachtet werden:

- Bieten Sie Produkte an, so sollte sofort klar werden, wie diese Produkte zu kaufen sind und was sie kosten. Beispielsweise einen gut sichtbaren Link zu Ihrem eigenen Online-Shop oder ein Händler-Verzeichnis Ihrer Fachhändler.
- Bieten Sie Dienstleistungen an, sollte ebenso sofort zu erkennen sein, wo und zu welchem Preis diese Dienstleistungen zu kaufen sind.

## Das gehört in die Unterseite:

Gehen Sie davon aus, dass Besucher/innen Ihre Website nicht ausschließlich linear lesen. Nutzer/innen auch durch Google, Social Media Links oder per E-Mails direkt auf die Unterseiten Ihrer Website kommen.

Deshalb ist es wichtig, am Ende jeder Unterseite kurz zu beschreiben, worum es bei Ihrem Internet-Auftritt geht:

- Thema: Worum handelt es sich? Produkte, Dienstleistungen, Informationen, ...
- Kontakt: Wie kann mein Unternehmen erreicht werden? Anschrift, Telefonnummer, Mail, ...
- Detail-Infos: Weiterführende Links zu detaillierteren Informationen z. B. die Startseite.

## <h3>Die Branche und Zielgruppe</h3>

Zu Beginn ist es wichtig zu definieren, welche Zielgruppe die Website ansprechen soll, sind es Studenten, Familienmenschen, Lieferanten, Businesspartner etc., denn an diese Zielgruppen muss das Design angepasst werden. Ein Unternehmen kann mehrere ähnliche Zielgruppen haben, dennoch ist es für die Website von großer Bedeutung, sich auf die wichtigste Zielgruppe zu konzentrieren. Hierfür sollte eine Persona entwickelt werden, da diese genutzt wird, um Zielgruppen zu visualisieren. Bei den Persona handelt es sich um fiktive Personen, die stellvertretend für ihre Zielgruppe stehen. Die Persona beinhaltet eine Art Steckbrief dieser Person und beinhaltet Informationen wie: Namen, Alter, Lebenssituation, Nutzungsgewohnheiten, Shoppingverhalten, Hobbies etc. (siehe Seite 33)

Genauere Informationen über die Zielgruppen und die Persona finden sich unter folgendem Link: https://www.mindshape.de/kompetenzen/website-optimierung/ website-konzeption/zielgruppen.html

Folgend gilt es festzulegen, welche Ziele die Website hat (Will ich dem Nutzer/innen nur Informationen bieten oder auch Produkte verkaufen) und wie groß der Umfang der zu erstellenden Website ist. Ist es nur eine einzelne Seite und sind die Inhalte nicht wirklich umfangreich, kann man schnell einen einfachen "OnePager" erstellen. Sind es doch mehrere und die Inhalte komplexer, muss man darauf achten, den Webauftritt gut zu strukturieren, sprich die Unterseiten logisch und nachvollziehbar zu präsentieren.

> rechtliche Aspekte, die bei der Erstellung einer Website beachtet werden müssen

## $000$

## **Rechtliches!**

Bei der Erstellung jeder Website müssen folgende Aspekte beachtet werden, um sich vor Abmahnungen und Strafen zu schützen:

- » Benutzen Sie nur eigene oder lizenzfreie Bilder. Fremde Bilder dürfen nur dann genutzt werden, wenn Sie auch die Nutzungrechte für die Verwendung auf Ihrer Website erworben haben.
- » Nutzen Sie keinen fremden Text!
- » Führen Sie ein ordentliches Impressum!
- » Formulieren Sie eine Datenschutzerklärung und erklären Sie, wie Sie wie Sie mit Google Analytics umgehen.

**Ok**

## <h3> Gestaltung</h3>

Weniger ist mehr. Heutzutage geht der Trend ganz stark dahin, dass aussagekräftige Inhalte wie Texte, Bilder und Videos im Vordergrund stehen und die Gestaltung Ihrer Website sich stark zurück zieht. Auch die Gestaltung für verschiedene Plattformen ist wichtig. Ihre Website sollte auf einem normalen Windows PC genauso gut aussehen und benutzbar sein wie auf einem Smart Phone oder einem Tablet. Der Fachbegriff heißt hier Responsive Webdesign.

Um ein passendes Design für Ihre Zielgruppe zu gestalten, ist die Zusammenarbeit mit Web-, UX (User Experience)- oder UI (User Interface)-Designern sehr wichtig. Diese Designer können Ihre Inhalte nicht nur schön darstellen, sondern kennen sich auch mit den rechtlichen Vorgaben der Gestaltung aus (Welche Typografie, Bilder usw. darf ich nutzen) und kreieren Nutzer/innenfreundliche Websites.

<h3>Zusammenfassung - Welche Inhalte sollten sich auf einer Website befinden? </h3>

- Produkte und Dienstleistungen (Produktfotos, Beschreibungen, Downloads von Handbücher ..., Kundenreferenzen, ..)
- Kontaktmöglichkeiten und Ansprechpartner (Anschrift, Kontaktdaten, Social Media-Kanäle, Kontaktformular)
- Support und Service (Häufig gestellte Fragen "FAQ", Support Hotline und E-Mail)
- Firmenprofil und Firmengeschichte (Produkte, Mitarbeiter, Jobs, Werte ...)
- Ggf. News und aktuelle Events oder Informationen
- Ggf. Pressebereich
- Suche und Sitemap
- Impressum und Datenschutzerklärung

## $000$

## **Exkurs: Webshop**

Bei der Erstellung eines Webshops müssen zusätzlich zu diesen Kriterien noch viele weitere Aspekte beachtet werden, dies ist ein extra Thema für sich!

**Danke!**

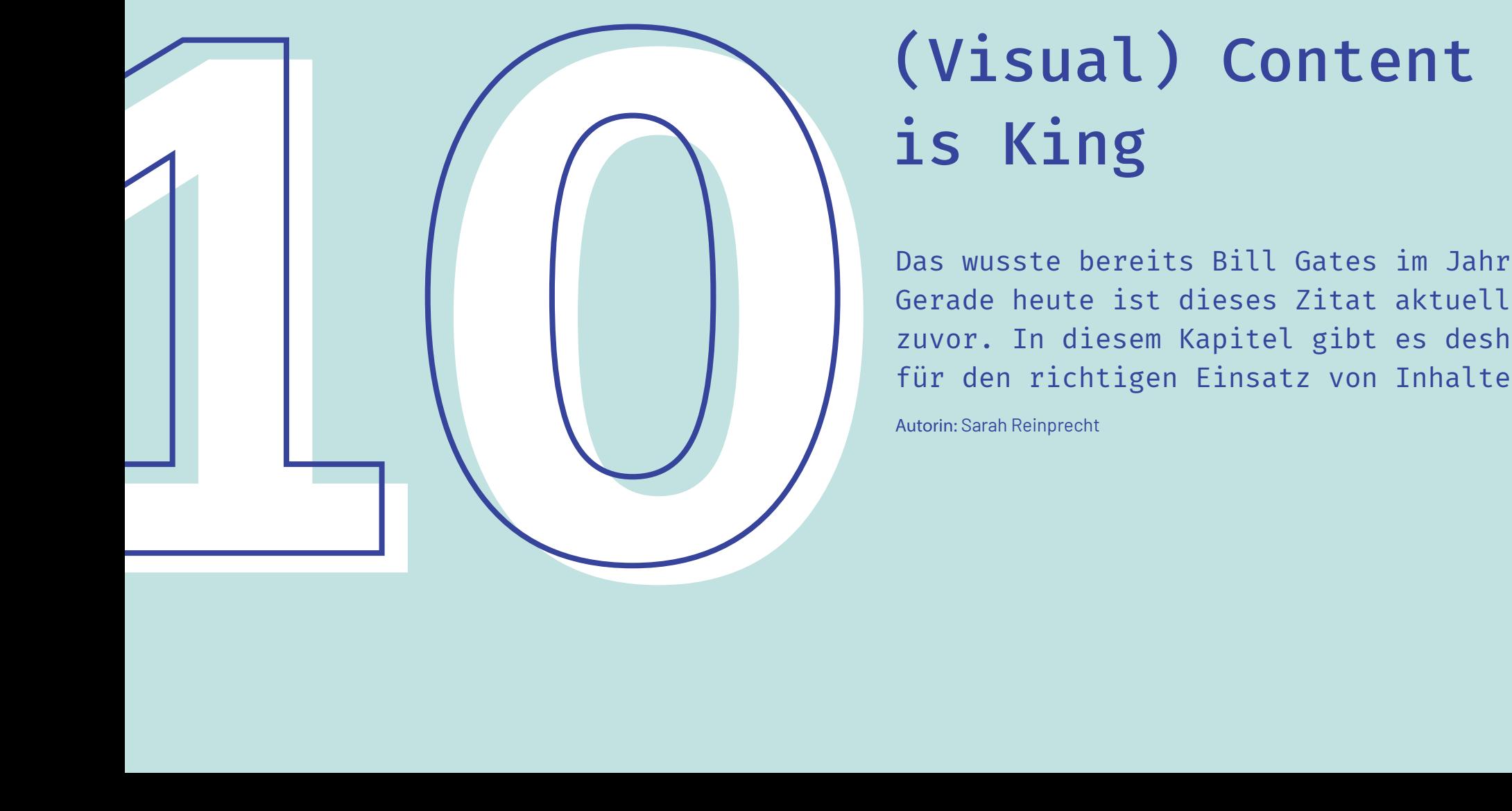

# is King

Das wusste bereits Bill Gates im Jahr 1996. Gerade heute ist dieses Zitat aktueller als je zuvor. In diesem Kapitel gibt es deshalb Tipps für den richtigen Einsatz von Inhalten im Web.

Autorin: Sarah Reinprecht

## <h3>Was ist Content überhaupt?</h3>

Generell versteht man unter Content all die Dinge, die den Usern Inhalte in Form von Text, Bild, Audio oder Video übermitteln. Auch wenn das eigentliche Ziel sein sollte, die eigene Marke oder die eigenen Produkte an die Konsumentinnen und Konsumenten zu bringen, sollte man ebenso versuchen, das Ganze aus den Augen der Zielgruppe zu sehen und sich derer Probleme anzunehmen. Die Werbebotschaft sollte in den Hintergrund rücken. Der Content muss strukturiert und gut lesbar für die Userinnen und User sein. Dies gelingt durch Zwischenüberschriften, Bullet Points, Absätze, Bilder und Grafiken. Branchenspezifische Begriffe müssen unbedingt in verständliche Begrifflichkeiten übersetzt werden.

## <h3> Content Strategie</h3>

Bei der Inhaltserstellung selbst geht es darum, aus der Masse hervorzustechen und sich von der Konkurrenz zu unterscheiden. Dafür muss zuerst die eigene Zielgruppe definiert und analysiert werden. Man muss sich im Klaren sein, für wen man den Content produziert.

Als zweiten Schritt sollte man eine Content Strategie erstellen, um nicht den Überblick zu verlieren. Bei der Produktion selbst können wie erwähnt auch Experten helfen. Hierbei gilt es zu beachten, Content zu erstellen, der dem User möglichst viel Mehrwert stiftet. Dadurch wird es wahrscheinlicher, dass User den Content mit anderen teilen.

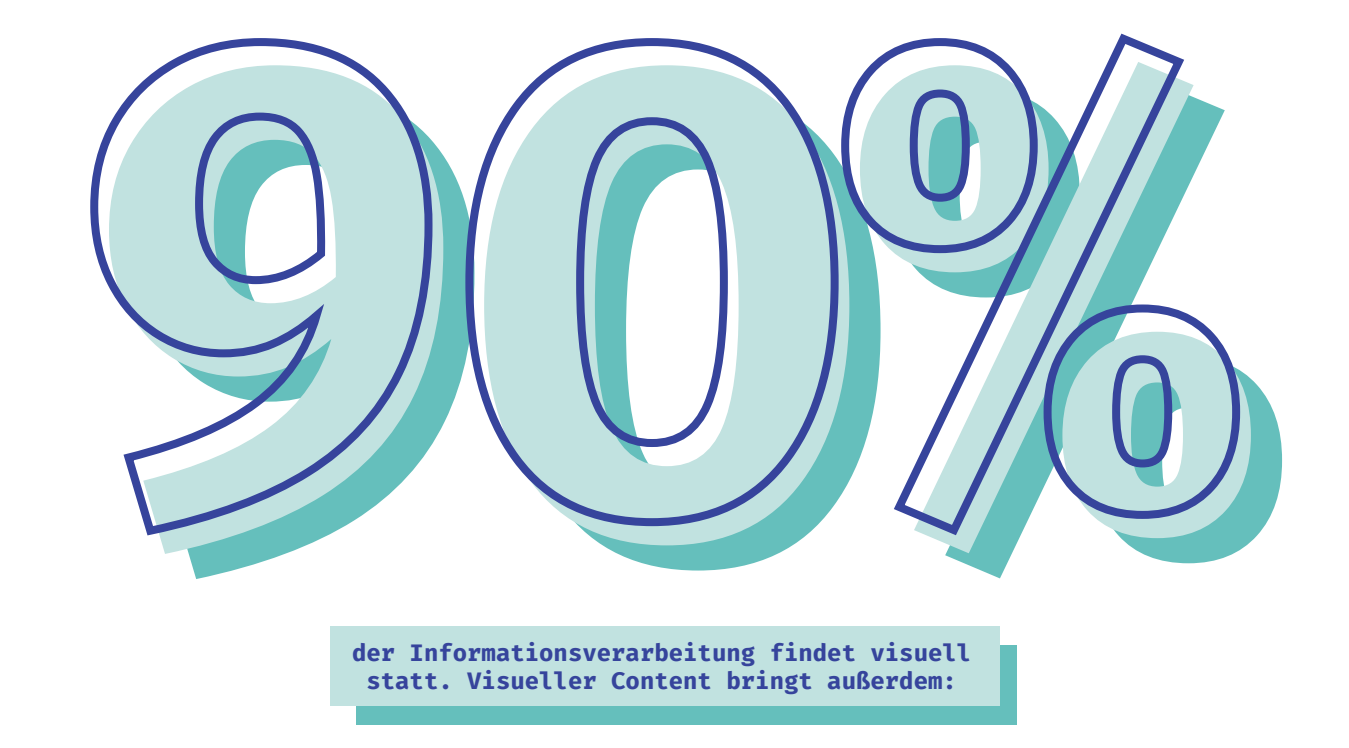

**der Informationsverarbeitung findet visuell statt. Visueller Content bringt außerdem:**

**47%**

mehr Klicks bei Beiträgen

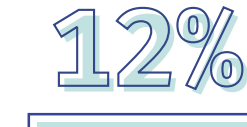

mehr Besucher auf der Website

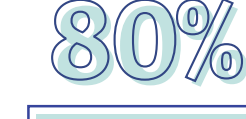

mehr Conversation auf der Website

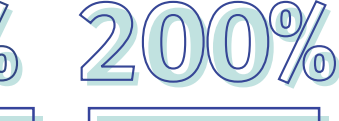

mehr Shares und Interaktionen

## <h3>Bilder, die Geschichten erzählen</h3>

Zur Zeit ist es besonders angesagt, mit den eigenen Inhalten eine Art Geschichte zu erzählen. Zu realisieren ist dies mit einer Art Case Study, also einem Fallbeispiel für das jeweilige Unternehmen. Diese Geschichten sollten möglichst aktuell und laufend überarbeitet werden. Abschließend muss der/die User/in die Möglichkeit haben, die gelesenen oder gesehenen Inhalte mit anderen teilen, speichern oder einen anderen Mehrwert daraus ziehen zu können. Mit Hilfe von Bildern und Videos können verschiedenste Emotionen und Effekte bei den Userinnen und Usern ausgelöst werden.

### 48

## <h3>Woher nehmen und nicht stehlen?</h3>

Grundsätzlich gibt es zwei Möglichkeiten zur Erstellung von Content. Entweder man produziert selbst, oder man lagert die Erstellung an Dritte aus. Der Vorteil beim Selbermachen besteht natürlich darin, dass man selbst meist sehr bewandert mit der Thematik ist. Meistens ist es so, dass Inhalte, ob Inhouse oder ausgelagert, einmal produziert und dann über eine längere Zeit hinweg verwendet werden.

Ein wichtiges Thema sind dabei die Bildrechte. Das Urheberrecht gilt grundsätzlich für jedes Bild. Meistens gibt es unterschiedliche Lizenzen, die erlauben, das Bild für bestimmte Zwecke nutzen zu können. Hierbei gilt: "Unwissenheit schützt vor Strafe nicht".

# **Klare und verständliche Bildsprache wählen.**

## <h3>Suchmaschinen</h3>

Bilder und Videos müssen anschließend unbedingt für Suchmaschinen optimiert werden, um im Google-Ranking einen Vorteil bringen zu können.

Mit dieser Technik können 20-60% zusätzliche Besuche auf der eigenen Website generiert werden. Hierfür ist es wichtig, dass die wichtigsten Schlüsselwörter sowohl im Titel des Bildes als auch in der Bildbeschreibung vorkommen und bestmöglich auf den Inhalt des Bildes schließen lassen. Dies lässt sich leicht im Quelltext überprüfen.

**Verschiedene Formate und Medien nutzen.**

> **Unbedingt auf die Bildrechte achten.**

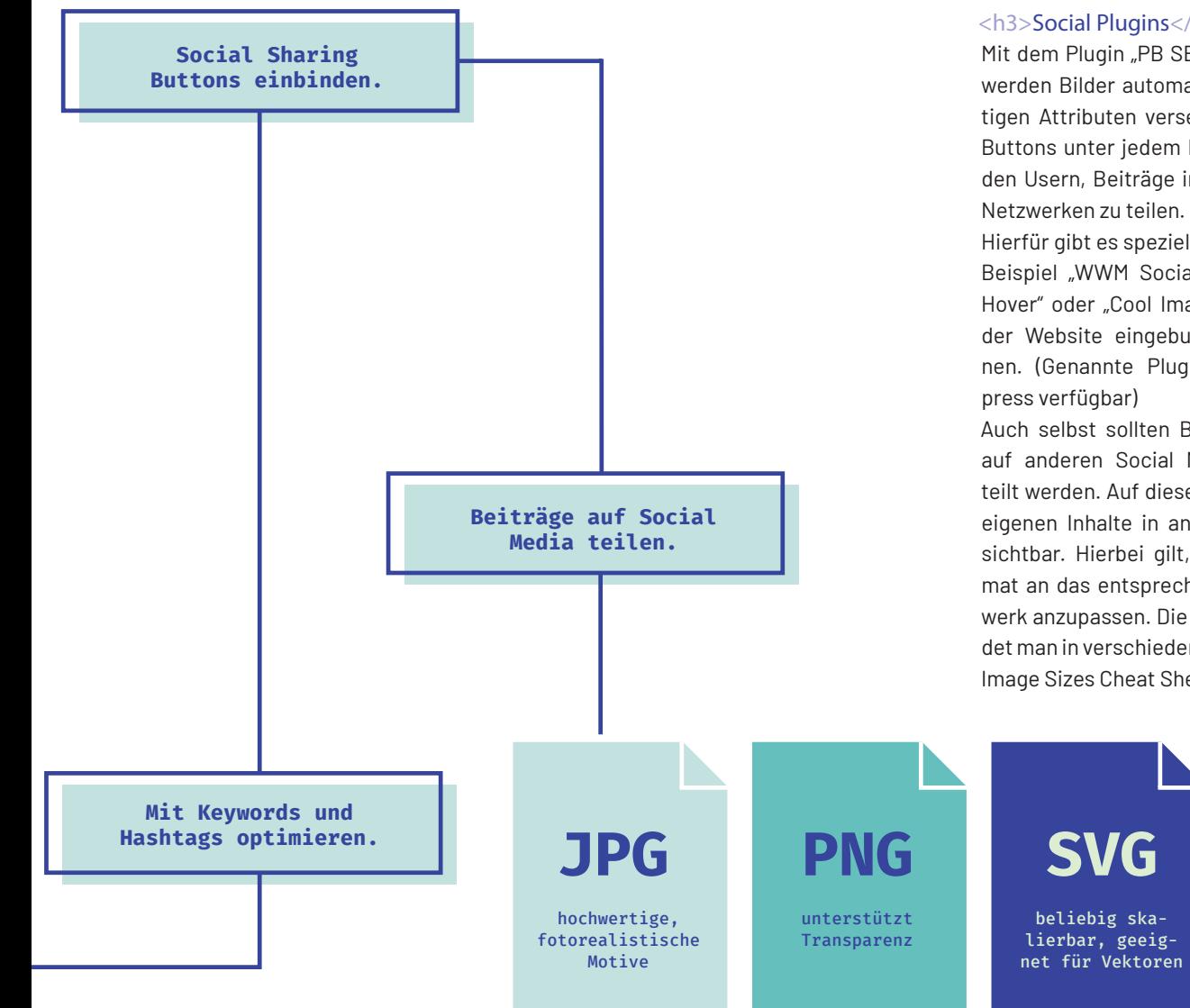

## <h3>Social Plugins</h3>

Mit dem Plugin "PB SEO Friendly Images" werden Bilder automatisch mit den richtigen Attributen versehen. Social Media Buttons unter jedem Beitrag erleichtern den Usern, Beiträge in anderen sozialen Netzwerken zu teilen.

Hierfür gibt es spezielle Plugins, wie zum Beispiel "WWM Social Share On Image Hover" oder "Cool Image Share", die auf der Website eingebunden werden können. (Genannte Plugins nur für Wordpress verfügbar)

Auch selbst sollten Beiträge und Bilder auf anderen Social Media Kanälen geteilt werden. Auf diese Weise werden die eigenen Inhalte in anderen Netzwerken sichtbar. Hierbei gilt, das jeweilige Format an das entsprechende soziale Netzwerk anzupassen. Die aktuellen Maße findet man in verschiedensten "Social Media Image Sizes Cheat Sheets".

## <h3>Das richtige Format</h3>

Die drei Faktoren, die eine wesentliche Rolle bei Bildformaten im Web spielen, sind das Dateiformat, die Speichergröße sowie die Bildgröße.

Als Dateiformat bezeichnet man die Art, in der das Bild abgespeichert wurde. Einfach zu erkennen ist dies an der Dateiendung. Relevant für die Publikation im Web sind vor allem die drei Bildformate .jpg, .png und .svg.

Das JPG ist vermutlich das am meisten verbreitete Dateiformat. JPGs eignen sich für fotorealistische Motive und zum Speichern von qualitativ hochwertigen Fotografien. Abgespeichert wird mit geringer Speichergröße. Die Komprimierung wird allerdings nicht verlustfrei durchgeführt. Vor allem bei einfarbigen Flächen wird das Bild dadurch schnell verpixelt.

Eine Besonderheit des PNG-Formats ist die verlustfreie Komprimierung sowie die Möglichkeit, Bilder mit transparentem Hintergrund abzuspeichern.

Das SVG-Format eignet sich vor allem für Vektoren, also Bildern, die aus Formen, Linien, Punkten und Kurven bestehen (z.B. Logos). Diese sind als SVG-File beliebig skalierbar ohne dabei an Qualität zu verlieren.

Ist das Dateiformat einmal ausgewählt, muss für eine optimale Ladezeit der Website noch auf Speichergröße und Bildgröße (Breite x Höhe in Pixel) geachtet werden.

49

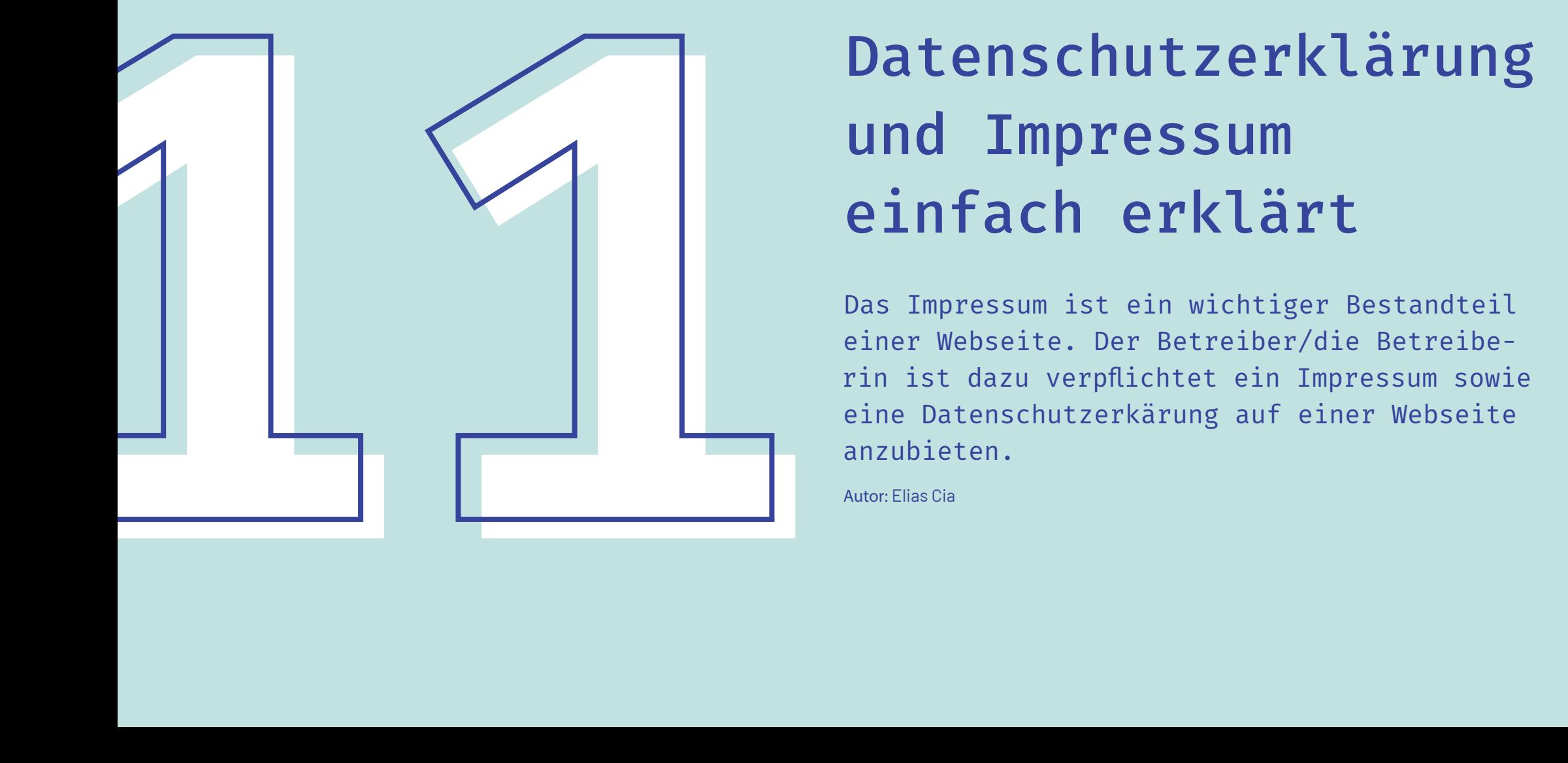

## und Impressum einfach erklärt

Das Impressum ist ein wichtiger Bestandteil einer Webseite. Der Betreiber/die Betreiberin ist dazu verpflichtet ein Impressum sowie eine Datenschutzerkärung auf einer Webseite anzubieten.

Autor: Elias Cia

## <h3>Das Impressum</h3>

Ein Impressum auf Webseiten besteht aus bestimmten Angaben zu dem Medieninhaber/der Medieninhaberin (Besitzer/Besitzerin der Webseite). In einem Impressum steht also, wer für den Inhalt von einer Webseite verantwortlich ist. Was ein Impressum beinhalten muss richtet sich nach der Unternehmensform des Betreibers/der Betreiberin. Die Grundlagen dafür bieten die vier Gesetze in der Infobox.

## <h3>Das kleine Impressum</h3>

Ist der Informationsgehalt auf einer Webseite im Rahmen der eigenen Produkinformation oder des persönlichen Lebensbereichs, ist ein kleines Impressum ausreichend. Die Größe des Unternehmens spielt hierbei keine Rolle. Das kleine Impressum muss Namen, Wohnort und Unternehmensgegenstand beeinhalten.

## <h3> Das große Impressum</h3>

Beinhaltet eine Webseite Inhalte die eine Meinungsbildung des Nutzers beeinflussen könnten, wird ein großes Impressum benötigt. Bsp. Ein Landwirt bietet auf seiner Webseite neben Produkten ebenfalls eine Rubrik "BIO-Blog", auf der er Kritik an bestimmten Anbaumethoden äußert. Dies würde unter der Klassifizierung großes Impressum fallen. Die tatsächlichen Angaben unterscheiden sich je nach Rechtsform des Unternehmens.

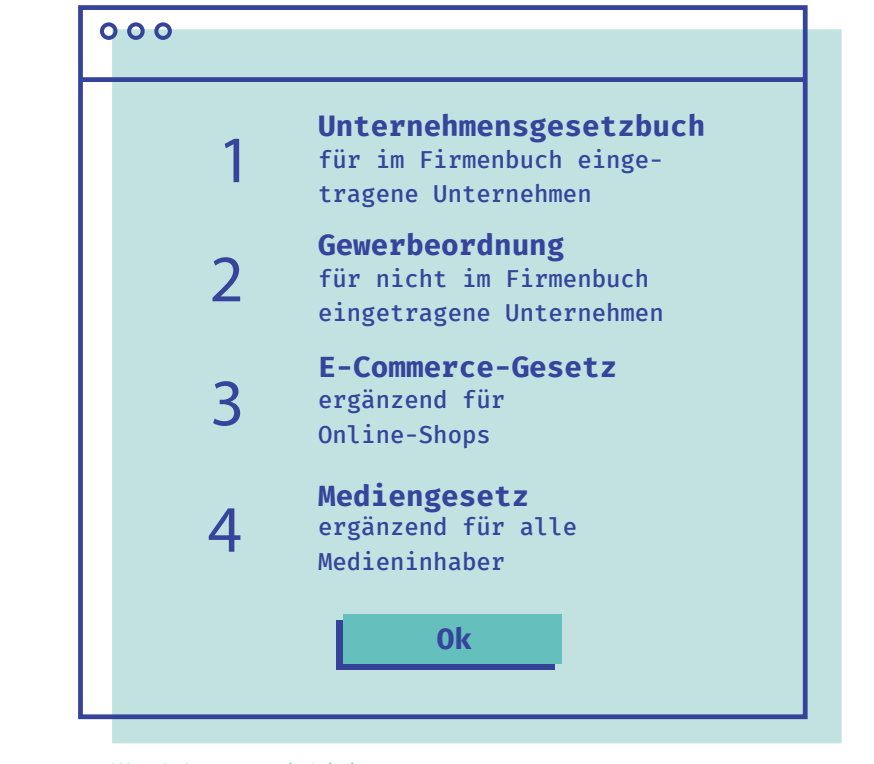

Was ein Impressum beinhalten muss richtet sich nach der Unternehmensform des Betreibers. Die Grundlagen dafür bieten die obigen vier Gesetze.

## <h3>Datenschutzerklärung</h3>

Werden personenbezogene Daten auf einer Webseite verarbeitet, benötigt diese eine Datenschutzerklärung. Diese dient der Aufklärung, welche Daten von Benutzern im Hinblick auf Webanalyse, Cookies und Newsletter verarbeitet werden. Der Umfang der Datenschutzerklärung richtet sich nach der Verarbeitung der nutzerbezogenen Daten und kann je nach Unternehmen stark variieren. Bei einem Online-Shop werden beispielsweise mehr Daten verarbeitet als bei einem Blog. Die grundlegende Bestandteile einer Datenschutzerklärung werden in den folgenden Kapiteln behandelt.

## 52

## <h3> Datenverarbeitung</h3>

Der Punkt Datenverarbeitung muss grundlegende Verarbeitungsschritte für den Kunden transparent aufbereiten. Welche Daten werden gespeichert? Wie lange werden diese gespeichert? Welchen Zweck dient die Speicherung der Daten? Werden Dritte für die Verarbeitung von Daten miteinbezogen, muss ein sogenannter Auftragsverarbeiter-Vertrag mit diesen Unternehmen abgeschlossen werden.

## <h3> E-Mail-Newsletter</h3>

E-Mail-Newsletter sind ein gängiges Tool, um Kunden auf Angebote oder Veranstaltungen aufmerksam zu machen. Dabei muss beachtet werden, dass die rechtlichen Bestimmungen eingehalten werden. Newsletter Anmeldungen müssen über das Double-Opt-In Verfahren umgesetzt werden. Das heißt, die Anmeldung erfolgt zunächst auf der Website. Der Abonnent erhält dann eine E-Mail mit einem Bestätigungslink, der angeklickt werden muss. Ein Widerruf für den Nutzer muss jederzeit möglich sein.

## <h3> Cookies</h3>

Cookies sind Textdateien, die mit Hilfe des Browsers auf einem Endgerät hinterlegt werden um einen Nutzer wiederzuerkennen. Nahezu jede Website verwendet Cookies. Daher muss beim erstmaligen Aufruf einer Website mit einem Hinweisbanner darüber informiert werden. In der Datenschutzerklärung wird festgehalten welche Daten in Cookies gespeichert werden und zu welchem Zweck diese verwendet werden. Beispielsweise zur Web-Analyse, für den Einkaufskorb, zur Nutzer-Wiedererkennung, etc.

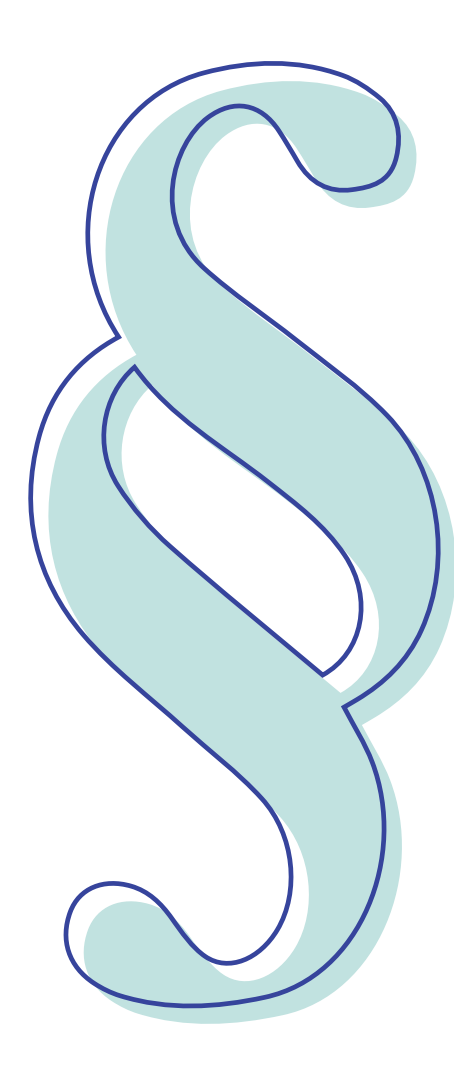

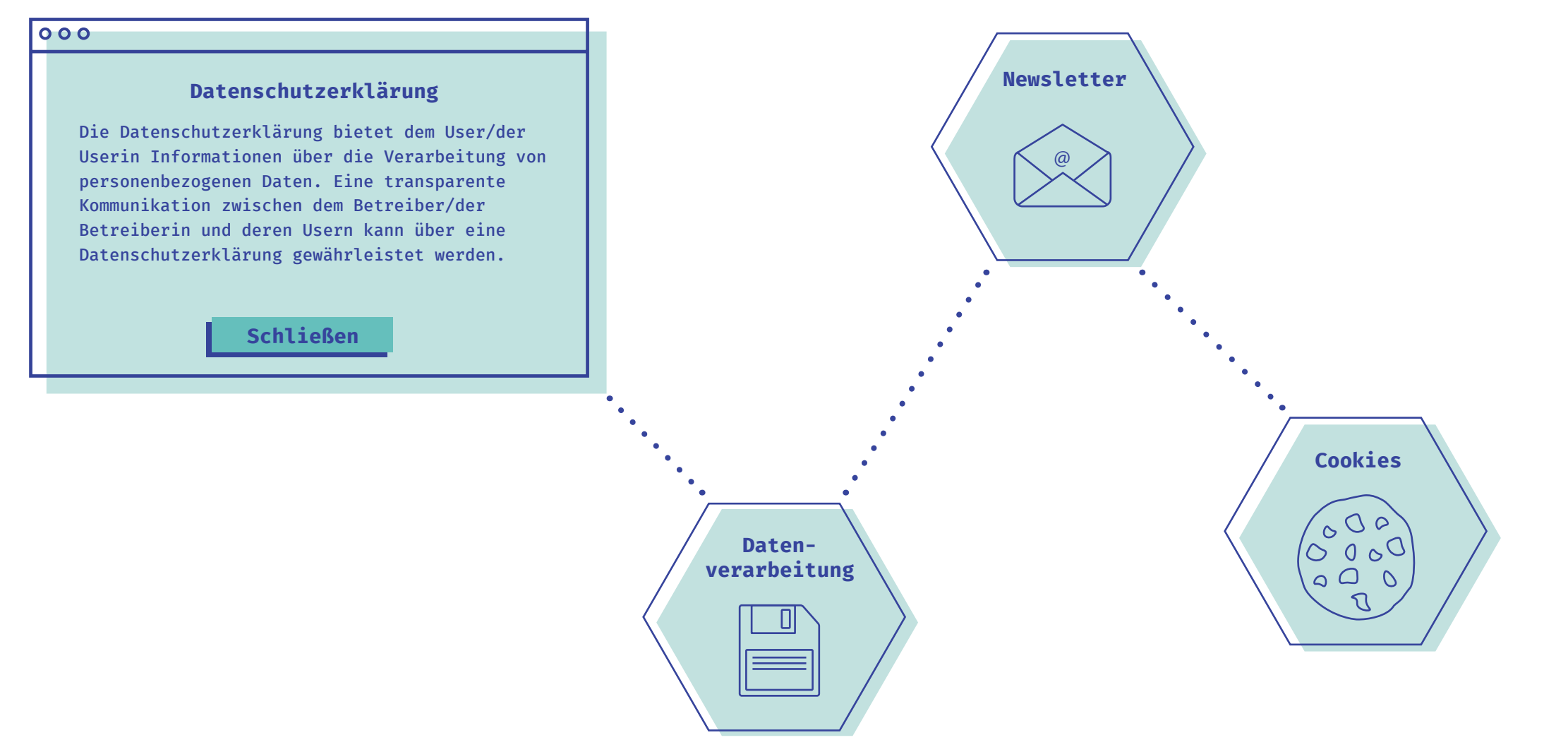

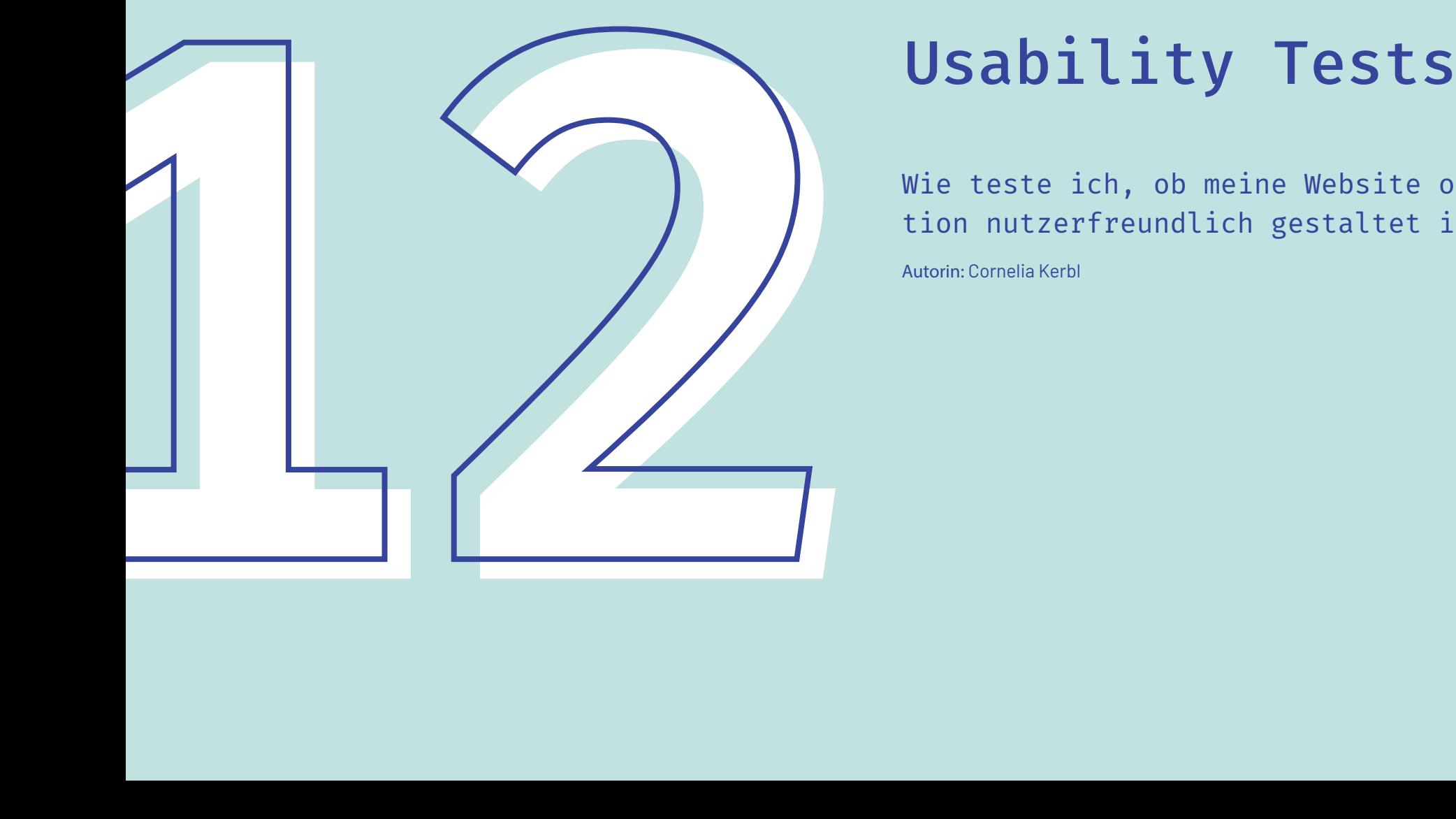

Wie teste ich, ob meine Website oder Applikation nutzerfreundlich gestaltet ist?

Autorin: Cornelia Kerbl

## <h3> Warum man Usability testen sollte </h3>

Damit Websites und Applikationen so benutzerfreundlich wie möglich gestaltet werden, ist es wichtig, ihre Usability zu testen. Wenn Nutzerinnen und Nutzer eine Anwendung oder eine Website das erste Mal sehen, sollen sie die Seite intuitiv benutzen können.

Eine gute Usability steigert die Neukundenzahlen und den Umsatz, sie reduziert Frust und Verwirrung bei den Nutzerinnen und Nutzern, senkt die Supportkosten und sorgt für treuere Kundinnen und Kunden.

Für die Durchführung von Usability Tests gibt es viele verschiedene Methoden. Einige lassen sich von den Entwicklerinnen und Entwicklern selbst durchführen, während für andere Methoden Expertinnen und Experten und professionelles Equipment erforderlich sind.

## <h3> Wie läuft ein Usability Test ab? </h3>

Zu Beginn wird festgelegt, was mit dem Usability Test untersucht werden soll. Soll eine bestehende Seite für ein Redesign überprüft werden, sollen neue Funktionen getestet werden oder sollen die Testergebnisse bereits in frühen Projektphasen zu Hilfe gezogen werden? Anschließend wird das zu testende Objekt für den Test vorbereitet.

Es gibt eine Vielzahl an Testmethoden, die abhängig vom Ziel des Usability Tests gewählt werden. Je nach Methode werden Testpersonen gewählt und die Art der Durchführung festgelegt. Einige Testmethoden werden auf den folgenden Seiten näher erklärt.

Nach der Durchführung des Tests müssen die Daten aufbereitet und analysiert werden, um mögliche Usability Probleme aufzudecken. Grundsätzlicher Ablauf eines Usability Tests.

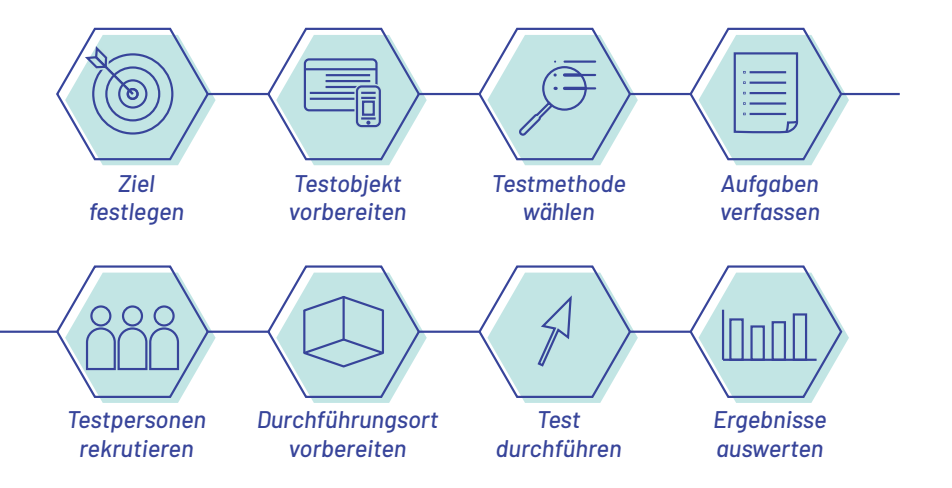

## $000$ **Infos!**  Usability Tests können mit verschiedenen Methoden durchgeführt werden. Einige davon werden hier kurz er klärt.

**Danke!**

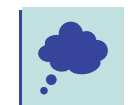

## <h3> Think-aloud-Methode </h3>

Eine Methode, die sich einfach umsetzen lässt, ist die Think-aloud-Methode. Dabei wird den Testpersonen eine Aufgabe gestellt (z. B. ein bestimmtes Produkt zu suchen oder zu kaufen), während sie aufgefordert sind laut zu denken. So er fährt man die subjektiven Eindrücke der Testerinnen und Tester.

## <h3> Card-Sorting </h3>

Card-Sorting ist ein Usability Test, der bereits beim Konzipieren eines Projekts durchgeführt werden kann. Dabei erhal ten die Testpersonen Karten mit Begrif fen, die sie in Kategorien zusammenfas sen sollen. So lässt sich herausfinden, ob die Inhalte für die Nutzerinnen und Nut zer verständlich strukturiert sind.

## <h3> Personas </h3>

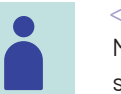

Mit Hilfe von Personas, also idealtypi schen Nutzermodellen, können Entwick lerinnen und Entwickler beantworten, wieso diese Besucherinnen und Besu cher auf die Website kommen, wie sie diese verwenden, welche Services sie in Anspruch nehmen usw. Mit diesem Test lässt sich die Seite in Hinblick auf die Zielgruppe optimieren. Die Durchführung kann sowohl zu Beginn, als auch nach Fertigstellung des Projekts erfolgen.

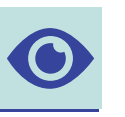

## <h3> Eyetracking </h3>

Will man herausfinden was in welcher Reihenfolge und wie lange von den Nut zerinnen und Nutzern betrachtet wird, so eignen sich Eyetracking-Tests. Mit dieser Methode wird der Blickverlauf der be trachtenden Person sichtbar gemacht. Dies eignet sich vor allem für interakti ve und mobile Anwendungen. Außerdem kann diese Methode gut mit anderen Tests kombiniert werden.

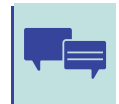

## <h3> Tiefeninterviews und kontextuelle Interviews </h3>

In Tiefeninterviews wird die Erfahrung der Testpersonen während der Nutzung besprochen. So können auch Wünsche und Bedürfnisse der Benutzerinnen und Benutzer erforscht werden.

Beim kontextuellen Interview wird beobachtet, wie die Nutzerinnen und Nutzer in einer realen Umgebung reagieren. So lässt sich eruieren, welchen Einfluss bestimmte Umgebungen und Verhältnisse auf die Nutzung haben.

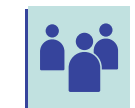

## <h3> Fokusgruppe </h3>

Bei dieser Methode erhält man durch eine moderierte Gruppendiskussion Feedback oder Wünsche zu bestimmten Themenbereichen, wie z. B. der grafischen Gestaltung. Dadurch lassen sich die Anforderungen der Zielgruppe erheben. Diese Methode kann in verschiedenen Projektphasen eingesetzt werden.

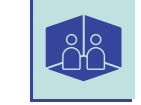

## <h3> Usability Test im Labor </h3>

Hier werden bestimmte Aufgaben von Testpersonen im Labor durchgeführt. Der Test wird außerdem von Usability-Expertinnen und Experten beobachtet. Neben den direkten Eindrücken und Empfindungen der Testpersonen erhält man hier auch Video- und Audioaufzeichnungen, sowie Eye-Tracking-Daten.

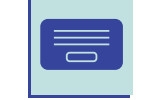

## <h3> Onsite-Befragung </h3>

Hier werden Nutzerinnen und Nutzer direkt auf der Seite z. B. über ein Pop-Up Fenster zur Befragung eingeladen. Durch diese Methode kann man sich direkt bei einer großen Stichprobe der tatsächlichen Nutzerinnen und Nutzer Feedback einholen. Gleichzeitig können auch Informationen wie demographische Daten über die Besucherinnen und Besucher erfasst werden. Anhand dieser Daten können wiederum Personas erstellt werden.

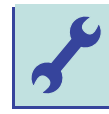

## <h3> Rapid Prototyping </h3>

Bei dieser Methode erhalten Testpersonen Zugriff auf Prototypen von Websites und Anwendungen und erläutern, wie sie diese benutzen würden. Dadurch, dass diese Testmethode bereits in den frühen Projektphasen angewendet werden kann, können so Anpassungen vorgenommen werden, welche später eventuell teurer in der Umsetzung geworden wären.

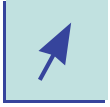

## <h3> Synchrone und asynchrone Usability Tests </h3>

Bei synchronen Tests wird das Verhalten der Testpersonen von Testleiterinnen und Testleiter betrachtet, welche entweder aktiv beteiligt sind oder passiv beobachten.

Bei den asynchronen Tests werden mit Hilfe von Softwaretools ortsungebundene Tests durchgeführt, bei denen beispielsweise die Mausklicke und Navigationspfade ausgewertet werden.

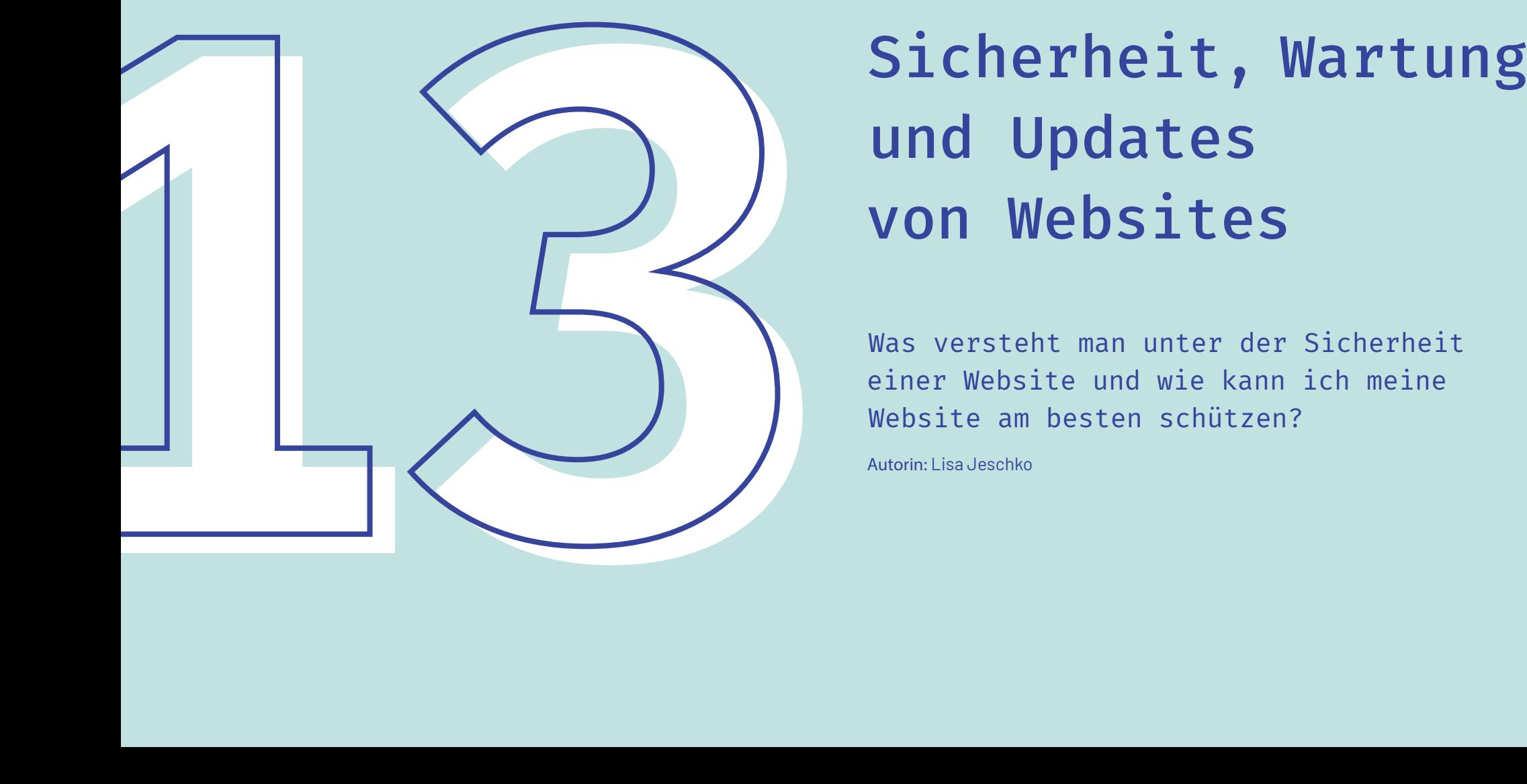

## und Updates von Websites

Was versteht man unter der Sicherheit einer Website und wie kann ich meine Website am besten schützen?

Autorin: Lisa Jeschko

## <h3> Sicherheit</h3>

Bei vielen Websites, die mittels HTML programmiert wurden – also sog. statischen Websites – konnte man noch davon ausgehen, dass sie gegenüber Abstürzen, Hackern und Fehlern nicht so anfällig waren. Bei den heutigen Websites, welche oft mit Content Management Systemen (CMS) erstellt werden, ist allerdings nicht so leicht zu sagen, wie sie sich im Fehlerfall verhalten werden. Wichtig ist, dass die Betreiberinnen bzw. der Betreiber auf regelmäßige Sicherheits-Updates achtet – ein geringes Restrisiko verbleibt trotzdem.

Durch Sicherheitszertifikate und regelmäßige Updates sollen etwaige Sicherheitslücken beim Webserver oder Webspace verhindert werden. Da es oft mit größerem Aufwand verbunden ist, den Schutz der Website aufrecht zu halten, gibt es mittlerweile eine Vielzahl an Webhosting-Anbietern, die sowohl für Privatpersonen, als auch für Unternehmen, die optimalen Lösungen bieten. Sie führen laufende Sicherheitskontrollen durch und sorgen damit für einen besseren Datenschutz.

Besonders wichtig ist die Sicherheit einer Website, wenn Kunden und Kundinnen (personenbezogene) Daten angeben müssen, beispielsweise um sich anzumelden oder etwas zu bestellen.

Aber auch auf anderen Seiten werden oft persönliche Daten erfasst – im Austausch gegen Informationen. Diese Daten müssen sicher verarbeitet werden und dürfen auf keinen Fall ohne Zustimmung an Unbefugte oder Dritte weitergegeben werden. Welche Kundendaten genau gesammelt und/oder gespeichert werden und wie sie weiterverarbeitet werden, muss der Betreiber der Website aufgrund der Datenschutzgrundverordnung (DSGVO) klar auf seiner Website kommunizieren. Der Kunde bzw. die Kundin hat jedoch auch das Recht, jederzeit die Nutzung seiner Daten zu untersagen.

## <h3> Plugins, Apps und Testing</h3>

Es gibt im Web auch einige Websites, die Sicherheit versprechen, bei dem User die Sicherheit von Websites bewerten. An hand dieser Information, kann relativ si cher bewertet werden, ob es sich um eine harmlose Website handelt oder nicht. 100%ige Sicherheit bieten solche Tools allerdings nicht.

Eine noch bessere Möglichkeit, seine Website oder Web-Applikation zu testen, ist ein sogenannter Pentetrations-Test. Dabei versuchen Experten und Expertinnen eine Schwachstelle im System zu finden und einzubrechen. Dieser Vorgang wird dokumentiert und im Anschluss ist es möglich, Sicherheits lücken auszubessern.

## <h3> Wartung und Updates</h3>

Eine Website benötigt ständige Wartung und Betreuung. Wer sich nicht ausrei chend darum kümmert, steht oft schnell vor Problemen. Wie schon erwähnt, ist es daher ratsam, ständig Sicherheitsup dates zu machen, um Sicherheitslücken zu schließen.

Zur Wartung einer Website gehören daher häufige Software-Updates, die meist der Sicherheit dienen. Die Gefahr geht dabei nicht von einzelnen Hackern aus, sondern von automatisierten Angriffen, die im Web recht häufig vorkommen. Gerade große CMS-Systeme, wie beispielsweise WordPress, sind beliebte Zielscheiben. Je größer die Anzahl der Anwender und Anwenderinnen einer Software, umso wahrscheinlicher ist ein Angriff auf die Website. Deswegen werden regelmäßig Software-Updates durchgeführt, die nicht nur die Sicherheit, sondern auch die Funktionalität erhöhen.

Oft führen Software-Updates allerdings auch selbst zu Stö rungen, die schnell behoben werden müssen. Updates oder Aktualisierungen sollten deshalb von Fachleuten durchgeführt werden. Es ist nämlich mitunter ein schwieriges Unterfangen, den vorherigen Zustand einer Website wiederherzustellen. Um die Verwendung der Website durch den User nicht einzuschrän ken, und Fehler zu vermeiden, ist es weiters ratsam, Updates

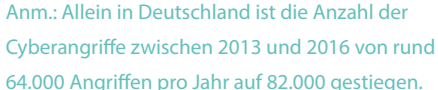

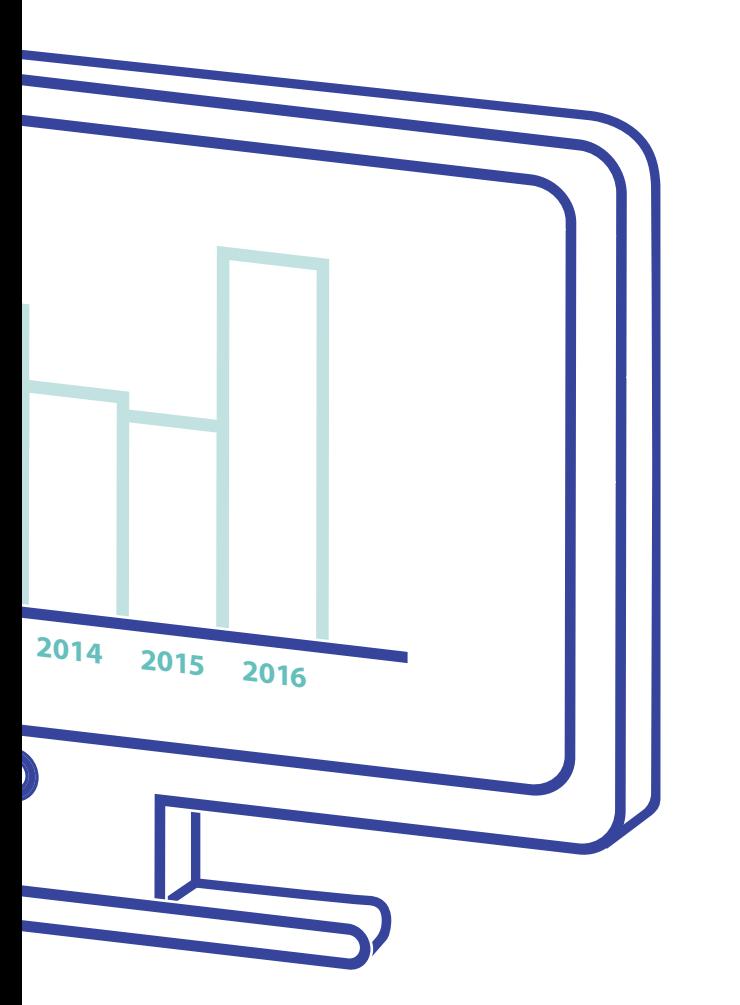

auf einer Testversion (oder Kopie) der Website (also im Hintergrund) durchzu führen.

Weitere wichtige Wartungsarbeiten bei Websites sind beispielsweise die Opti mierung der Site (Ladezeiten, etc.), das Anlegen von Backups sowie die Doku mentation wichtiger Änderungen. Zudem sollten die Inhalte der Website immer aktuell gehalten werden und auch nach einiger Zeit neue Informationen für den User bereitstellen. Vorhandene Links, die dem User einen Mehrwert bieten, sollten überprüft und angepasst werden.

## $000$

## **So schützt du deine Website**

## 1. Firewall aktivieren

Die Web-Application-Firewall (WAF) ist ein Programm, dass alle eingehenden Anfragen und die Antworten des Web-Servers untersucht und gegebenfalls verdächtige Zugriffe unterbindet.

## 2. SSL-Zertifikat einrichten

Ein Secure-Sockets-Layer-Zertifikat wird verwendet, um Website-Daten beim Aufruf durch den Browser sicher zu übertragen. Das bedeutet, es gibt zwischen Webserver und User ein Proto koll, das die Daten verschlüsselt.

## 3. Regelmäßige Updates

Der Webserver, die Scriptsprache und das Con tent Management System sollten auf dem neuesten Stand sein. Mit Updates werden bekannte Sicher heitslücken geschlossen.

## **Schließen**

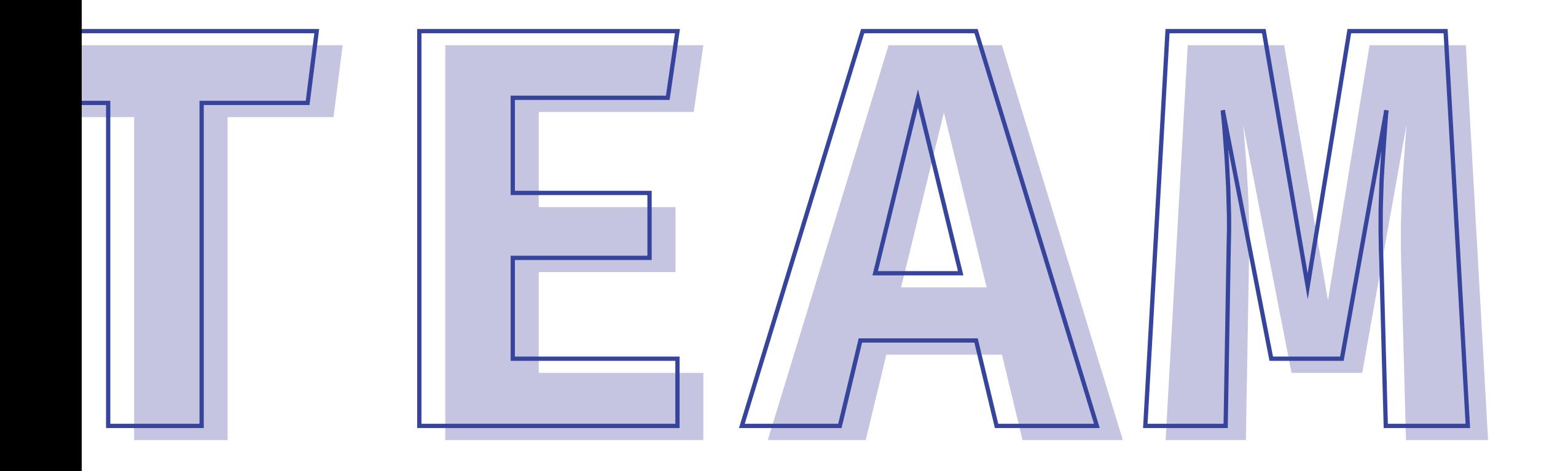

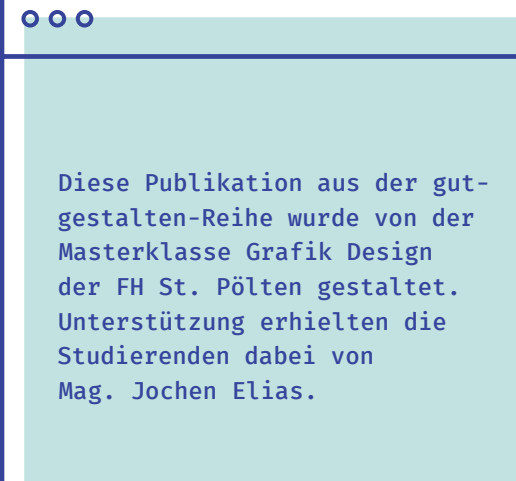

**Danke!**

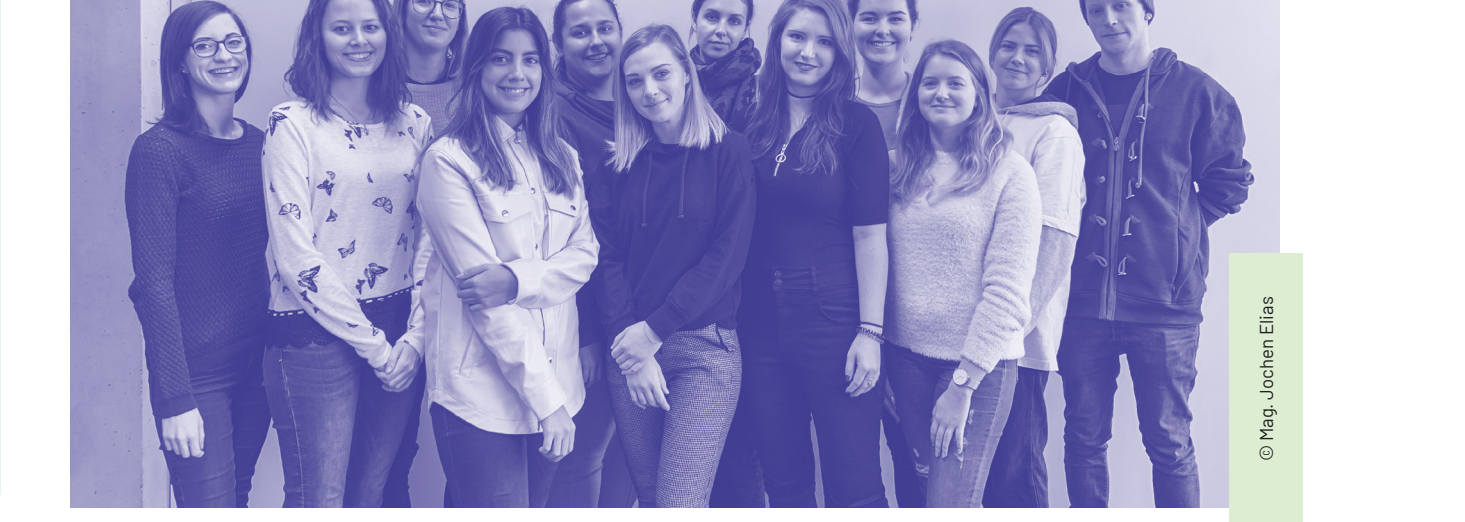

v.l.n.r.: Lisa Jeschko, Denise Schmid, Cornelia Kerbl, Camila Watson Rodriguez, Sarah Reinprecht, Jennifer Grünbauer, Monika Trajkovic, Carina Schaittenberger, Nicole Baster, Jennifer Haider, Teresa Schiessl, Elias Cia

## Impressum

Wir hoffen, dass Sie Freude an diesem Buch haben und sich Ihre Vorstellungen erfüllen.

1. Auflage, 2020

Fachhochschule St. Pölten Matthias Corvinus-Straße 15 3100 St. Pölten

HERSTELLUNG Mag. Jochen Elias, Nicole Baster, Elias Cia, Jennifer Grünbauer, Jennifer Haider, Lisa Jeschko, Cornelia Kerbl, Sarah Reinprecht, Camila Watson Rodriguez, Carina Schaittenberger, Teresa Schiessl, Denise Schmid, Monika Trajkovic

EINBANDGESTALTUNG Jennifer Grünbauer, Sarah Reinprecht DRUCK Riegelnik Ges.m.b.H | Neustiftgasse 12, 1070 Wien

Alle Rechte vorbehalten.

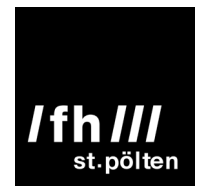

1O1O1O1O1O1O1O1O1O1O1O1O1O1O1O1O1O1O1O1O1O1O1O1O1O1O1O1O1O1O1O1O1O1O1 O1O1O1O1O1O1O1O1O1O1O1O1O1O1O1O1O1O1O1O1O1O1O1O1O1O1O1O1O1O1O1O1O1O1O 1O1O1O1O1O1O1O1O1O1O1O1O1O1O1O1O1O1O1O1O1O1O1O1O1O1O1O1O1O1O1O1O1O1O1 O1O1O1O1O1O1O1O1O1O1O1O1O1O1O1O1O1O1O1O1O1O1O1O1O1O1O1O1O1O1O1O1O1O1O 1O1O1O1O1O1O1O1O1O1O1O1O1O1O1O1O1O1O1O1O1O1O1O1O1O1O1O1O1O1O1O1O1O1O1 O1O1O1O1O1O1O1O1O1O1O1O1O1O1O1O1O1O1O1O1O1O1O1O1O1O1O1O1O1O1O1O1O1O1O 1O1O1O1O1O1O1O1O1O1O1O1O1O1O1O1O1O1O1O1O1O1O1O1O1O1O1O1O1O1O1O1O1O1O1 O1O1O1O1O1O1O1O1O1O1O1O1O1O1O1O1O1O1O1O1O1O1O1O1O1O1O1O1O1O1O1O1O1O1O 1O1O1O1O1O1O1O1O1O1O1O1O1O1O1O1O1O1O1O1O1O1O1O1O1O1O1O1O1O1O1O1O1O1O1 O1O1O1O1O1O1O1O1O1O1O1O1O1O1O1O1O1O1O1O1O1O1O1O1O1O1O1O1O1O1O1O1O1O1O 1O1O1O1O1O1O1O1O1O1O1O1O1O1O1O1O1O1O1O1O1O1O1O1O1O1O1O1O1O1O1O1O1O1O1 O1O1O1O1O1O1O1O1O1O1O1O1O1O1O1O1O1O1O1O1O1O1O1O1O1O1O1O1O1O1O1O1O1O1O 1O1O1O1O1O1O1O1O1O1O1O1O1O1O1O1O1O1O1O1O1O1O1O1O1O1O1O1O1O1O1O1O1O1O1 O1O1O1O1O1O1O1O1O1O1O1O1O1O1O1O1O1O1O1O1O1O1O1O1O1O1O1O1O1O1O1O1O1O1O 1O1O1O1O1O1O1O1O1O1O1O1O1O1O1O1O1O1O1O1O1O1O1O1O1O1O1O1O1O1O1O1O1O1O1

1O1O1O1O1O1O1O1O1O1O1O1O1O1O1O1O1O1O1O1O1O1O1O1O1O1O1O1O1O1O1O1O1O1O1 O1O1O1O1O1O1O1O1O1O1O1O1O1O1O1O1O1O1O1O1O1O1O1O1O1O1O1O1O1O1O1O1O1O1O 1O1O1O1O1O1O1O1O1O1O1O1O1O1O1O1O1O1O1O1O1O1O1O1O1O1O1O1O1O1O1O1O1O1O1 O1O1O1O1O1O1O1O1O1O1O1O1O1O1O1O1O1O1O1O1O1O1O1O1O1O1O1O1O1O1O1O1O1O1O 1O1O1O1O1O1O1O1O1O1O1O1O1O1O1O1O1O1O1O1O1O1O1O1O1O1O1O1O1O1O1O1O1O1O1 O1O1O1O1O1O1O1O1O1O1O1O1O1O1O1O1O1O1O1O1O1O1O1O1O1O1O1O1O1O1O1O1O1O1O 1O1O1O1O1O1O1O1O1O1O1O1O1O1O1O1O1O1O1O1O1O1O1O1O1O1O1O1O1O1O1O1O1O1O1 O1O1O1O1O1O1O1O1O1O1O1O1O1O1O1O1O1O1O1O1O1O1O1O1O1O1O1O1O1O1O1O1O1O1O 1O1O1O1O1O1O1O1O1O1O1O1O1O1O1O1O1O1O1O1O1O1O1O1O1O1O1O1O1O1O1O1O1O1O1 O1O1O1O1O1O1O1O1O1O1O1O1O1O1O1O1O1O1O1O1O1O1O1O1O1O1O1O1O1O1O1O1O1O1O 1O1O1O1O1O1O1O1O1O1O1O1O1O1O1O1O1O1O1O1O1O1O1O1O1O1O1O1O1O1O1O1O1O1O1 O1O1O1O1O1O1O1O1O1O1O1O1O1O1O1O1O1O1O1O1O1O1O1O1O1O1O1O1O1O1O1O1O1O1O 1O1O1O1O1O1O1O1O1O1O1O1O1O1O1O1O1O1O1O1O1O1O1O1O1O1O1O1O1O1O1O1O1O1O1 O1O1O1O1O1O1O1O1O1O1O1O1O1O1O1O1O1O1O1O1O1O1O1O1O1O1O1O1O1O1O1O1O1O1O 1O1O1O1O1O1O1O1O1O1O1O1O1O1O1O1O1O1O1O1O1O1O1O1O1O1O1O1O1O1O1O1O1O1O1

1O1O1O1O1O1O1O1O1O1O1O1O1O1O1O1O1O1O O1O1O1O1O1O1O1O1O1O1O1O1O1O1O1O1O1O1 1O1O1O1O1O1O1O1O1O1O1O1O1O1O1O1O1O1O O1O1O1O1O1O1O1O1O1O1O1O1O1O1O1O1O1O1 1O1O1O1O1O1O1O1O1O1O1O1O1O1O1O1O1O1O O1O1O1O1O1O1O1O1O1O1O1O1O1O1O1O1O1O1 1O1O1O1O1O1O1O1O1O1O1O1O1O1O1O1O1O1O O1O1O1O1O1O1O1O1O1O1O1O1O1O1O1O1O1O1 1O1O1O1O1O1O1O1O1O1O1O1O1O1O1O1O1O1O O1O1O1O1O1O1O1O1O1O1O1O1O1O1O1O1O1O1 1O1O1O1O1O1O1O1O1O1O1O1O1O1O1O1O1O1O O1O1O1O1O1O1O1O1O1O1O1O1O1O1O1O1O1O1 10101010101010101010101**01**<br>01010101010101010101010101010101 O1O1O1O1O1O1O1O1O1O1O1O1O1O1O1O1O1O1 1O1O1O1O1O1O1O1O1O1O1O1O1O1O1O1O1O1O